# Veritas NetBackup™ Replication Director Solutions Guide

UNIX, Windows, Linux

Release 9.0

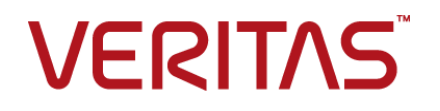

### Veritas NetBackup™ Replication Director Solutions Guide

Last updated: 2020-12-10

### Legal Notice

Copyright © 2020 Veritas Technologies LLC. All rights reserved.

Veritas, the Veritas Logo, and NetBackup are trademarks or registered trademarks of Veritas Technologies LLC or its affiliates in the U.S. and other countries. Other names may be trademarks of their respective owners.

This product may contain third-party software for which Veritas is required to provide attribution to the third party ("Third-party Programs"). Some of the Third-party Programs are available under open source or free software licenses. The License Agreement accompanying the Software does not alter any rights or obligations you may have under those open source or free software licenses. Refer to the Third-party Legal Notices document accompanying this Veritas product or available at:

#### <https://www.veritas.com/about/legal/license-agreements>

The product described in this document is distributed under licenses restricting its use, copying, distribution, and decompilation/reverse engineering. No part of this document may be reproduced in any form by any means without prior written authorization of Veritas Technologies LLC and its licensors, if any.

THE DOCUMENTATION IS PROVIDED "AS IS" AND ALL EXPRESS OR IMPLIED CONDITIONS, REPRESENTATIONS AND WARRANTIES, INCLUDING ANY IMPLIED WARRANTY OF MERCHANTABILITY, FITNESS FOR A PARTICULAR PURPOSE OR NON-INFRINGEMENT, ARE DISCLAIMED, EXCEPT TO THE EXTENT THAT SUCH DISCLAIMERS ARE HELD TO BE LEGALLY INVALID. Veritas Technologies LLC SHALL NOT BE LIABLE FOR INCIDENTAL OR CONSEQUENTIAL DAMAGES IN CONNECTION WITH THE FURNISHING, PERFORMANCE, OR USE OF THIS DOCUMENTATION. THE INFORMATION CONTAINED IN THIS DOCUMENTATION IS SUBJECT TO CHANGE WITHOUT NOTICE.

The Licensed Software and Documentation are deemed to be commercial computer software as defined in FAR 12.212 and subject to restricted rights as defined in FAR Section 52.227-19 "Commercial Computer Software - Restricted Rights" and DFARS 227.7202, et seq. "Commercial Computer Software and Commercial Computer Software Documentation," as applicable, and any successor regulations, whether delivered by Veritas as on premises or hosted services. Any use, modification, reproduction release, performance, display or disclosure of the Licensed Software and Documentation by the U.S. Government shall be solely in accordance with the terms of this Agreement.

Veritas Technologies LLC 2625 Augustine Drive Santa Clara, CA 95054

#### <http://www.veritas.com>

### Technical Support

Technical Support maintains support centers globally. All support services will be delivered in accordance with your support agreement and the then-current enterprise technical support policies. For information about our support offerings and how to contact Technical Support, visit our website:

#### <https://www.veritas.com/support>

You can manage your Veritas account information at the following URL:

#### <https://my.veritas.com>

If you have questions regarding an existing support agreement, please email the support agreement administration team for your region as follows:

Worldwide (except Japan) [CustomerCare@veritas.com](mailto:CustomerCare@veritas.com)

Japan [CustomerCare\\_Japan@veritas.com](mailto:CustomerCare_Japan@veritas.com)

### **Documentation**

Make sure that you have the current version of the documentation. Each document displays the date of the last update on page 2. The latest documentation is available on the Veritas website:

<https://sort.veritas.com/documents>

### Documentation feedback

Your feedback is important to us. Suggest improvements or report errors or omissions to the documentation. Include the document title, document version, chapter title, and section title of the text on which you are reporting. Send feedback to:

#### [NB.docs@veritas.com](mailto:NB.docs@veritas.com)

You can also see documentation information or ask a question on the Veritas community site:

<http://www.veritas.com/community/>

### Veritas Services and Operations Readiness Tools (SORT)

Veritas Services and Operations Readiness Tools (SORT) is a website that provides information and tools to automate and simplify certain time-consuming administrative tasks. Depending on the product, SORT helps you prepare for installations and upgrades, identify risks in your datacenters, and improve operational efficiency. To see what services and tools SORT provides for your product, see the data sheet:

[https://sort.veritas.com/data/support/SORT\\_Data\\_Sheet.pdf](https://sort.veritas.com/data/support/SORT_Data_Sheet.pdf)

# Contents Land

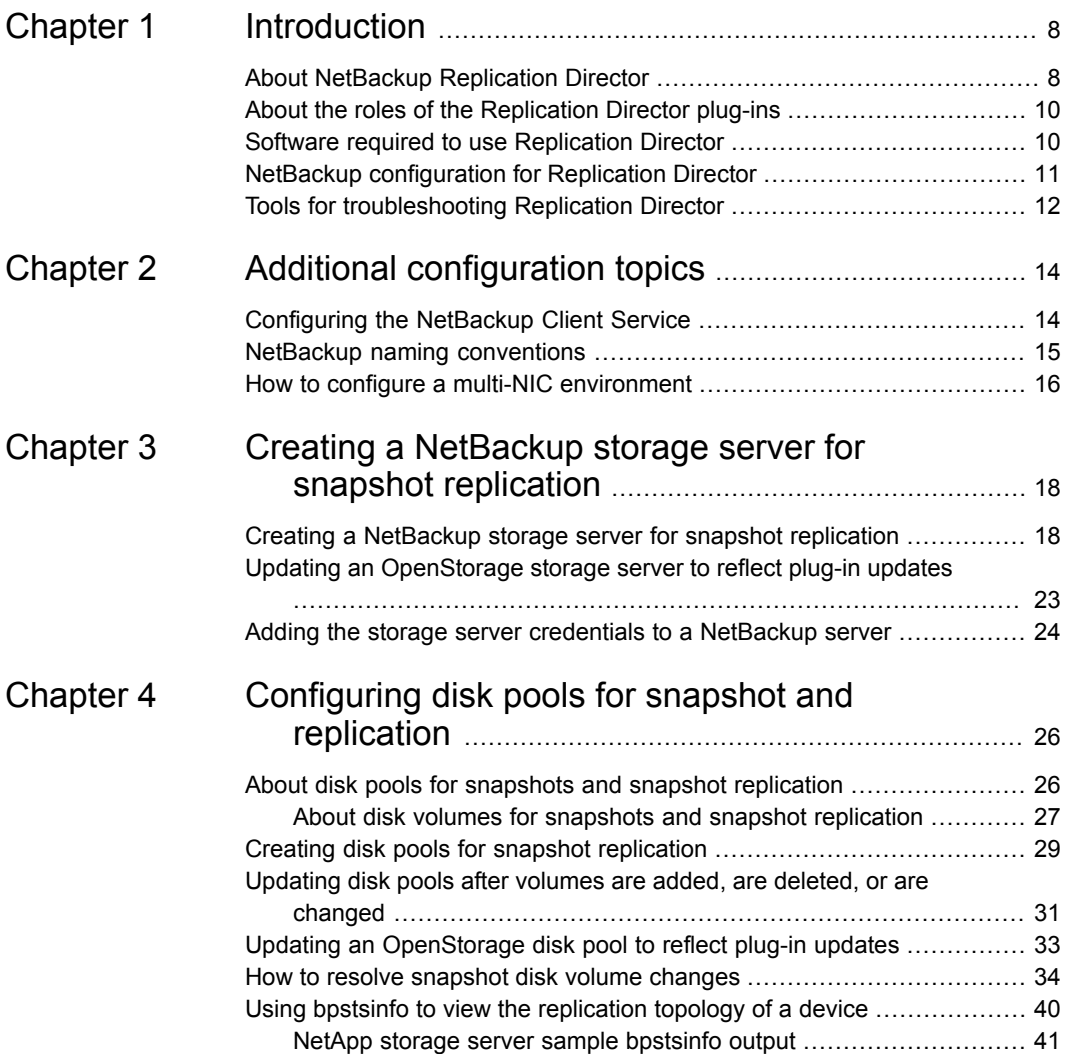

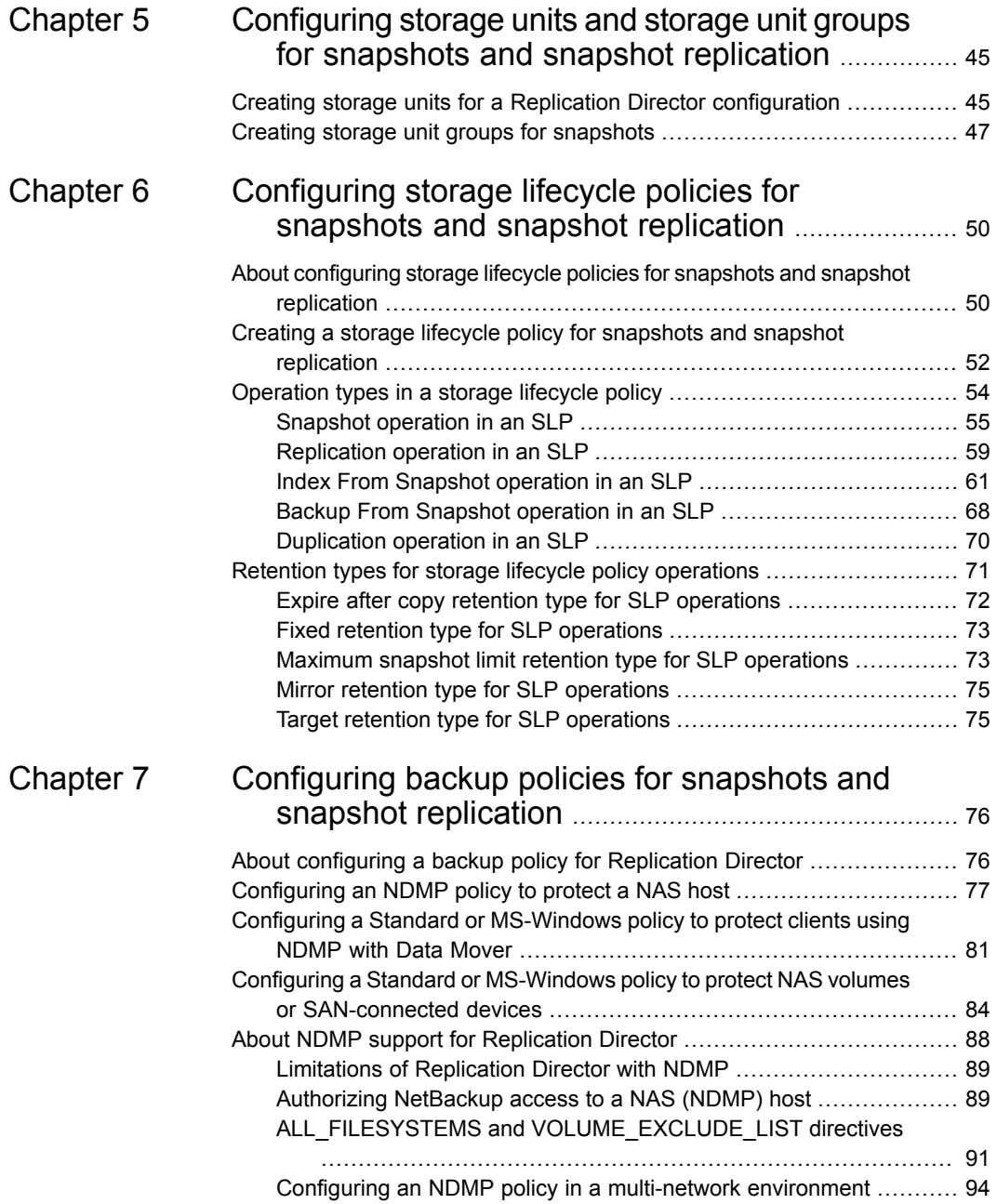

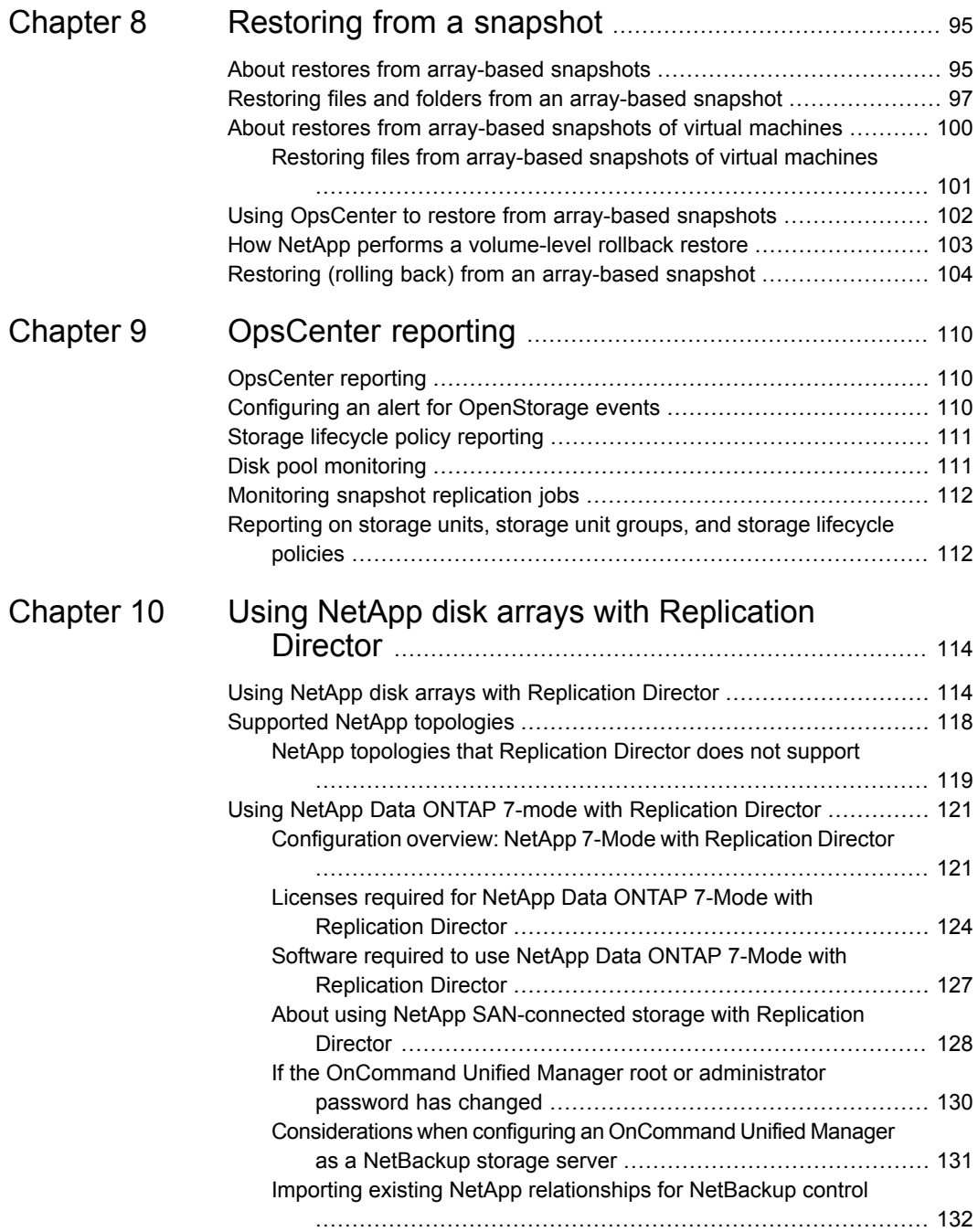

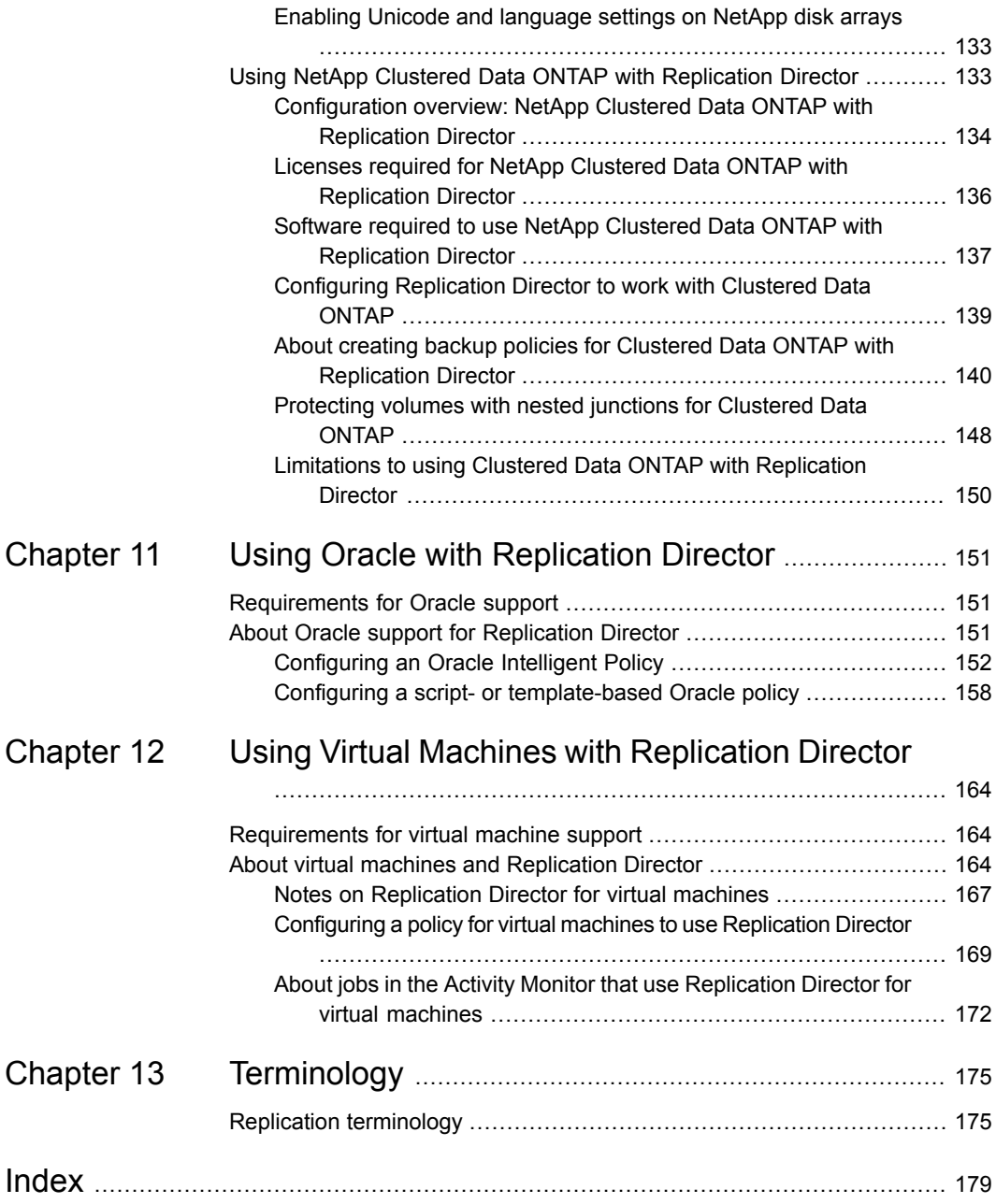

# Chapter

# <span id="page-7-0"></span>Introduction

This chapter includes the following topics:

- About NetBackup [Replication](#page-7-1) Director
- About the roles of the [Replication](#page-9-0) Director plug-ins
- Software required to use [Replication](#page-9-1) Director
- <span id="page-7-1"></span>NetBackup [configuration](#page-10-0) for Replication Director
- Tools for [troubleshooting](#page-11-0) Replication Director

## **About NetBackup Replication Director**

Replication Director is the implementation of NetBackup OpenStorage-managed snapshots and snapshot replication, where the snapshots are stored on the storage systems of partnering companies. OpenStorage is a Veritas API that lets NetBackup communicate with the storage implementations that conform to the API.

Replication Director uses the functions of the OpenStorage partners to perform the following tasks:

- To share disks so that multiple heterogeneous media servers can access the same disk volume concurrently.
- To balance loads and tune performance. NetBackup balances backup jobs and storage usage among the media servers and disk pools.
- To make full use of disk array capabilities, including fast storage provisioning and almost unlimited storage.
- To use as an alternative to off-site vaulting. Storage replication technology provides an efficient means to send copies of user data (files, applications, databases) to off-site storage as part of a disaster recovery plan.

NetBackup stores snapshots of client data on the volumes that are available to the storage server.

Snapshots represent a point-in-time of primary storage data as captured by the storage hardware. NetBackup can then instruct the storage server to replicate the snapshot from primary volumes to other volumes available to the storage server. The snapshot can be replicated to multiple volumes within the storage server, or to storage outside of the storage server, such as a tape device or other disk storage. Replication Director can accommodate an assortment of scenarios to meet the specific data protection needs of an organization.

Replication Director offers a single NetBackup interface for end-to-end data protection management for the following tasks:

■ Unified policy management.

Use the **NetBackup Administration Console** as the one, centralized backup infrastructure to manage the lifecycle of all data.

■ Snapshot copy management.

Use NetBackup to manage the entire lifecycle of the snapshot. Replication Director uses OpenStorage with a media server to access the storage server volumes. No image can be moved, expired, or deleted from the disk array unless NetBackup instructs the storage server to do so.

The instruction to perform the initial snapshot comes from an operation in a NetBackup storage lifecycle policy (SLP). You can create one SLP that instructs NetBackup to create the initial snapshot, to replicate the snapshot to several locations, and to indicate a different retention period for each of the replications. Additional instructions (or operations) can be included in the SLP that create a backup from the snapshot, index the snapshot, and more.

■ Snapshot copy monitoring.

Use NetBackup OpsCenter to monitor the creation of each copy at each storage location. OpsCenter provides extensive reporting on the entire replication environment.

■ Global search and restore.

Recovery is available from any storage device in the environment that is defined to NetBackup. This includes recovery from the primary copy or any replicated copy on disk, or from any duplicated copy on disk or tape.

## **About the roles of the Replication Director plug-ins**

<span id="page-9-0"></span>Replication Director uses an OpenStorage plug-in on the media server to communicate with the disk array (through the storage server) and to make requests to move data.

The OpenStorage partner hosts a software plug-in that allows communication between NetBackup and the disk array.

[Table](#page-9-2) 1-1 lists the plug-ins used by NetBackup and by the OpenStorage partners.

**Table 1-1** Names of plug-ins used in Replication Director

<span id="page-9-2"></span>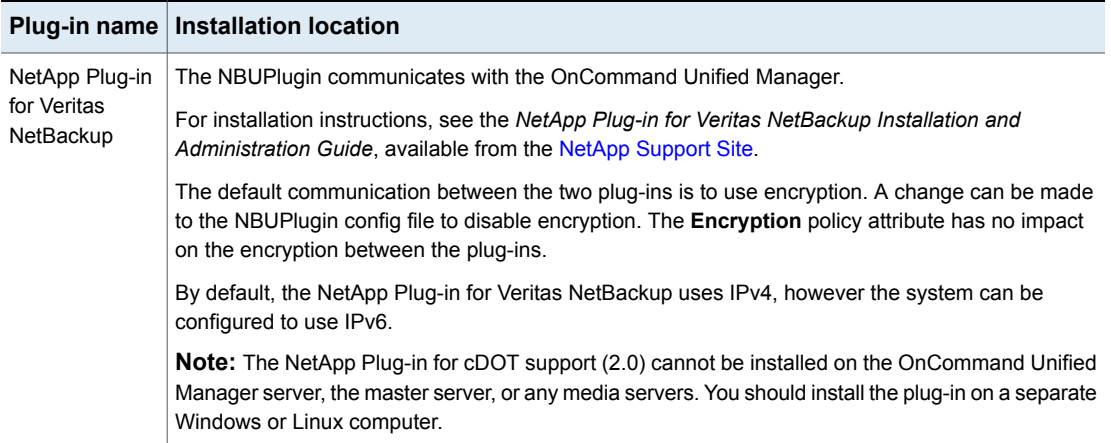

## **Software required to use Replication Director**

<span id="page-9-1"></span>Install NetBackup on all master servers, media servers, and NetBackup clients to be used with Replication Director.

The following NetBackup licenses are required to use Replication Director.

**Table 1-2** NetBackup licenses required for Replication Director

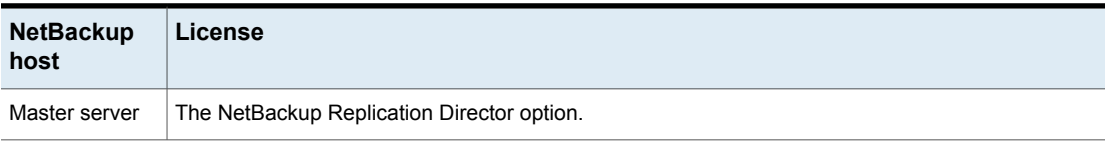

| <b>NetBackup</b><br>host | License                                                                                                    |
|--------------------------|----------------------------------------------------------------------------------------------------|
| Media servers            | On each media server that can access the disk array, install:<br>The Data Protection Optimization Option only if you want to perform a snapshot backup to<br>deduplication disk. |
| Clients                  | An NDMP license to perform a snapshot backup to disk or tape using NDMP.<br>Only NetBackup client software is required.                                                          |

**Table 1-2** NetBackup licenses required for Replication Director *(continued)*

<span id="page-10-0"></span>The Veritas NetBackup Hardware [Compatibility](http://www.netbackup.com/compatibility) List (HCL) lists the platforms on which Replication Director is supported.

## <span id="page-10-1"></span>**NetBackup configuration for Replication Director**

NetBackup configuration is performed by the NetBackup administrator, as described in [Table](#page-10-1) 1-3.

**Table 1-3** NetBackup configuration tasks overview

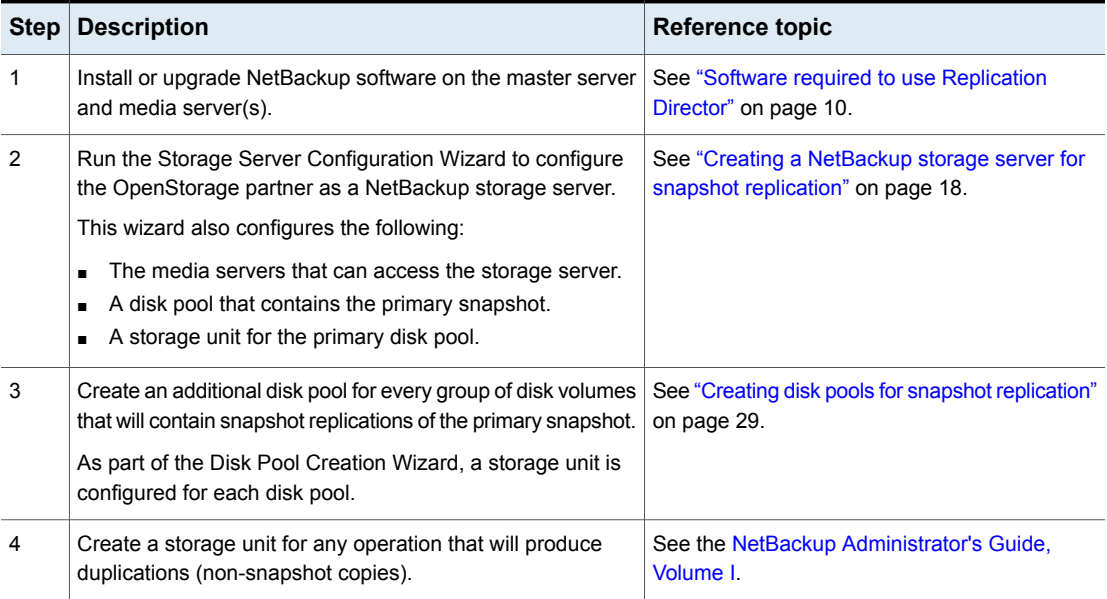

| <b>Step</b> | <b>Description</b>                                                                                                    | <b>Reference topic</b>                                                                                               |
|-------------|----------------------------------------------------------------------------------------------------|----------------------------------------------------------------------------------------------------|
| 5           | Configure a storage lifecycle policy. Create a new operation<br>in the SLP for each task that the SLP is to perform.                                              | See "Creating a storage lifecycle policy for<br>snapshots and snapshot replication" on page 52.                      |
|             | For example, create a <b>Snapshot</b> operation to perform the<br>initial snapshot and a <b>Replication</b> operation to create a copy<br>of the snapshot.        |                                                                                                    |
| 6           | Configure a NetBackup backup policy to perform all of the<br>operations indicated in the SLP.<br>To do so, the <b>Policy storage</b> selection in the policy must | See "Configuring a Standard or MS-Windows"<br>policy to protect NAS volumes or SAN-connected<br>devices" on page 84. |
|             | indicate the SLP that is configured for snapshots and<br>snapshot replication.                                                                                    | See "Configuring an NDMP policy to protect a<br>NAS host" on page 77.                                                |
|             | <b>Note:</b> Do not use the Policy Configuration Wizard or the<br>Getting Started Wizard to configure policies for Replication                                    | See "About Oracle support for Replication"<br>Director" on page 151.                                                 |
|             | Director.                                                                                                    | See "About virtual machines and Replication"<br>Director" on page 164.                                               |

**Table 1-3** NetBackup configuration tasks overview *(continued)*

The following figure is an overview of how the NetBackup components fit together to perform snapshots and snapshot replication. The following sections describe how to configure each part of this process.

**Figure 1-1** How NetBackup uses OpenStorage partner storage

The OpenStorage partner presents storage to NetBackup as volumes.

The Storage Server Configuration Wizard groups volumes into disk pools and then into storage units.

<span id="page-11-0"></span>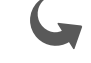

An SLP points to the snapshot-capable storage units as snapshot destinations.

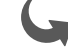

A backup policy requests a snapshot of clien data by pointing to the SLP as storage.

## **Tools for troubleshooting Replication Director**

NetBackup has developed tools and checklists that make Replication Director configuration easier.

They are located on the following page, along with scripts that can verify whether or not the correct software and licenses are been installed.

<http://www.veritas.com/docs/DOC5240>

The following Veritas technote contains information that can help you solve various problems that you may encounter while using Replication Director. It is organized into general categories by problem or issue.

<http://www.veritas.com/docs/TECH231425>

# Chapter

# <span id="page-13-0"></span>Additional configuration topics

This chapter includes the following topics:

- [Configuring](#page-13-1) the NetBackup Client Service
- <span id="page-13-1"></span>NetBackup naming [conventions](#page-14-0)
- How to configure a multi-NIC [environment](#page-15-0)

## **Configuring the NetBackup Client Service**

By default, the NetBackup Client Service is configured on Windows with the **Local System** account. The **Local System** account lacks sufficient rights to perform certain backup and restore operations.

For example, for NetBackup to access CIFS volumes, the account must be changed from **Local System** to an account with access to the CIFS share.

To change the NetBackup Client Service logon account on a Windows computer:

- Open the Windows Services application.
- To change the logon account, stop the NetBackup Client Service.
- Open the properties for the NetBackup Client Service.
- Provide the name and password of the account that has the necessary permissions. For example, change the logon to that of *Administrator*.
- Restart the service.

If the logon property is not changed for the NetBackup Client Service, the policy validation fails with status code 4206.

### **Situations in which the NetBackup Client Service logon account requires changing**

The following list contains situations in which the NetBackup Client Service logon account needs to be changed:

- To access CIFS storage for a storage unit.
- To use UNC paths, the network drives must be available to the service account that the NetBackup Client Service logs into at startup. You must change this account on each Windows client that is backed up that contains data that is shared with another computer.
- During a snapshot: To have read access to the share for backup purposes and write access during restores. The account must be for a domain user that is allowed to access and write to the share. To verify the account, log on as that user and try to access the UNC

path. For example: \\server\_name\share\_name.

- For database agents and options, configure the service with a logon account that has the necessary permission or privileges. See the documentation for your agent or option for more information.
- <span id="page-14-0"></span>■ For the database agents that support VMware backups on a NetApp disk array, configure the logon account to one that has access to the disk array.

## **NetBackup naming conventions**

NetBackup has rules for naming logical constructs, such as clients, disk pools, backup policies, storage lifecycle policies, and so on. Generally, names are case-sensitive. The following set of characters can be used in user-defined names and passwords:

- Alphabetic (A-Z a-z) (names are case-sensitive)
- Numeric (0-9)
- Period (.)
- $\blacksquare$  Plus  $(+)$
- $\blacksquare$  Minus  $(-)$ Do not use a minus as the first character.
- Underscore ()

These characters are also used for foreign languages.

**Note:** No spaces are allowed.

<span id="page-15-0"></span>The Logical Storage Unit (LSU) name or the Domain Volume name must have fewer than 50 ASCII characters including a hyphen (-) and an underscore (\_) and must not have a blank space.

### **How to configure a multi-NIC environment**

A NetBackup client can have multiple host names that correspond to multiple Network Interface Cards (NICs). To access the snapshots using a particular NIC, you must use the host name that corresponds to that NIC as a client name in the NetBackup backup policy.

Ensure that the route to the filer follows the same interface that is defined as the client name in backup policies.

**Note:** If the NIC information is not configured correctly, backup and restore jobs may fail.

### **Example of a client that uses multiple NICs**

Consider an HP-UX 11.31 host with the host name  $hp$  nas.abc.xyz.com. This host is configured as a client in a backup policy. This backup policy is intended to support the NAS volumes which are mounted on the host. The host has multiple NAS volumes mounted which are created on the filer with IP address 10.80.155.147.

<span id="page-15-1"></span>Host hp\_nas.abc.xyz.com has two NICs configured, as shown in [Table](#page-15-1) 2-1.

**Table 2-1** NICs on example host

| <b>NICs</b> | <b>IP</b> address | <b>Mapped to NAS volume</b> |
|-------------|-------------------|-----------------------------|
| lan0        | 10.80.139.208     | hp nas.abc.xyz.com          |
| lan1        | 10.80.139.210     | hp nas1.abc.xyz.com         |

The following is an example of the routing table that is defined for host

```
hp_nas.abc.xyz.com:
```

```
netstat -nr
Routing tables
Destination Gateway Flags Refs Interface Pmtu
127.0.0.1 127.0.0.1 UH 0 lo0 32808
10.80.139.210 10.80.139.210 UH 0 lan1 32808
10.80.139.208 10.80.139.208 UH 0 lan0 32808
```
#### Additional configuration topics | 17 **How to configure a multi-NIC environment**

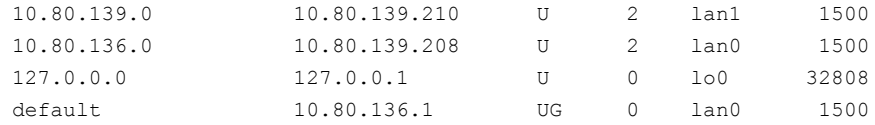

Since the IP/subnet address of the filer does not fall under any routing entry defined, network communication from the host happens using the default routing entry.

As previously mentioned, the default route entry has the same interface  $(\text{lan0})$  as that of the entry corresponding to the client name hp\_nas.abc.xyz.com (lan0).

Similarly, if there is an entry defined in the routing table explicitly for the subnet of the storage system's IP address, ensure that the same interface similarity exists.

# Chapter

# <span id="page-17-0"></span>Creating a NetBackup storage server for snapshot replication

This chapter includes the following topics:

- Creating a [NetBackup](#page-17-1) storage server for snapshot replication
- <span id="page-17-1"></span>Updating an [OpenStorage](#page-22-0) storage server to reflect plug-in updates
- Adding the storage server credentials to a [NetBackup](#page-23-0) server

### **Creating a NetBackup storage serverfor snapshot replication**

A NetBackup storage server is a NetBackup entity that has exclusive access to manage snapshots on the volumes of an OpenStorage partner. This procedure describes creating a storage server using the **Storage Server Configuration Wizard**. Specific partner considerations are referenced throughout.

#### **To create a storage server**

- **1** Before launching the **Storage Server Configuration Wizard**, make sure that the OpenStorage partner has the necessary software installed and is online. The volumes of the disk array must also be configured.
- **2** Click **Configure Disk Storage Servers** in the **NetBackup Administration Console** main window to launch the **Storage Server Configuration Wizard**.

**3** Select **OpenStorage** as the disk storage type. Click **Next**.

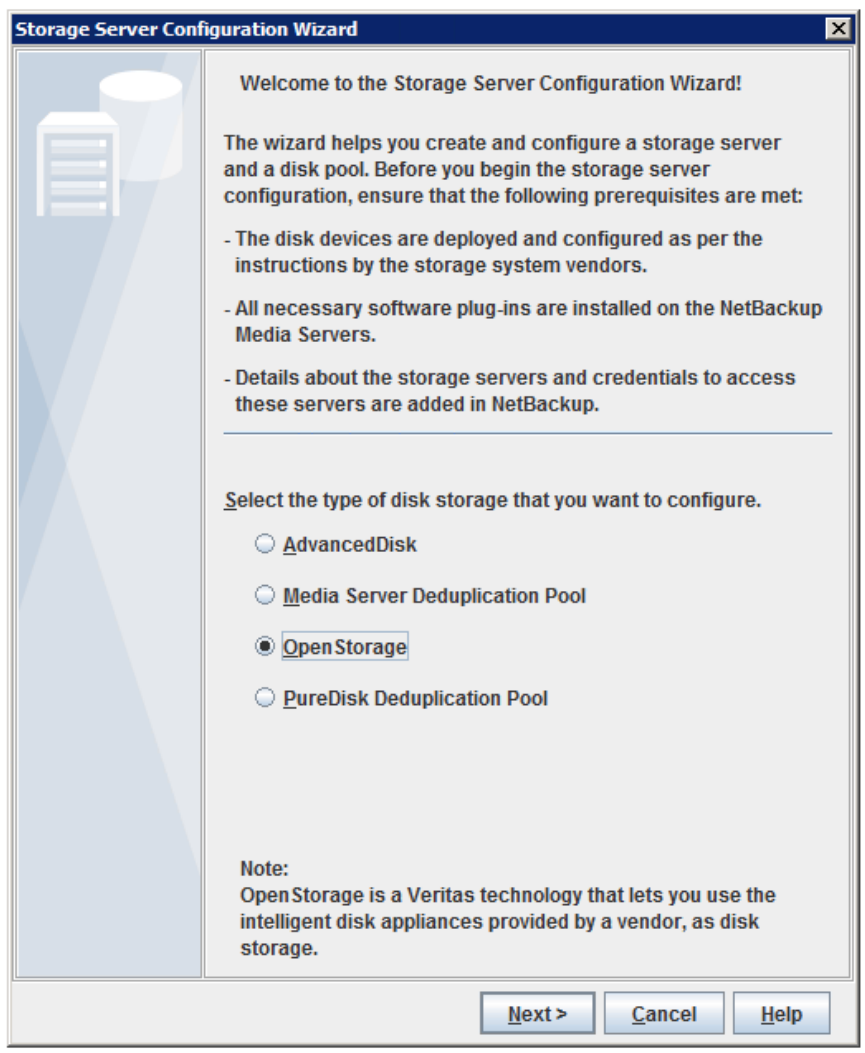

<span id="page-18-0"></span>**4** Configure the details of the storage server.

Select the media server to query the storage server. This is the media server that is assigned the credentials for the storage server. Credentials allow the media server to communicate with the storage server. **Media server**

> Note that all of the media servers in the configuration appear in the list, even if the OpenStorage plug-in is not installed. Select a media server where the OpenStorage plug-in is installed.

- Enter the user name to log on to the storage host. If the storage host does not require logon credentials, enter dummy credentials.
- Enter the password for the logon account.
- Re-enter the password to confirm the password.

For a media server to communicate with and have access to a storage server, it must be added to the Replication Director environment.

See " Adding the storage server credentials to a [NetBackup](#page-23-0) server" on page 24.

**Storage** Select the type of storage server to create:

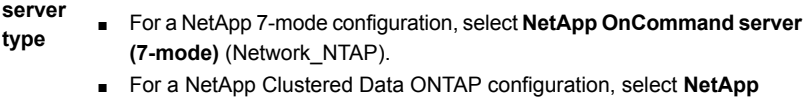

**OnCommand server (cluster-mode)** (NTAP\_CDOT).

**Storage** Enter the name of the storage server. The name that you use for the storage server must be used consistently throughout both the NetBackup environment and the storage vendor environment. **server name**

> Enter the exact name of the storage server, whether a fully-qualified name or a short name.

- In a NetApp 7-mode configuration, this is the OnCommand Unified Manager.
- In a NetApp Clustered Data ONTAP configuration, this is the computer that hosts the NBUPlugin 2.0, not the OnCommand Unified Manager.

#### Click **Next**.

- **5** The **Additional Media Server Configuration for OpenStorage Devices** panel appears in environments where there are multiple media servers or where the master server is on a different host from the media server.
	- Enable the check boxes for all media servers that are to be used to access the storage server for snapshots, snapshot replication, or restores.
	- Enable the check box for the computer that hosts the master server, if it appears in the list. The master server host must be enabled so that the NetBackup catalog is updated correctly for rollback and restore operations.

**Note:** The master server does not appear in the list if it was already selected in the **Add Storage Server** wizard pane as a media server for the **Select media server** property (Step [4\)](#page-18-0).

- **6** The wizard displays a summary panel that lists the configuration information that you've entered. Click **Back** to make any changes or **Next** to create the storage server.
- **7** The wizard declares that the storage server was successfully created. To create a disk pool, make a check in the check box labeled **Create a disk pool using the storage server that you have just created**. A disk pool is necessary for snapshots and snapshot replication.

Click **Next** to launch the **Disk Pool Configuration Wizard**.

- **8** Select the type of disk pool that you want to create. If an OpenStorage partner does not appear for selection, make sure that the license has been installed and that an OpenStorage storage server has been created
- **9** On the **Select Storage Server** panel, select the storage server that was created earlier in the wizard. Click **Next**.
- **10** The **Select Disk Pool Properties and Volumes** panel presents all of the volumes that have been configured in the storage of the OpenStorage partner by the storage administrator.

A disk pool can contain only those volumes that share similar properties. So that dissimilar volumes are not combined, NetBackup filters the volumes for selection.

Select the **Primary** property to configure this first disk pool for snapshots. The list displays all of the volumes that match the selected property.

- **11** Select a primary volume in the table to be part of this first disk pool. Notice that primary volumes also have the **Source** property set as well. Snapshots on the primary volume are the source for snapshot replication. Click **Next**.
- **12** In the **Additional Disk Pool Information** panel, name the disk pool and add any comments you want to make regarding the disk pool.

See "NetBackup naming [conventions"](#page-14-0) on page 15.

Enable **Limit I/O streams** to limit the number of read and write streams (jobs) for each volume in the disk pool. Select the number of read and write streams to allow per volume. When the limit is reached, NetBackup chooses another volume for write operations, if available. If not available, NetBackup queues jobs until a volume is available.

Click **Next**.

- **13** Review the summary screen that lists the disk pool configuration. Click **Back** to make any changes or **Next** to create the disk pool.
- **14** The wizard declares that the disk pool was successfully created. To create a storage unit, make a check in the check box labeled **Create a storage unit using the disk pool that you have just created**. A storage unit is necessary for snapshots and snapshot replication.

Click **Next**.

- **15** In the **Storage Unit Creation** panel:
	- Name the storage unit.
	- Select the media server(s) that can use the storage unit:

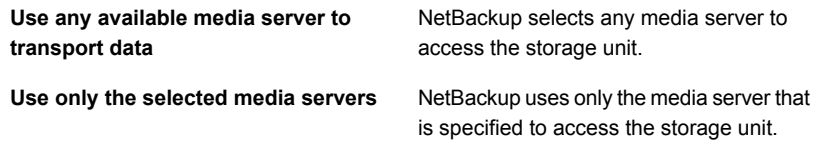

Only the media servers that have the OpenStorage plug-in installed appear in this list. For a media server to communicate with and have access to a storage server, it must be added to the Replication Director environment.

**Note:** A storage unit can represent many physical devices. When a storage unit is a replication target, NetBackup lets the plug-in select which device to use within the storage unit. For replication jobs, storage units and storage unit groups ignore the **Maximum concurrent jobs** setting. NetBackup does not attempt to throttle the parameters.

**16** Click **Next**. The final wizard panel displays, announcing that the wizard has been completed.

You've just configured a storage server, a disk pool, and a storage unit to contain the primary snapshots. Configure additional disk pools (and storage units) for every group of disk volumes that will contain snapshot replications of the primary snapshots.

For example, in the following figure, two disk pools are necessary:

- One disk pool that contains volumes to hold primary snapshots and act as a source for other replications, and
- A second disk pool that contains the volumes that are replication targets for snapshot replications.

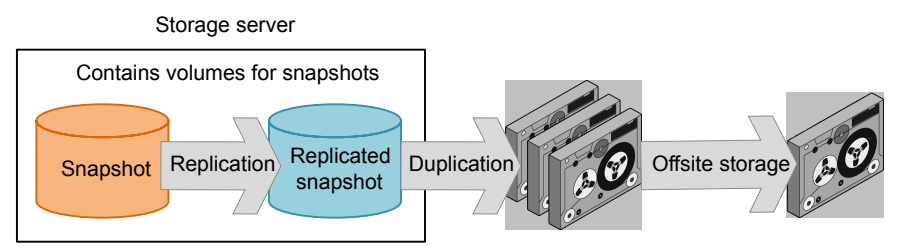

NetBackup controls the data throughout its lifecycle

See the following topic for more information about creating more disk pools and storage units.

<span id="page-22-0"></span>See "Creating disk pools for snapshot [replication"](#page-28-0) on page 29.

## **Updating an OpenStorage storage serverto reflect plug-in updates**

If an OpenStorage partner updates their plug-in, update the NetBackup storage server to reflect the new functionality of the plug-in.

For example, the NetApp plug-in used for Replication Director is the NBUPlugin.

If the OpenStorage plug-in is updated on the storage server, use the following procedure to update the NetBackup storage server configuration to reflect this:

**To update the NetBackup OpenStorage storage server from the NetBackup Administration Console**

- **1** In the **NetBackup Administration Console**, expand **Media and Device Management > Credentials > Storage Servers**.
- **2** In the right pane, right-click the storage server.
- **3** Select **Update Storage Server Details**.
- **4** Update the existing disk pools so that each can use the new functionality. Any disk pools that were created after the storage server is updated inherit the new functionality.

See "Updating an [OpenStorage](#page-32-0) disk pool to reflect plug-in updates" on page 33.

#### **To update the NetBackup OpenStorage storage server configuration from the command line**

Run the following command on the master server or on one of the media servers:

#### On Windows:

*install\_path*\NetBackup\bin\admincmd\nbdevconfig -updatests -storage server *storage server* -stype *server* type -media server *media\_server*

#### On UNIX:

/usr/openv/netbackup/bin/admincmd/nbdevconfig -updatests -storage\_server *storage\_server* -stype\_server\_type -media\_server *media\_server*

See the following descriptions of the options that require arguments:

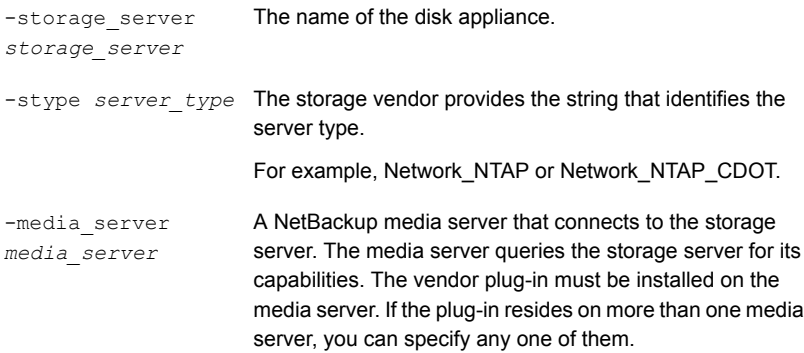

### <span id="page-23-0"></span>**Adding the storage server credentials to a NetBackup server**

Use the following procedure to add the storage server credentials to a NetBackup server in a Replication Director environment.

**Note:** If you add or change credentials, make sure that the computer that hosts the master server is always selected.

### **To add OpenStorage server credentials**

- **1** In the **NetBackup Administration Console**, expand **Media and Device Management > Credentials > Storage Servers**.
- **2** Select the storage server, then select **Edit > Change**.
- **3** Select the **Media Servers** tab.
- **4** Select the server you want to add. Also make sure that any servers already credentialed are selected.
- **5** Enter the credentials.
- **6** Click **Set** and then click **OK**.

# Chapter

# <span id="page-25-0"></span>Configuring disk pools for snapshot and replication

This chapter includes the following topics:

- About disk pools for [snapshots](#page-25-1) and snapshot replication
- Creating disk pools for snapshot [replication](#page-28-0)
- [Updating](#page-30-0) disk pools after volumes are added, are deleted, or are changed
- Updating an [OpenStorage](#page-32-0) disk pool to reflect plug-in updates
- <span id="page-25-1"></span>How to resolve [snapshot](#page-33-0) disk volume changes
- Using bpstsinfo to view the [replication](#page-39-0) topology of a device

## **About disk pools for snapshots and snapshot replication**

An OpenStorage disk pool represents the disk storage that is exposed to NetBackup through the OpenStorage API. A disk pool can represent one or more volumes. Disk pools inherit their properties from the volumes that comprise the disk pools.

Snapshot and snapshot replication disk pools differ from other NetBackup disk pool types as follows:

- Only one storage unit can access a snapshot or a snapshot replication disk pool.
- Snapshot and snapshot replication disk pools observe no high or no low water marks.

One disk pool to be used for snapshots can be configured as part of the **Storage Server Configuration Wizard**. At least one additional disk pool is necessary for snapshot replication. The **Disk Pool Configuration Wizard** can also be launched independently.

See "Creating disk pools for snapshot [replication"](#page-28-0) on page 29.

The NetBackup administrator creates multiple disk pools to serve specific purposes in a replication configuration. The volumes in a disk pool must have the properties that match their intended purpose.

For example, the following disk pools are necessary to create a snapshot volume and replicate it to target volumes:

- A disk pool that contains a volume where the initial snapshot can be created. The volume must have the **Snapshot** and **Primary** attributes set. See "Primary + [Replication](#page-56-0) source snapshot storage unit" on page 57.
- A disk pool that contains a volume with the **Snapshot** and the **Replication target** properties set to serve as the target for a replica snapshot. See ["Replication](#page-57-0) target snapshot storage unit" on page 58.

The following topic describes the roles that disk pools and storage units can serve in a Replication Director configuration:

<span id="page-26-0"></span>See "About [configuring](#page-49-1) storage lifecycle policies for snapshots and snapshot [replication"](#page-49-1) on page 50.

### About disk volumes for snapshots and snapshot replication

For snapshots and snapshot replication, all of the volumes in a disk pool must be homogeneous; that is, they must have the same properties. The NetBackup **Disk Pool Configuration Wizard** enforces compliance, as does the **Change Disk Pool** dialog box.

The storage administrator defines the properties and the replication topology of the disk volumes. The NetBackup administrator creates disk pools, based on the properties of the volumes.

■ The volume properties define in what capacity the volumes can be used:

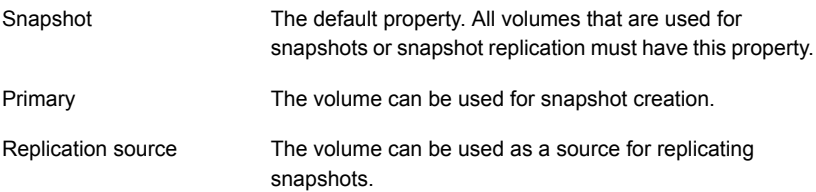

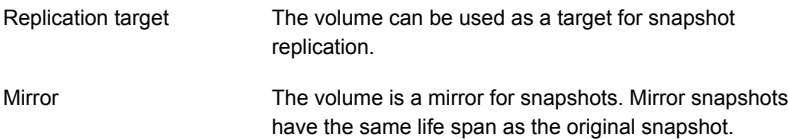

■ The replication topology defines the source and the target volumes for replication. For example, volume S1 replicates to T1, volume S2 replicates to T2, and so on.

When you configure your NetBackup disk pools, add the source volumes (S*n*) to the disk pool you use for snapshot creation. Then, add the target volumes (T*n*) to the disk pool that is the target of the replication.

■ The **Disk Pool Configuration Wizard** may not display all of the properties, depending on the underlying volumes. For example, if a NetApp SnapMirror relationship is not defined at the volume

layer, then the **Mirror** property does not appear in the wizard panel for selection.

[Table](#page-27-0) 4-1 shows the properties that are required for snapshots and snapshot replication volumes, depending on their intended purpose in the NetBackup snapshot and snapshot replication process.

<span id="page-27-0"></span>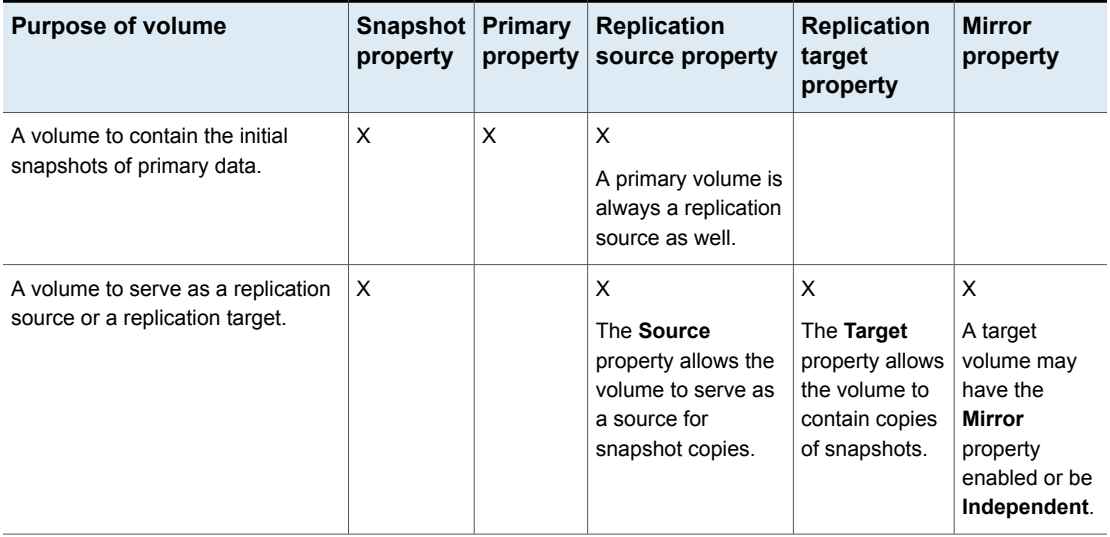

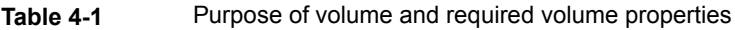

### **Creating disk pools for snapshot replication**

<span id="page-28-0"></span>One disk pool can be configured as part of the **Storage Server Configuration Wizard** to contain primary snapshots. Additional disk pools are necessary for snapshot replication.

You can run the **bpstsinfo** command to view the replication properties of the volumes and understand which volumes to include in the various disk pools.

See "Using bpstsinfo to view the [replication](#page-39-0) topology of a device" on page 40.

#### **To create a disk pool**

- **1** Select **Media and Device Management**. In the right pane, click **Configure Disk Pool**.
- **2** In the **Disk Pool Configuration Wizard** welcome panel, click **Next**.
- **3** Select the type of disk pool that you want to create.
- **4** On the **Select Storage Server** panel, select the storage server. Click **Next**.

**5** The **Select Volumes** panel presents all of the volumes that have been configured in the storage of the OpenStorage partner by the storage administrator.

You've already created one disk pool as part of the **Storage Server Configuration Wizard** to contain the primary snapshots that can serve as a source for replication. Now create a disk pool that can serve as a replication target.

To create a disk pool that is a target for replication, select **Replication target**. NetBackup filters the volumes for selection so that dissimilar volumes are not combined.

Note that in the **Replication** column, all the volumes have both **Source** and **Target** properties. That means that the volume can serve as both a target for replications as well as a source for another replication.

Expand the column to display other properties of the volume. For example, whether the volume is configured to be a mirror.

Another method to filter the volumes is to first clear the **Primary**, **Replication source**, and **Replication target** properties. Then, click on a specific volume. The wizard panel filters the volumes, displaying only those volumes that match the properties of the selected volume.

**Note:** For 7-mode, when the NBUPlugin is installed on the OnCommand Unified Manager, a NetBackup group is automatically created on that server. You must use the NetApp Management Console to add resource pools to the NetBackup group so that the resource pools are exposed to NetBackup.

See the section called "Regarding disk pools for [OnCommand](#page-131-1) Unified Manager storage [servers"](#page-131-1) on page 132.

- **6** Select the volume(s) to be part of this disk pool. Click **Next**.
- **7** In the **Additional Disk Pool Information** panel, name the disk pool.

See "NetBackup naming [conventions"](#page-14-0) on page 15.

The available size that is listed is the total amount of space available in the pool. The raw size is the total raw, unformatted size of the storage in the disk pool. Click **Next**.

**8** The disk pool summary panel displays the storage server configuration up to this point.

Click **Next** to configure the disk pool.

**9** The wizard announces the successful creation of the disk pool. Click **OK**.

**10** After the disk pool creation completes, create a storage unit that uses the new disk pool. A storage unit that uses this disk pool is necessary for snapshot replication.

Select **Create a storage unit that uses** *X* where *X* is the disk pool and then click **Next**.

**11** In the **Storage Unit Creation** panel, name the storage unit.

Select the media server(s) that can use the storage unit.

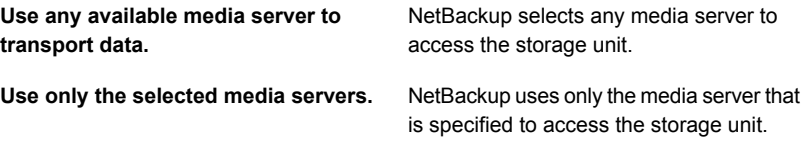

Only media servers that have the OpenStorage plug-in installed appear in this list. For a media server to communicate with and have access to a storage server, it must be added to the Replication Director environment.

<span id="page-30-0"></span>Configure additional disk pools (and storage units) for every group of disk volumes that will contain snapshot replications of the primary snapshots.

### **Updating disk pools after volumes are added, are deleted, or are changed**

The storage administrator may change the properties of the volumes in a way that affects the topology of the volumes. If these volumes are used in a Replication Director environment, the changes may affect the capabilities of the disk pool. For example, a volume change may make a volume in the disk pool no longer usable by NetBackup.

If volume properties change, you must update the disk pools to which those volumes belong. Depending on the volume changes, you may also have to change storage units, storage unit groups, and storage lifecycle policies.

**Note:** If an OpenStorage partner updates the plug-in on a disk-array, update the NetBackup storage server and the disk pools to reflect the new functionality of the plug-in.

See "Updating an [OpenStorage](#page-22-0) storage server to reflect plug-in updates" on page 23.

See "Updating an [OpenStorage](#page-32-0) disk pool to reflect plug-in updates" on page 33.

**To update the volumes in a disk pool after the storage changes**

- **1** In the **NetBackup Administration Console**, in the left pane, expand **Media and Device Management > Devices > Disk Pools**.
- **2** In the right pane, select the disk pool you want to update.
- **3** Click **Edit > Change**.
- **4** In the **Change Disk Pool** dialog box, click **Refresh** to query the disk array for new, deleted, or changed volumes.

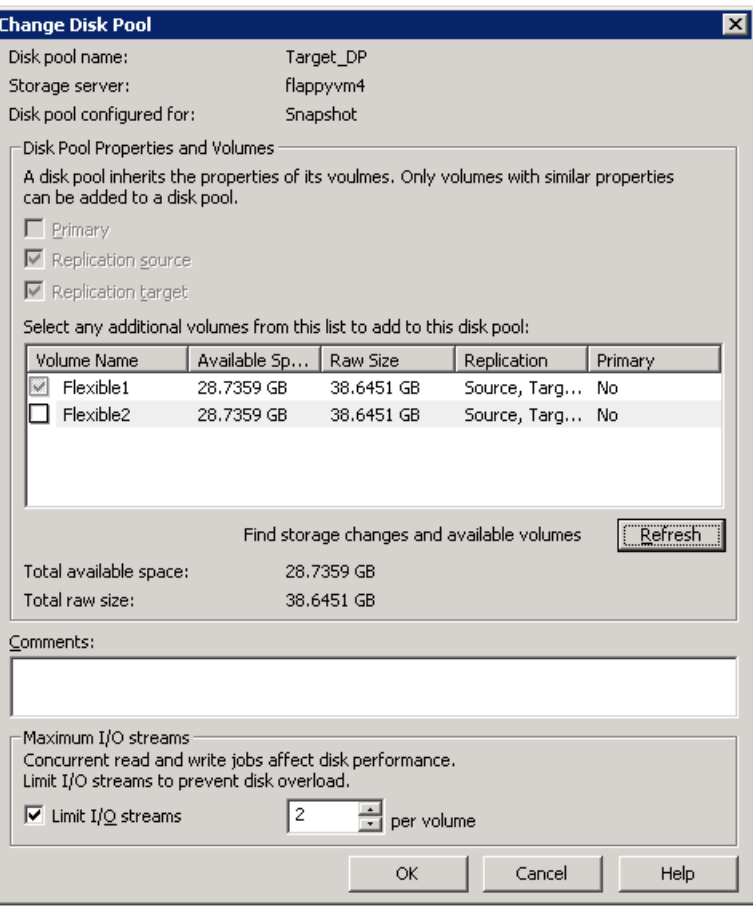

- **5** NetBackup communicates volume changes in the following manner:
	- If a new volume was added, the volume appears in the list. It may be eligible to be added to the disk pool.

<span id="page-32-0"></span>■ If volumes have been deleted, or changed, or are no longer homogenous, see the following topic:

See "How to resolve snapshot disk volume [changes"](#page-33-0) on page 34.

## **Updating an OpenStorage disk pool to reflect plug-in updates**

If an OpenStorage partner updates their plug-in, update the existing disk pools to reflect the new functionality of the plug-in after you update the NetBackup storage server.

Any disk pools that are created after the storage server is updated inherit the new functionality.

#### **To update an OpenStorage disk pool to reflect plug-in updates**

Run the following command on the master server:

On Windows:

*install\_path*\NetBackup\bin\admincmd\nbdevconfig -changedp -dp *disk\_pool\_name* -stype *server\_type* -setattribute *attribute*

On UNIX:

/usr/openv/netbackup/bin/admincmd/nbdevconfig -changedp -dp *disk\_pool\_name* -stype *server\_type* -setattribute *attribute*

See the following descriptions of the options that require arguments:

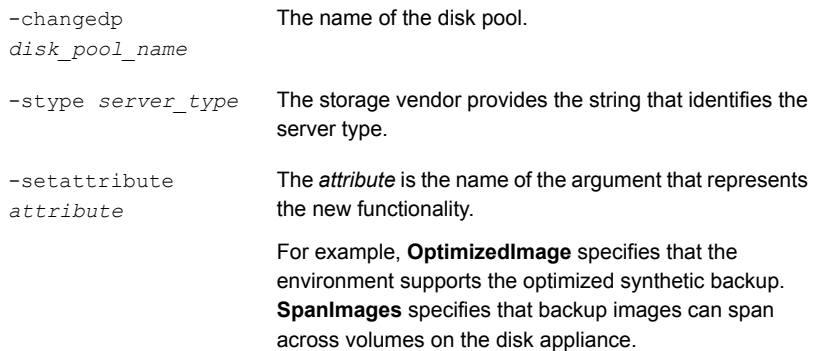

### **How to resolve snapshot disk volume changes**

<span id="page-33-0"></span>It is recommended that you take the following actions when volume properties or topology change:

- Discuss the changes with the storage administrator. You need to understand the changes so you can change your disk pools (if required) so that NetBackup can continue to use them.
- If the changes were unplanned, request that the changes be reverted so that NetBackup functions correctly again.

NetBackup can process changes to the following volume properties:

- Primary
- **Replication Source**
- **Replication Target**

If these volume properties change, NetBackup can update the disk pool to match the changes. NetBackup can continue to use the disk pool, although the disk pool may no longer match the storage unit or storage lifecycle purpose.

When you open the **Change Disk Pool** dialog box, NetBackup loads the disk pool properties from the catalog. NetBackup queries the storage server for changes when you either click the **Refresh** in the **Change Disk Pool** dialog box or when you configure a new disk pool for the storage server.

[Table](#page-33-1) 4-2 describes the possible outcomes and describes how to resolve them.

<span id="page-33-1"></span>

| <b>Outcome</b>                                                                 | <b>Description</b>                                                                                                    |
|--------------------------------------------------------------------------------|----------------------------------------------------------------------------------------------------|
| No changes are discovered.                                                     | No changes are required.                                                                                                    |
| NetBackup discovers the new<br>volumes that match the disk pool<br>properties. | The new volumes appear in the <b>Change Disk Pool</b> dialog box. Text in the dialog<br>box changes to indicate that you can add the new volumes to the disk pool. |

**Table 4-2** Refresh outcomes

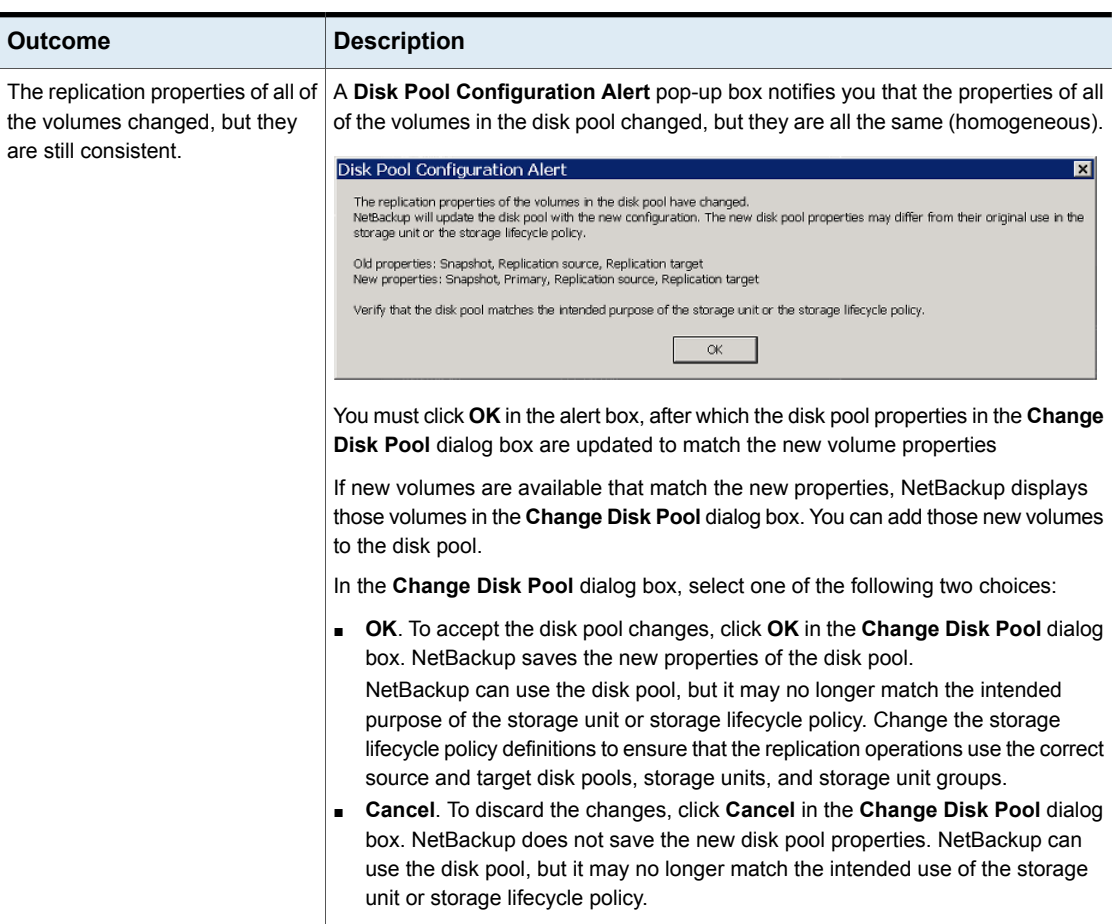

### **Table 4-2** Refresh outcomes *(continued)*

| <b>Outcome</b>                                                                          | <b>Description</b>                                                                                                    |  |  |  |
|-----------------------------------------------------------------------------------------|----------------------------------------------------------------------------------------------------|--|--|--|
| The replication properties of the<br>volumes changed, and they are<br>now inconsistent. | A Disk Pool Configuration Error pop-up box notifies you that the replication<br>properties of some of the volumes in the disk pool changed. The properties of the<br>volumes in the disk pool are not homogeneous.                           |  |  |  |
|                                                                                         | <b>Disk Pool Configuration Error</b><br>×                                                                                                    |  |  |  |
|                                                                                         | The replication properties of the volumes in the disk pool have changed and the existing volumes in the disk pool have<br>⊗<br>inconsistent properties.                                                                                      |  |  |  |
|                                                                                         | NetBackup cannot use the disk pool until the storage configuration is fixed.<br>Change the volume properties on the storage server to match the disk pool properties or ensure that all volumes in the disk<br>pool have similar properties. |  |  |  |
|                                                                                         | Click on 'Refresh' button to update the storage properties in this disk pool.                                                                                                    |  |  |  |
|                                                                                         | <b>OK</b>                                                                                                    |  |  |  |
|                                                                                         |                                                                                                    |  |  |  |
|                                                                                         | You must click OK in the alert box.                                                                                                    |  |  |  |
|                                                                                         | In the Change Disk Pool dialog box, the properties of the disk pool are unchanged,<br>and you cannot select them (that is, they are dimmed). However, the properties of<br>the individual volumes are updated.                               |  |  |  |
|                                                                                         | Because the volume properties are not homogeneous, NetBackup cannot use the<br>disk pool until the storage configuration is fixed.                                                                                                    |  |  |  |
|                                                                                         | NetBackup does not display new volumes (if available) because the volumes already<br>in the disk pool are not homogeneous.                                                                                                    |  |  |  |
|                                                                                         | To determine what has changed, compare the disk pool properties to the volume<br>properties. Work with your storage administrator to change the volume properties<br>back to their original values.                                          |  |  |  |
|                                                                                         | The disk pool remains unusable until the properties of the volumes in the disk pool<br>are homogenous.                                                                                                    |  |  |  |
|                                                                                         | In the Change Disk Pool dialog box, click OK or Cancel to exit the Change Disk<br>Pool dialog box.                                                                                                    |  |  |  |

**Table 4-2** Refresh outcomes *(continued)*
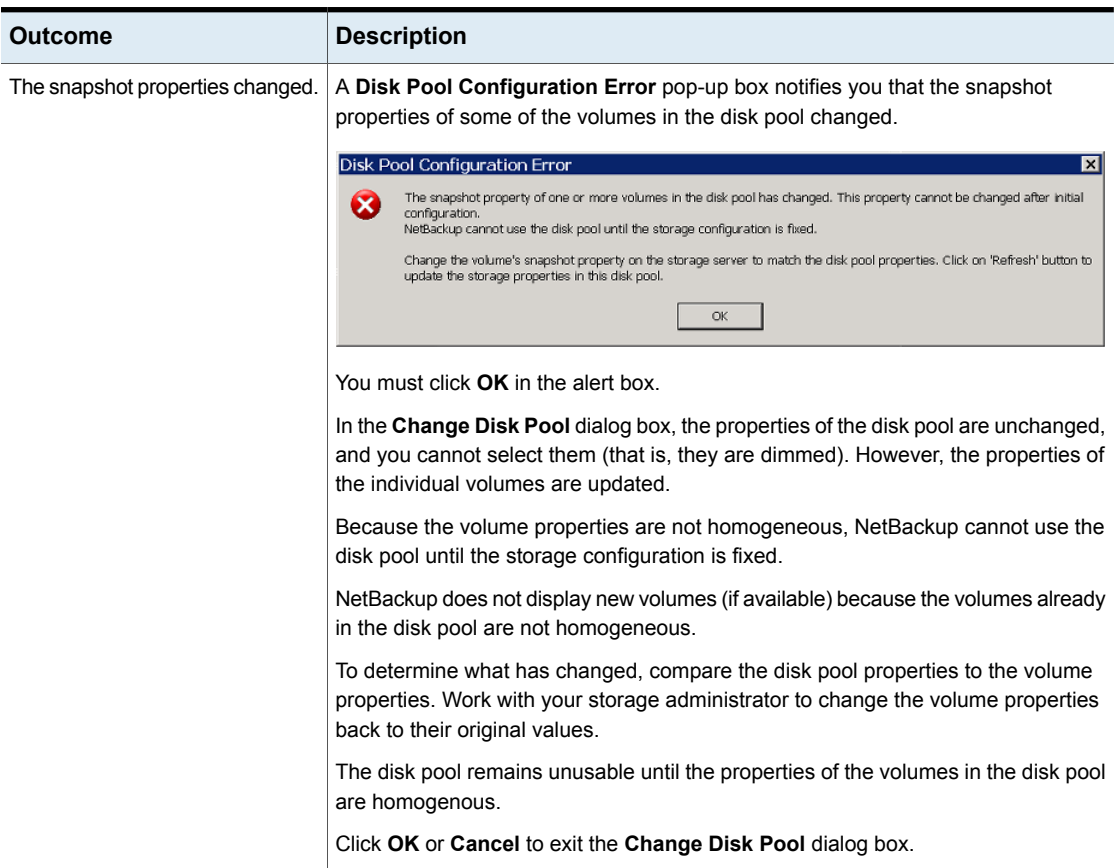

#### **Table 4-2** Refresh outcomes *(continued)*

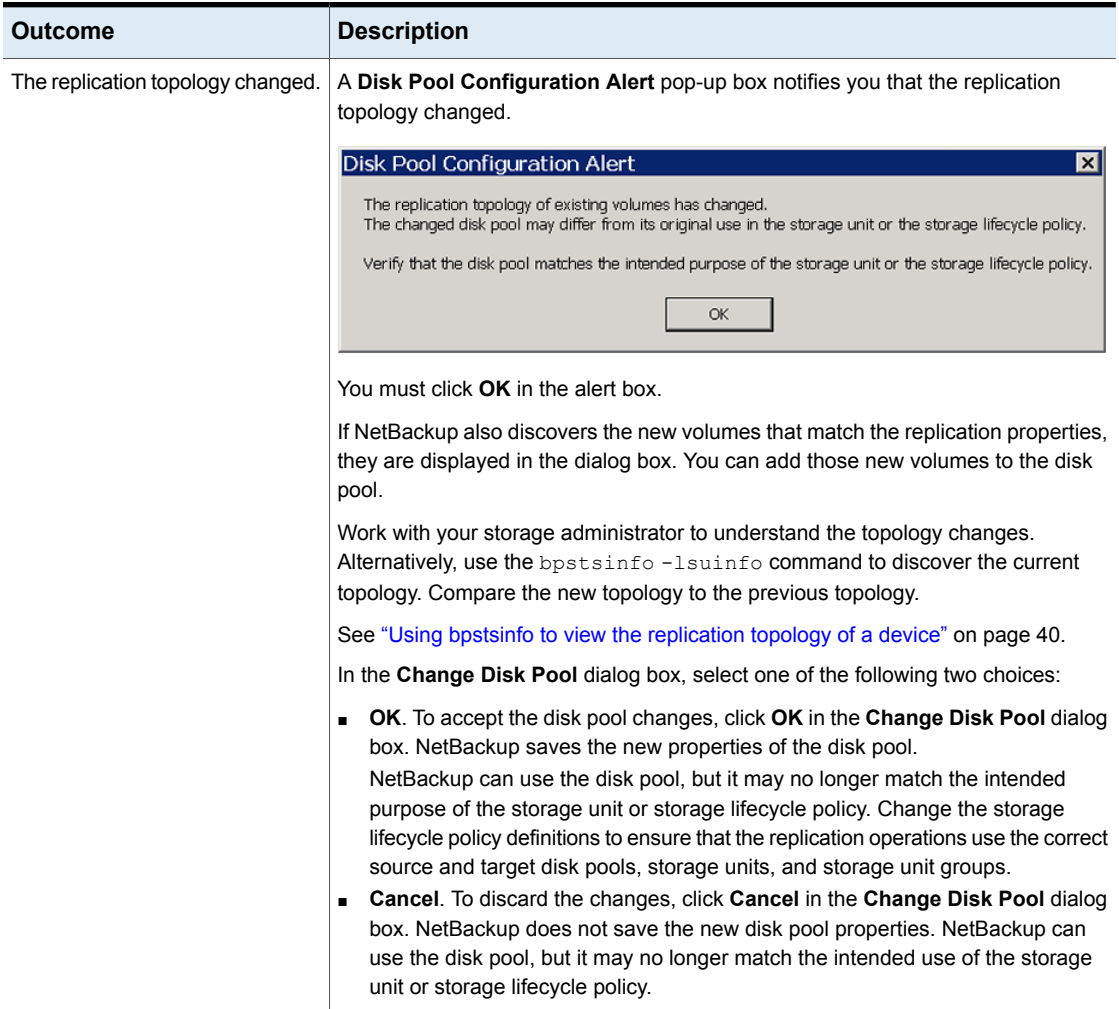

#### **Table 4-2** Refresh outcomes *(continued)*

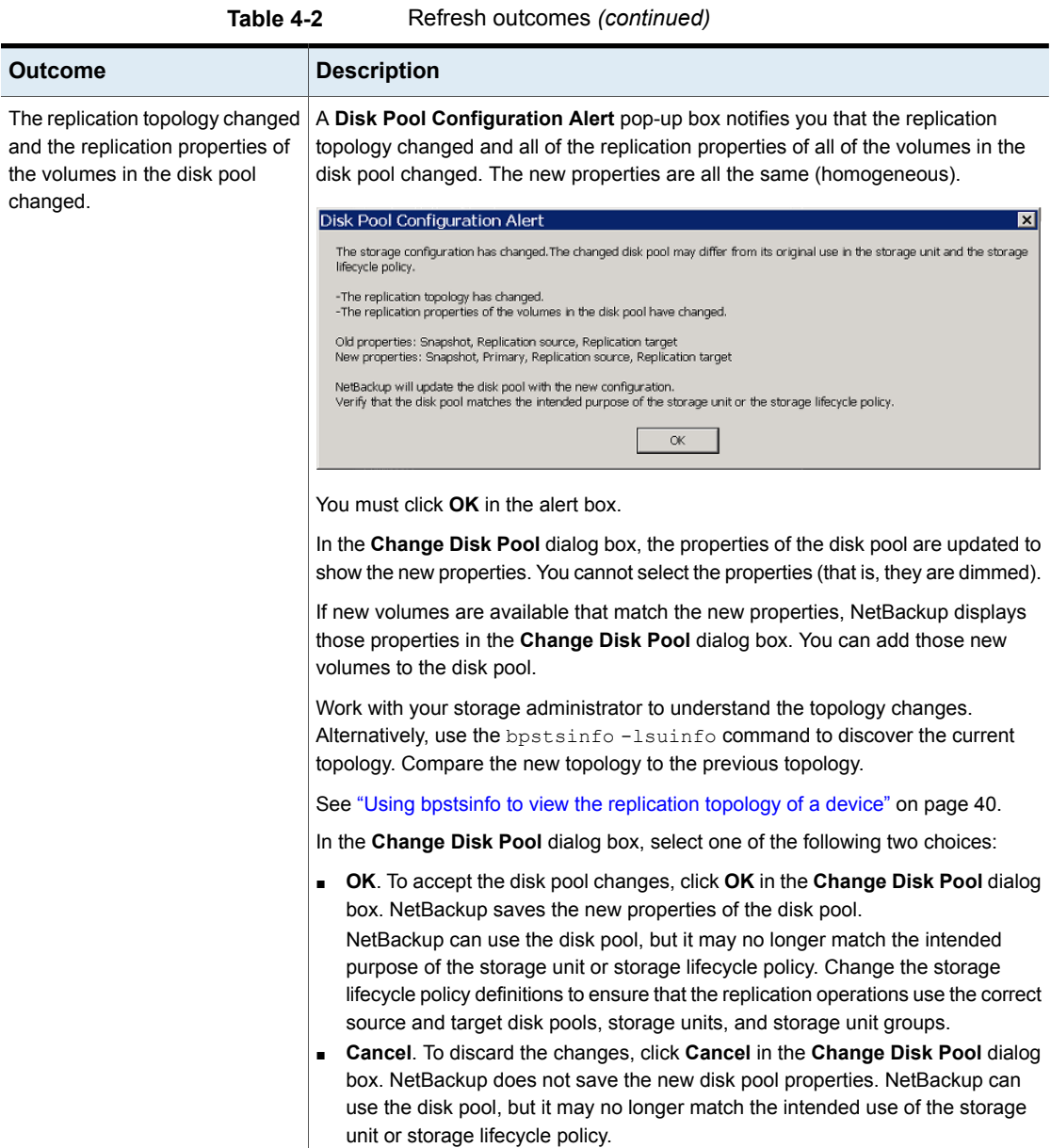

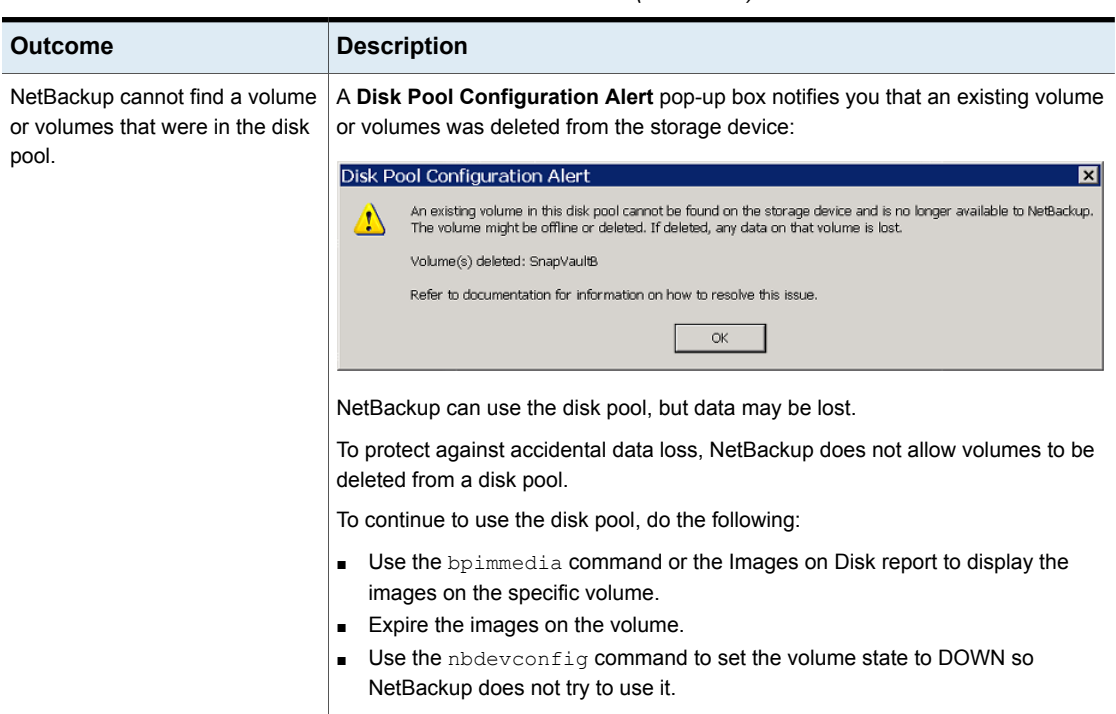

#### **Table 4-2** Refresh outcomes *(continued)*

### <span id="page-39-0"></span>**Using bpstsinfo to view the replication topology of a device**

For a replication operation to succeed, a volume which is a source of replication must have a replication partner which is the target of replication. The replication relationship between volumes is provided to NetBackup by the storage device using the OpenStorage APIs.

To understand the replication topology of the storage server, run the **b**pstsinfo command, specifying the storage server name and the OpenStorage server type. For example:

```
bpstsinfo -lsuinfo -storage_server storage_server_name -stype
storage_type
```
The command is located in the following directory:

■ Windows:

*Install\_path*\NetBackup\bin\admincmd\

■ UNIX:

/usr/openv/netbackup/bin/admincmd/

The output from the **bpstsinfo** command displays the following information:

- **•** The name of the storage server ( $Server \text{ Name}$ ). The storage server name here must be the same as the storage server name used in the **Storage Server Configuration Wizard**.
- The name of the volume (LSU Name).
- The properties of the volume (Media, Save As).
- The replication sources of the volume (Replication Sources).
- The replication targets of the volume (Replication Targets).

Save the output to a file so that you can compare the current topology with the previous topology to determine what has changed.

#### NetApp storage server sample bpstsinfo output

The following examples show sample output from the **bpstsinfo** command for a NetApp storage server named plinko which contains four LSUs. The generic syntax for the command is as follows:

```
bpstsinfo -lsuinfo -storage_server storage_server_name -stype
storage_type
```
The following is an example of the command, run on the NetBackup media server, for storage server plinko:

bpstsinfo -lsuinfo -storage server plinko -stype Network NTAP

#### Output for first LSU:

```
LSU Info:
   Server Name: Network_NTAP:plinko
   LSU Name: PrimarySnapshot
   Allocation : STS_LSU_AT_STATIC
   Storage: STS_LSU_ST_NONE
   Description:
   Configuration:
   Media: (STS LSUF REP_ENABLED | STS_LSUF_REP_SOURCE)
   Save As : (STS SA PRIMARY | STS SA SNAPSHOT)
   Replication Sources: 0 ( )
   Replication Targets: 3 ( Network_NTAP:plinko:Netapp3140a2_SnapVault
   Network_NTAP:plinko:Netapp3140a2_SnapMirror
   Network NTAP:plinko:Netapp3140a2 SecondSnapMirror )
```
#### The bpstsinfo output provides the following information about the volume:

Storage server name (Server Name).

. . .

Volume name (LSU Name). The manuscript of the PrimarySnapshot

Volume properties (Media, Save As).

plinko

The name preceding the server name is the storage server type. For example, Network NTAP.

The volume has the following properties:

- Primary
- Snapshot
- Replication Source

Replication sources of the volume (Replication Sources).

Replication targets of the volume (Replication Targets).

The volume has no replication sources. It cannot receive replication from any other volume.

The volume has three replication targets.

It can replicate to the following volumes:

- Netapp3140a2\_SnapVault
- Netapp3140a2 SnapMirror
- Netapp3140a2 SecondSnapMirror

#### Output for second LSU:

.

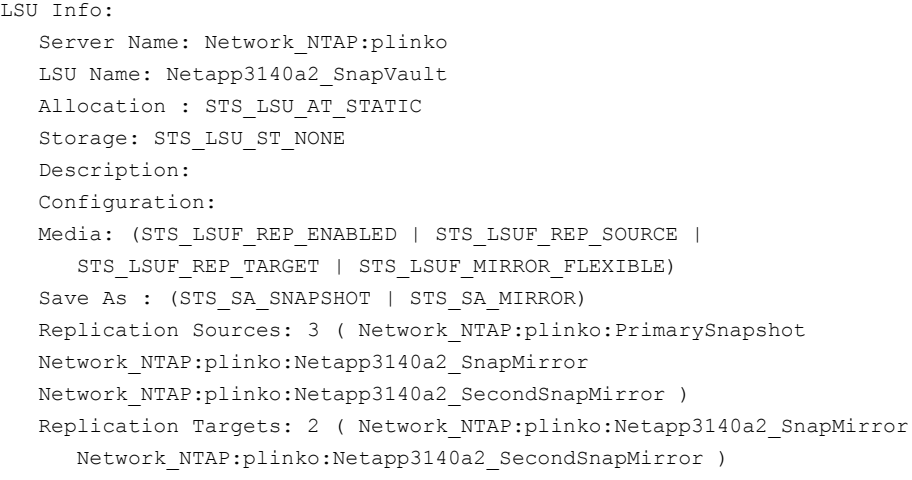

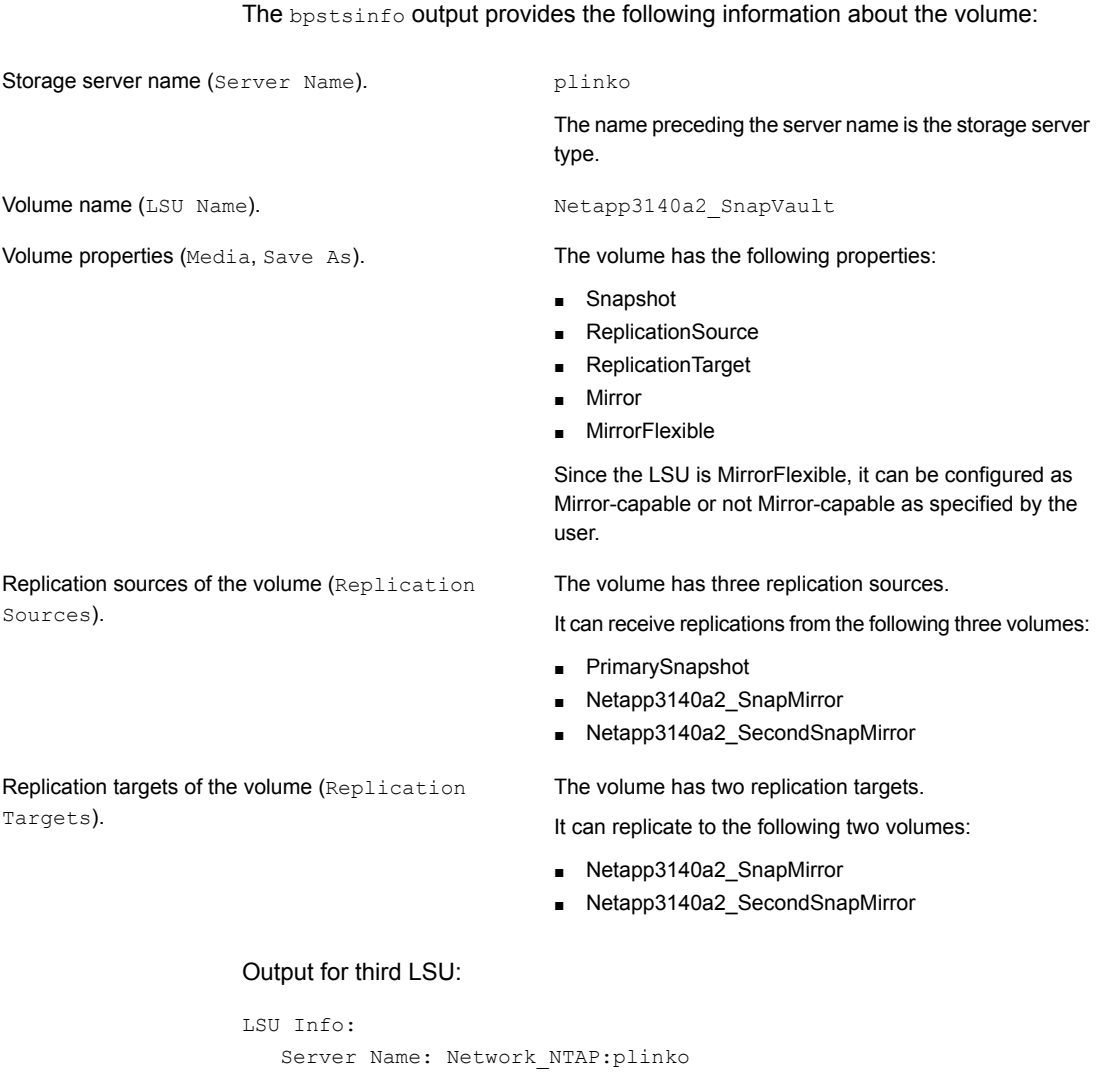

Targets).

. .

LSU Name: Netapp3140a2\_SnapMirror Allocation : STS LSU AT STATIC Storage: STS\_LSU\_ST\_NONE Description: Configuration: Media: (STS\_LSUF\_REP\_ENABLED | STS\_LSUF\_REP\_SOURCE | STS\_LSUF\_REP\_TARGET | STS\_LSUF\_MIRROR\_FLEXIBLE)

```
Save As : (STS SA SNAPSHOT | STS SA MIRROR)
Replication Sources: 3 ( Network_NTAP:plinko:PrimarySnapshot
Network NTAP:plinko:Netapp3140a2 SnapVault
Network NTAP:plinko:Netapp3140a2 SecondSnapMirror )
Replication Targets: 2 ( Network NTAP:plinko:Netapp3140a2 SnapVault
Network NTAP:plinko:Netapp3140a2 SecondSnapMirror )
.
```
.

#### .

#### Output for fourth LSU:

LSU Info:

```
Server Name: Network_NTAP:plinko
LSU Name: Netapp3140a2_SecondSnapMirror
Allocation : STS LSU AT STATIC
Storage: STS_LSU_ST_NONE
Description:
Configuration:
Media: (STS_LSUF_REP_ENABLED | STS_LSUF_REP_SOURCE |
   STS_LSUF_REP_TARGET | STS_LSUF_MIRROR_FLEXIBLE)
Save As : (STS_SA_SNAPSHOT | STS_SA_MIRROR)
Replication Sources: 3 ( Network_NTAP:plinko:PrimarySnapshot
Network_NTAP:plinko:Netapp3140a2_SnapVault
Network NTAP:plinko:Netapp3140a2 SnapMirror )
Replication Targets: 2 ( Network_NTAP:plinko:Netapp3140a2_SnapVault
Network NTAP:plinko:Netapp3140a2 SnapMirror )
```
.

. .

# Configuring storage units and storage unit groups for snapshots and snapshot replication

This chapter includes the following topics:

- <span id="page-44-0"></span>Creating storage units for a Replication Director [configuration](#page-44-0)
- Creating storage unit groups for [snapshots](#page-46-0)

### **Creating storage units for a Replication Director configuration**

A storage unit is a label that NetBackup associates with physical storage. For snapshots and snapshot replication, a storage unit is configured to contain one snapshot disk pool.

Storage unit creation is part of several other wizards. However, a storage unit can be created directly from the **Storage** utility in the **NetBackup Administration Console**.

**To create a storage unit for snapshots or snapshot replication**

- **1** In the **NetBackup Administration Console**, select the **Storage** utility.
- **2** Select **Actions > New > New Storage Unit**.

#### **3** Enter a **Storage unit name**.

See "NetBackup naming [conventions"](#page-14-0) on page 15.

- **4** Select the **Storage unit type**. For snapshots and snapshot replication, select **Disk**.
- **5** Select a **Disk type**.

The **Disk type** identifies the type of storage unit. To configure snapshots and snapshot replication, select **OpenStorage (***Vendor name***)**.

- **6** A storage unit can contain either snapshot images or non-snapshot backup images, but it cannot contain both. In the **Storage unit configured for** drop-down list, indicate what the storage unit is to contain:
	- **Backup** storage unit

Upon selection, only those disk pools that can contain non-snapshot backups are displayed in the dialog box.

**Brapshot** storage unit

To configure snapshots and snapshot replication, select **Snapshot**. Upon selection, only those disk pools that can contain snapshots are displayed in the dialog box. Once a storage unit contains snapshots, it cannot contain non-snapshot backups.

**7** Specify the properties that are required for the storage unit. Selecting a property filters the disk pools and displays only those that have the property selected.

For example, select **Replication source** and **Replication target** to display the disk pools that are configured to be both replication sources and targets for other replications. If no properties are selected, all disk pools appear.

(If you already know the name of the disk pool that has the properties that you want, select the disk pool from the **Select disk pool** drop-down menu. In that case, no filtering is necessary.)

**8** In the **Select disk pool** drop-down list, select the disk pool that this storage unit is to contain. A storage unit can contain only one disk pool.

Click **View Properties** to display the properties of the selected disk pool.

**9** Select the media server(s) that can use the storage unit.

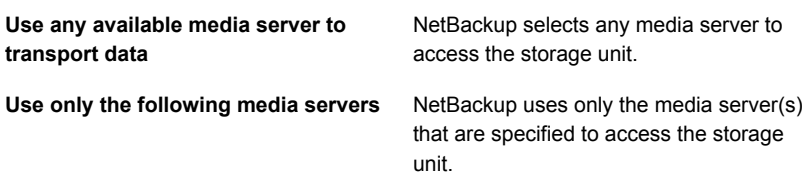

Only the media servers that have the OpenStorage plug-in installed appear in this list. For a media server to communicate with and have access to a storage server, it must be added to the Replication Director environment.

See " Adding the storage server credentials to a [NetBackup](#page-23-0) server" on page 24.

**Note:** A storage unit can represent many physical devices. When a storage unit is a replication target, NetBackup lets the plug-in select which device to use within the storage unit. For replication jobs, storage units and storage unit groups ignore the **Maximum concurrent jobs** setting. NetBackup does not attempt to throttle the parameters.

<span id="page-46-0"></span>**10** Click **OK** to save the storage unit configuration.

### **Creating storage unit groups for snapshots**

Creating storage unit groups is optional. A snapshot storage unit group must be comprised of storage units that have matching properties.

The following procedure describes how to create a storage unit group that consists of the storage units that can contain snapshots.

#### **To create a snapshot storage unit group**

- **1** In the **NetBackup Administration Console**, expand **NetBackup Management > Storage**.
- **2** Right-click **Storage Unit Groups** and select **New Storage Unit Group**.
- **3** Enter a storage unit group name for the new storage unit group. The storage unit group name is case-sensitive.

See "NetBackup naming [conventions"](#page-14-0) on page 15.

**4** For the storage unit group to contain snapshots, select **Snapshot** in the drop-down menu.

**5** A storage unit group can contain only those storage units that share similar properties. NetBackup filters the storage units for selection so that dissimilar storage units are not combined in one storage unit group.

**Note:** The properties of the underlying storage units are read-only. You cannot change the storage unit properties from this dialog box.

Select one or more properties to filter the storage units in the list. Only those storage units that have the selected properties are displayed. For example, select **Replication source** and **Replication target** to display only those storage units that are configured to act as both replication sources and replication targets.

Filter the storage units on the following properties:

■ **Primary**

Enable **Primary** to display the storage units that can contain the initial snapshot of primary data.

■ **Replication source**

Enable **Replication source** to display the storage units that can serve as a source for a replicated snapshot.

■ **Replication target**

Enable **Replication target** to display the storage units that can receive replicated snapshots from a replication source.

■ **Mirror**

Optionally, enable **Mirror** to display the storage units that can serve as a mirrored replication target. (For example, NetApp SnapMirror.)

■ **Independent**

Optionally, enable **Independent** to display the storage units that can act as either a **Mirror** replication target (SnapMirror) or a non-mirror replication target (SnapVault).

- **6** Add or remove storage units from the group:
	- To add storage units to the group, select the storage units from the **Available storage units** list and click **Add**.
	- To remove storage units from the group, select the storage units from the **Storage units to be used in the group** list and click **Remove**.
- To change the priority of a storage unit, select the storage unit and click **Move Up** or **Move Down**. The units at the top of the list have the highest priority in the group.
- **7** Click **OK** to save and close the dialog box.

#### **Figure 5-1** Snapshot storage unit group configuration dialog box

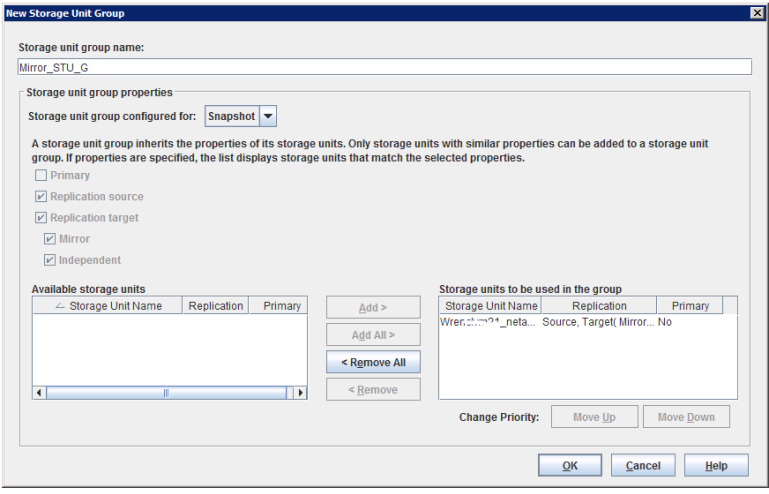

## Chapter

# Configuring storage lifecycle policies for snapshots and snapshot replication

This chapter includes the following topics:

- About [configuring](#page-49-0) storage lifecycle policies for snapshots and snapshot replication
- Creating a storage lifecycle policy for [snapshots](#page-51-0) and snapshot replication
- <span id="page-49-0"></span>[Operation](#page-53-0) types in a storage lifecycle policy
- Retention types for storage lifecycle policy [operations](#page-70-0)

### **About configuring storage lifecycle policies for snapshots and snapshot replication**

A storage lifecycle policy (SLP) contains instructions in the form of storage operations, to be applied to the data. Operations are added to the SLP that determine how the data is stored and copied or replicated. For example, the NetBackup administrator creates an operation that determines where the data exists as a snapshot, as a replication, or as a duplication. The administrator also determines the retention of the data at each storage unit or storage unit group.

Storage operations that are defined in the SLP use storage units that represent disk pools. An SLP that is configured for snapshots or snapshot replication must contain a specific, hierarchical combination of operations.

The following figure represents an SLP for a replication scenario. In the example, the following operations are used:

- A **Snapshot** operation creates a snapshot.
- A **Replication** operation replicates the snapshot to another volume.
- A **Backup From Snapshot** operation creates a tar-formatted backup from the snapshot.
- A **Duplication** operation copies the backup to tape.

[Table](#page-50-0) 6-1 describes the four types of operations that are required in this example replication scenario.

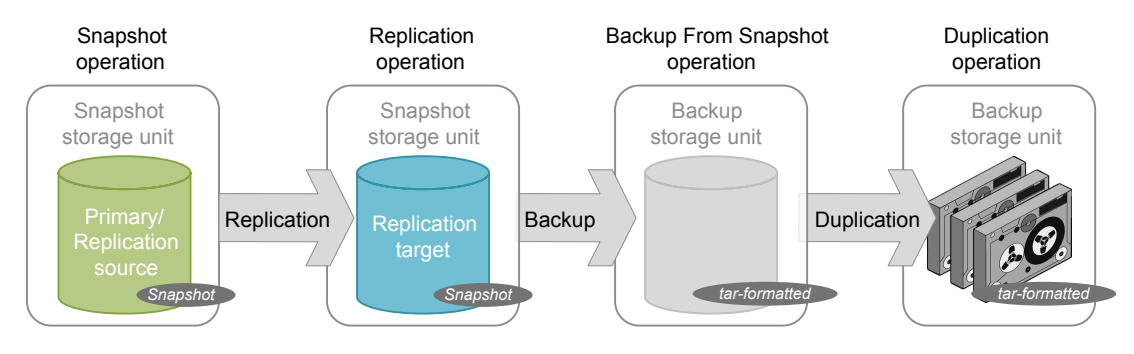

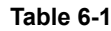

**Table 6-1** Example of a storage lifecycle policy configured for snapshots and snapshot replication

<span id="page-50-0"></span>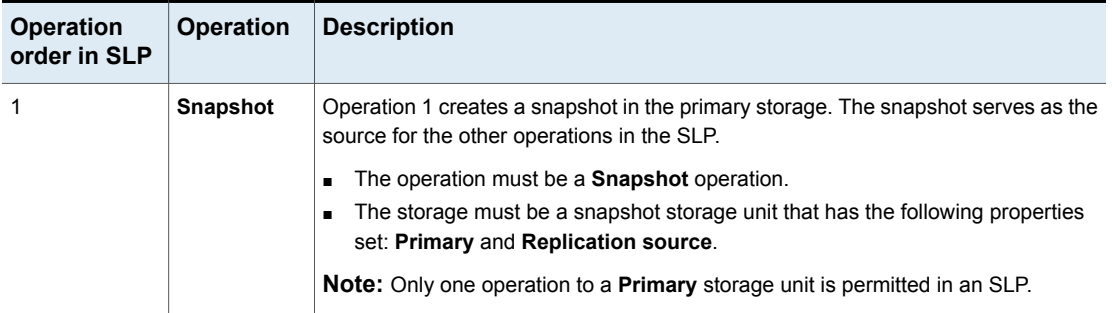

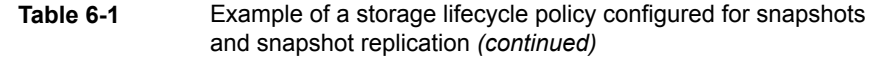

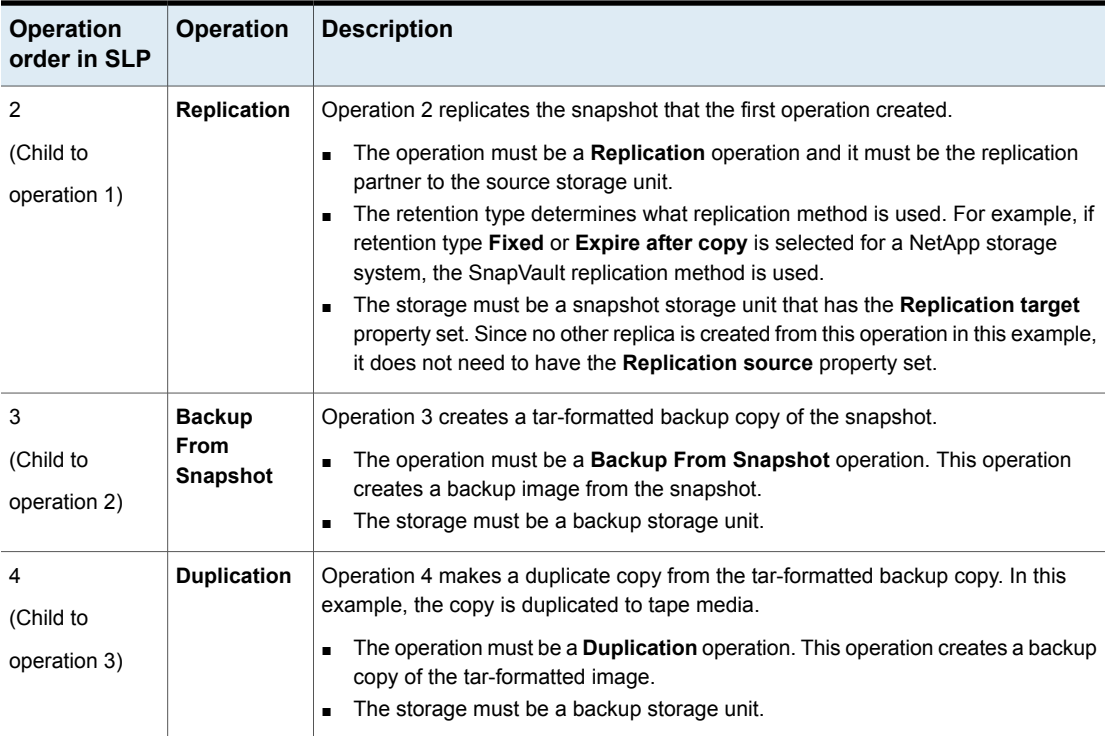

After the SLP is configured for different operations, the NetBackup administrator configures a backup policy that points to the snapshot SLP.

<span id="page-51-0"></span>The **SLP Parameters** host properties in the **NetBackup Administration Console** allow administrators to customize how SLPs are maintained and how SLP jobs run.

Best-practice information about SLPs appears in the following document:

[https://www.veritas.com/content/support/en\\_US/article.100009913](https://www.veritas.com/content/support/en_US/article.100009913)

## **Creating a storage lifecycle policy for snapshots and snapshot replication**

Use the following procedure to configure a storage lifecycle policy that creates snapshots and snapshot replications with Replication Director. Only those options that are necessary to configure an SLP for Replication Director are listed.

**To configure a storage lifecycle policy to create snapshots and snapshot replication**

- **1** In the **NetBackup Administration Console**, expand **NetBackup Management**, and then expand **Storage**. Select **Storage Lifecycle Policies**.
- **2** Click **Actions > New > Storage Lifecycle Policy**.
- **3** In the **New Storage Lifecycle Policy** dialog box, enter a **Storage lifecycle policy name**.

See "NetBackup naming [conventions"](#page-14-0) on page 15.

**4** Click **Add** to add operations to the SLP. The operations are the instructions for the SLP to follow and apply to the data that is specified in the backup policy.

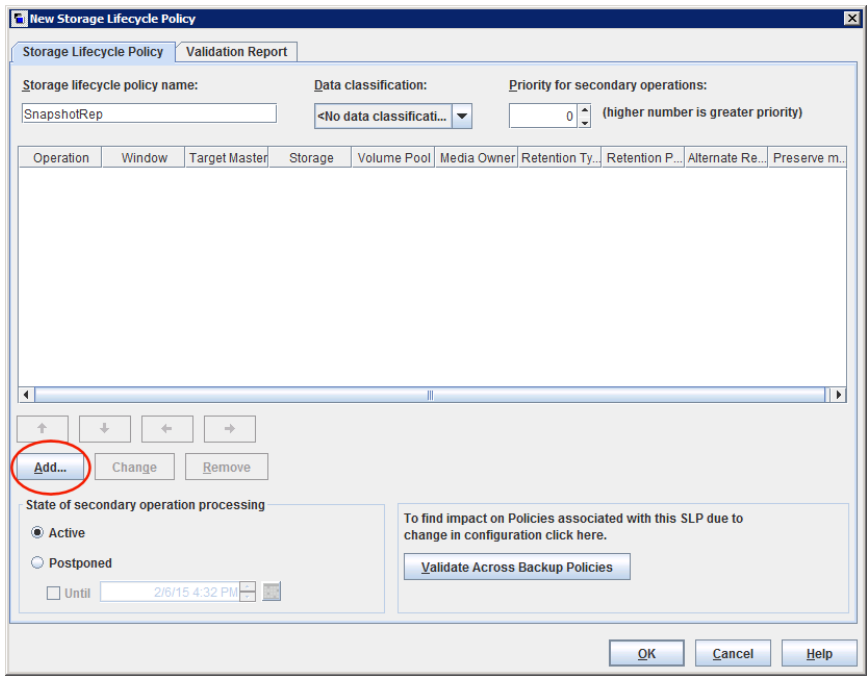

**5** In the **Properties** tab of the **New Storage Operation** dialog box, select **Snapshot** from the **Operation** drop-down menu.

This **Snapshot** operation creates a snapshot of the primary data and serves as the source for other operations in the SLP. For example:

■ A **Replication** operation. See ["Replication](#page-58-0) operation in an SLP" on page 59.

- A **Backup From Snapshot** operation. See "Backup From [Snapshot](#page-67-0) operation in an SLP" on page 68.
- An **Index From Snapshot** operation. See "Index From [Snapshot](#page-60-0) operation in an SLP" on page 61.
- **6** In the **Storage unit** drop-down menu, select a storage unit. NetBackup displays only those storage units that are configured to contain primary snapshots.
- **7** Select the **Retention type** and the **Retention period** for the data in this storage unit. The **Retention period** option does not appear for all **Retention type** selections. Click **OK**.
- **8** To replicate the primary snapshot, create a **Replication** operation that is based on the **Snapshot** operation. Click on the **Snapshot** operation and then select **Add**. The **New Storage Operation** dialog box appears.
- **9** In the **Operation** drop-down menu, select **Replication**.
- **10** Under **Storage**, select a **Storage unit** that is configured to contain replicated snapshots. NetBackup displays only those storage units that can act as target destinations.
- **11** Select the **Retention type** and the **Retention period** for the data in this storage unit.

A **Mirror** retention indicates that the NetApp volume SnapMirror method is to be used for the replication method. If a non-mirror retention type is selected, the NetApp SnapVault replication method is used.

Optionally, indicate an **Alternate read server** that is allowed to read a snapshot that was originally written by a different media server. Click **OK**.

**12** The **Window** tab displays for the following operation types: **Backup From Snapshot**, **Duplication**, **Import**, **Index From Snapshot**, and **Replication**.

Create a window during which secondary operations can run.

**13** Click **OK** to create the storage operation.

<span id="page-53-0"></span>Continue to create operations, depending on the needs of your environment.

To cascade storage operations in the SLP, make sure to select the correct parent operation as the source for the child operation. If the correct operation is not selected, you unintentionally perform an operation on an incorrect source.

## **Operation types in a storage lifecycle policy**

The **Operation** selections are the instructions in the storage lifecycle policy. The following topics describe the purpose of each operation.

- See ["Snapshot](#page-54-0) operation in an SLP" on page 55.
- See ["Replication](#page-58-0) operation in an SLP" on page 59.
- See "Index From [Snapshot](#page-60-0) operation in an SLP" on page 61.
- **Backup** operation. When a **Backup** operation appears in an SLP, it must be the first operation. In an SLP that is configured for Replication Director, the first operation must be a **Snapshot** operation. Since this guide concentrates on Replication Director, the **Backup** operation is not described here.
- See "Backup From [Snapshot](#page-67-0) operation in an SLP" on page 68.
- See ["Duplication](#page-69-0) operation in an SLP" on page 70.
- **Import** operation. An **Import** operation is used in Auto Image Replication, in which an SLP is used to import a backup into a target NetBackup domain. Auto Image Replication does not apply to Replication Director in this release so the **Import** operation is not described here.

<span id="page-54-0"></span>All operations are described in the NetBackup [Administrator's](http://www.veritas.com/docs/DOC5332) Guide, Volume I or the online Help in the **NetBackup Administration Console**.

#### Snapshot operation in an SLP

A **Snapshot** operation creates a point-in-time, read-only, disk-based copy of data. NetBackup provides several types of snapshots, depending on the device where the snapshot occurs.

Use a **Snapshot** operation as the first operation in a storage lifecycle policy for a NetBackup Replication Director configuration.

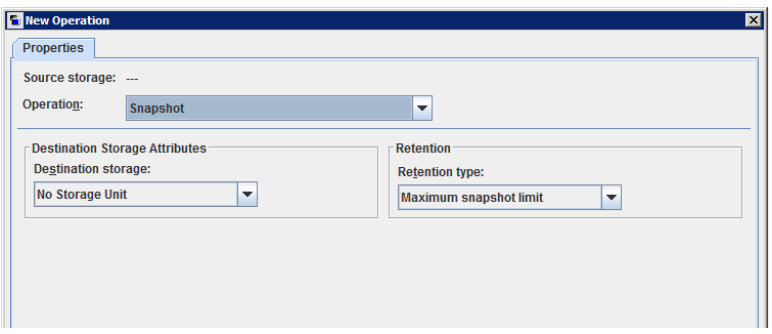

**Figure 6-1** Snapshot operation in the New Storage Operation dialog box

| <b>Characteristic Description</b> |                                                                                                    |
|-----------------------------------|----------------------------------------------------------------------------------------------------|
| Storage unit<br>selection         | The following topics describe the types of snapshot storage units that<br>can be used as the storage for a snapshot operation:                                                                                                    |
|                                   | See "Primary snapshot storage unit" on page 57.<br>See "Primary + Replication source snapshot storage unit" on page 57.<br>See "Replication source + Replication target snapshot storage unit"<br>on page 58.<br>See "Replication target snapshot storage unit" on page 58.<br>See "Replication source + Replication target + Mirror snapshot storage<br>٠<br>unit" on page 59. |
|                                   | A Storage unit selection is necessary in the following situations:                                                                                                    |
|                                   | If the <b>Snapshot</b> is to be used by a subsequent <b>Replication</b> operation.<br>The storage unit that is specified for the Snapshot operation must<br>be a snapshot-capable storage unit that represents the primary<br>storage.                                                                                                    |
|                                   | If the SLP contains only one operation and that is a Snapshot<br>operation, specify a storage unit. NetBackup uses that storage unit<br>to determine which media server to use to launch the snapshot job.                                                                                                    |
|                                   | If neither situation applies to the SLP, the administrator may select No<br>storage unit or may simply make no selection. NetBackup uses the<br>storage unit that is selected for the Backup From Snapshot operation.                                                                                                    |
| Child of                          | A Snapshot operation cannot serve as the child of any other operation.<br>Therefore, do not click on any other operation in the SLP when adding<br>a Snapshot operation.                                                                                                    |
|                                   | See "Creating a storage lifecycle policy for snapshots and snapshot<br>replication" on page 52.                                                                                                    |
| Source for                        | A Snapshot operation can be the source for the following operations:<br><b>Backup From Snapshot</b><br>$\blacksquare$<br><b>Index From Snapshot</b><br><b>Replication operation</b><br>п                                                                                                    |
| Hierarchy notes                   | If a Snapshot operation appears in an SLP, it must be first in the<br>operations list.                                                                                                    |
| Job type                          | A Snapshot operation generates a Snapshot job in the Activity Monitor.                                                                                                    |
| Window                            | Snapshot operations do not offer the option to create an SLP window.                                                                                                    |

**Table 6-2** Snapshot operation characteristics

See "About [configuring](#page-49-0) storage lifecycle policies for snapshots and snapshot [replication"](#page-49-0) on page 50.

#### <span id="page-56-0"></span>**Primary snapshot storage unit**

A snapshot operation can use a **Primary** snapshot storage unit. That is, the storage unit represents a disk pool that contains the volumes that have only the **Primary** property set.

[Figure](#page-56-2) 6-2 shows an SLP that contains one primary-only **Snapshot** operation, one **Backup From Snapshot** operation, and one **Duplication** operation. The **Backup From Snapshot** operation is used to create a backup from the snapshot on the primary-only **Snapshot** operation. After the backup is created, it is duplicated to a **Duplication** operation.

<span id="page-56-2"></span>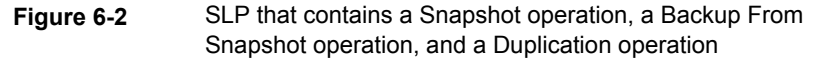

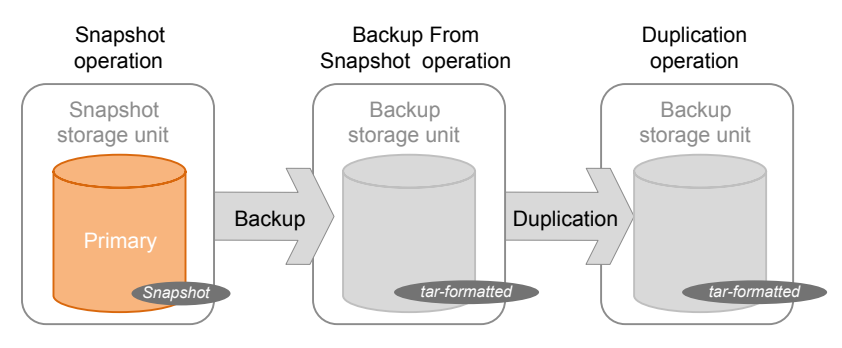

#### <span id="page-56-1"></span>**Primary + Replication source snapshot storage unit**

An SLP operation can use a **Primary** + **Replication source** snapshot storage unit. That is, the storage unit represents a disk pool that contains volumes that have both the **Primary** property and the **Replication source** property set.

[Figure](#page-57-2) 6-3 shows an SLP that contains a **Primary** + **Replication source** snapshot storage unit as one operation and one **Replication target** snapshot storage unit as another operation. The **Primary** + **Replication source** storage unit can replicate to the **Replication target** storage unit.

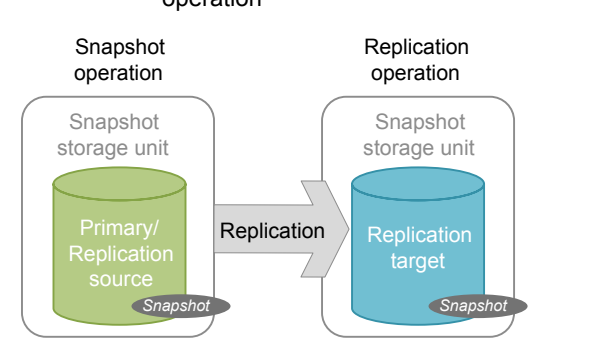

#### <span id="page-57-2"></span>**Figure 6-3** SLP that contains a Snapshot operation and a Replication operation

#### <span id="page-57-0"></span>**Replication source + Replication target snapshot storage unit**

An SLP operation can use a snapshot storage unit that represents a disk pool that contains volumes that have the following properties: **Replication source** and **Replication target**.

A snapshot storage unit with these properties can serve as both the **Replication source** for another operation in the SLP, and as the **Replication target** for another operation in the SLP.

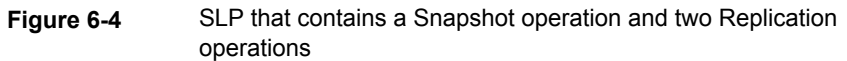

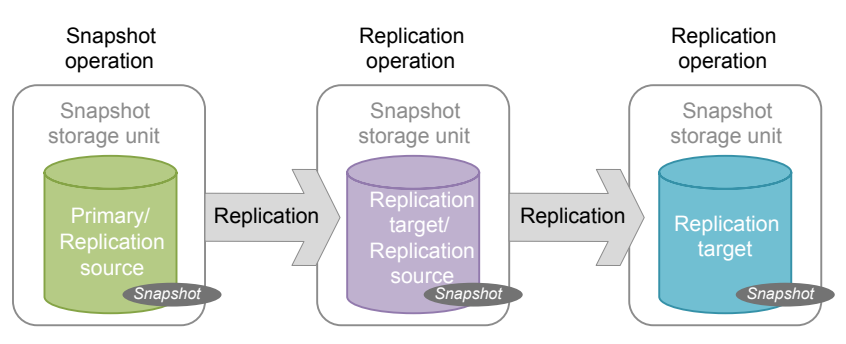

### <span id="page-57-1"></span>**Replication target snapshot storage unit**

An SLP operation can use a snapshot storage unit that represents a disk pool that contains volumes that have only the **Replication target** property set.

An operation with this property can serve only as a **Replication target** for another operation in the SLP. It cannot serve as source for a replica, but it can serve as the source for a **Duplication** operation.

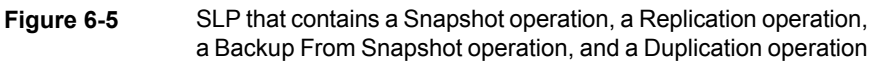

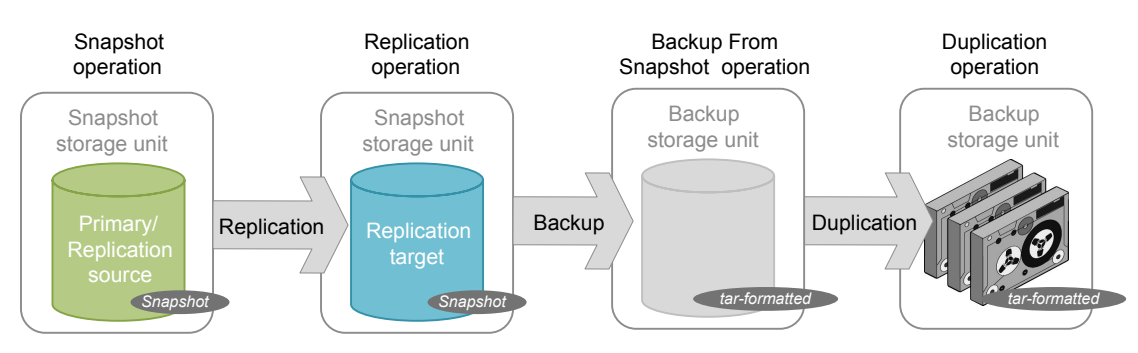

#### <span id="page-58-1"></span>**Replication source + Replication target + Mirror snapshot storage unit**

An SLP can use a snapshot storage unit that represents a disk pool that contains volumes that have the following properties: **Replication source**, **Replication target**, and **Mirror**.

An operation with these properties can serve as both:

- A **Replication source** in a cascading configuration.
- A mirrored **Replication target** in a cascading configuration. A mirrored **Replication target** must have a forced **Mirror** retention type.

#### **Replication target + Mirror snapshot storage unit**

<span id="page-58-0"></span>An SLP can use a snapshot storage unit that represented a disk pool that contains volumes that have the following properties: **Replication target** and **Mirror**.

A mirrored **Replication target** must have a forced **Mirror** retention type.

### Replication operation in an SLP

Use the **Replication** operation for the following types of replication:

- NetBackup Replication Director to replicate a snapshot, as shown in [Figure](#page-59-0) 6-6. See "About NetBackup [Replication](#page-7-0) Director" on page 8.
- NetBackup Auto Image Replication to replicate a backup, as shown in [Figure](#page-60-1) 6-7.

| <b>Characteristic</b>     | <b>Description</b>                                                                                                    |  |  |
|---------------------------|----------------------------------------------------------------------------------------------------|--|--|
| Storage unit<br>selection | Under Destination storage attributes:                                                                                                    |  |  |
|                           | For Replication Director, select the <b>Storage</b> that is configured to contain<br>replicated snapshots.                                     |  |  |
| Child of                  | Click on the appropriate operation when adding a <b>Replication</b> operation.                                                                 |  |  |
|                           | Using Replication Director, a Replication operation can be the child of<br>a Snapshot operation or the child of another Replication operation. |  |  |
|                           | See "Creating a storage lifecycle policy for snapshots and snapshot<br>replication" on page 52.                                                |  |  |
| Source for                | A Replication operation can be the source for the following operations:<br><b>Replication</b><br>п                                             |  |  |
|                           | <b>Backup From Snapshot</b>                                                                                                    |  |  |
|                           | See "Backup From Snapshot operation in an SLP" on page 68.                                                                                     |  |  |
| Job type                  | A Replication operation generates a Replication job in the Activity<br>Monitor.                                                                |  |  |
| Window                    | An SLP window can be created for a <b>Replication</b> operation.                                                                               |  |  |

**Table 6-3** Replication operation characteristics

<span id="page-59-0"></span>**Figure 6-6** Replication operation following a Snapshot operation

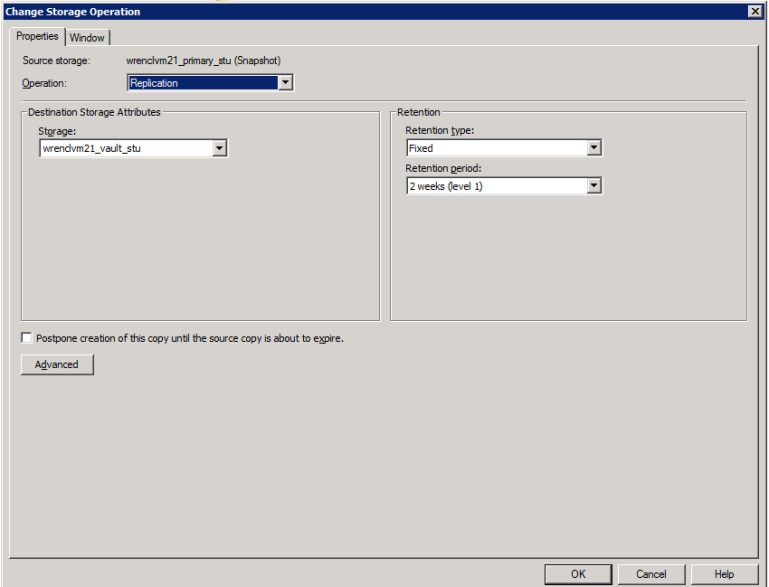

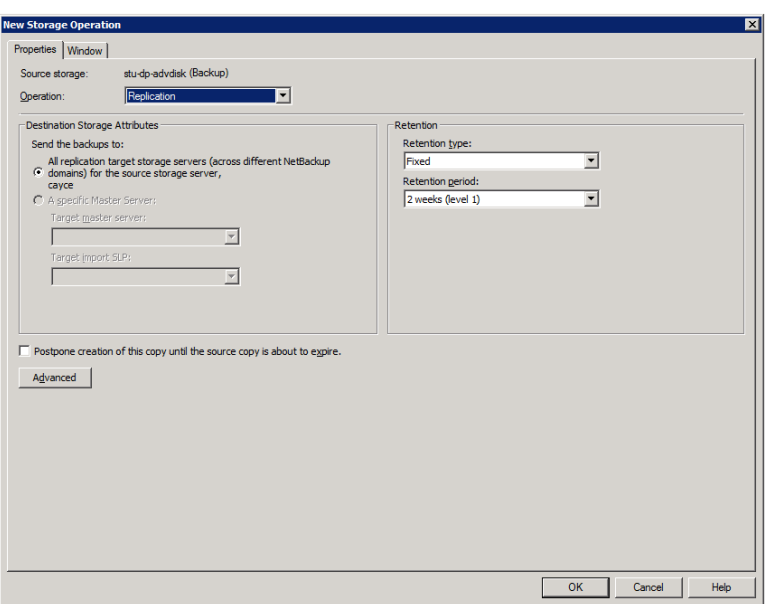

<span id="page-60-1"></span>**Figure 6-7** Replication operation following a Backup operation

#### Index From Snapshot operation in an SLP

<span id="page-60-0"></span>The **Index From Snapshot** operation indexes the contents of existing snapshots. When NetBackup indexes a snapshot, it creates an image catalog file in the NetBackup catalog for each snapshot. The presence of an image catalog file assists the user when a file needs to be restored from the snapshot, as described in [Table](#page-61-0) 6-4.

The **Backup From Snapshot** operation also creates an image catalog file. An **Index from Snapshot** may not be required if a **Backup From Snapshot** occurs frequently enough for the restore needs in your environment. For example, if the **Backup From Snapshot** runs once per week but file restores are required daily, consider using the **Index from Snapshot**.

The actual restore of the snapshot requires that the snapshot be mounted, regardless of whether an **Index from Snapshot** has been performed or not.

<span id="page-61-0"></span>

| Tania 0 <del>-4</del><br><b>INCORDIC OPCIQUOIS</b>                                                       |                                                                                                    |                                                                                                    |                                                                                                    |  |  |  |  |
|----------------------------------------------------------------------------------------------------|----------------------------------------------------------------------------------------------------|----------------------------------------------------------------------------------------------------|----------------------------------------------------------------------------------------------------|--|--|--|--|
| Type of restore                                                                                          | Where performed                                                                                                    | <b>Description</b>                                                                                                    | <b>Requirements</b>                                                                                                    |  |  |  |  |
| Live browse restore                                                                                      | NetBackup<br>$\blacksquare$<br>Backup, Archive,<br>and Restore<br>interface<br>NetBackup<br>$\blacksquare$<br>OpsCenter<br>Console | The user navigates the directory<br>structure to locate and select the<br>files for restore.                                                                                                    | No image catalog file needs to be<br>present in the NetBackup catalog.<br>During a live browse restore,<br>NetBackup automatically mounts<br>the snapshot so that the user can<br>see what files it contains. Mounting<br>and unmounting the snapshot can<br>be time-consuming.<br>If an image catalog file is present,<br>NetBackup does not mount the<br>snapshot. |  |  |  |  |
| Search for restore<br>(Also referred to as a<br>Simplified File Restore<br>or an Operational<br>Restore) | NetBackup OpsCenter<br>Console                                                                                                    | The user can search for files<br>$\blacksquare$<br>based on partial file name.<br>Knowing the name of the client<br>or of the policy that created the<br>backup is not necessary.<br>Offers several filters to narrow<br>search.<br>Search results display all the<br>recovery points available to the<br>user for both backups and<br>snapshots. | The image catalog file must be<br>present in the NetBackup catalog.                                                                                                    |  |  |  |  |

**Table 6-4** Restore operations

**Table 6-5** Index From Snapshot operation characteristics

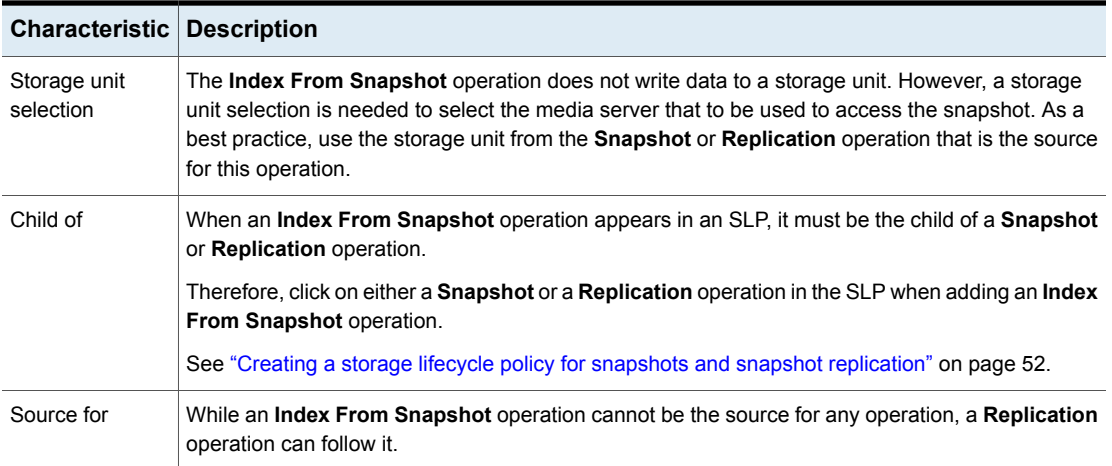

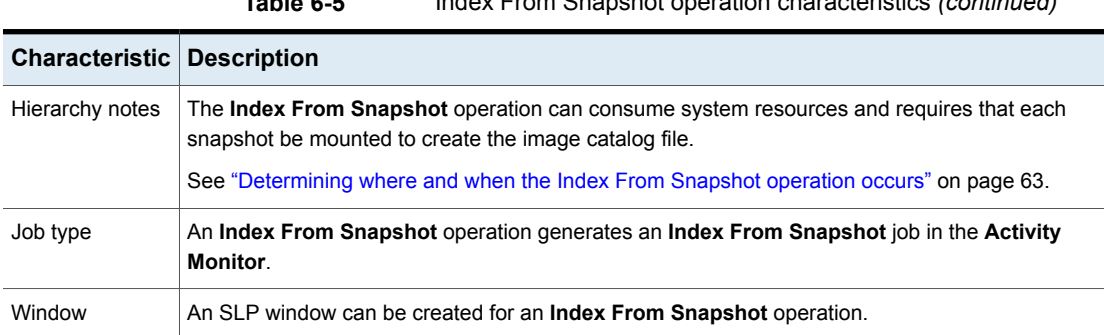

#### **Table 6-5** Index From Snapshot operation characteristics *(continued)*

Consider the following items before using the **Index From Snapshot** operation:

- The **Index From Snapshot** operation is supported only in a Replication Director configuration.
- **Standard**, **MS-Windows**, **NDMP**, and **VMware** backup policy types support the use of storage lifecycle policies that contain the **Index From Snapshot** operation.

**Note:** However, a **Standard** or **MS-Windows** policy with NDMP **Data Mover** enabled is not supported.

<span id="page-62-0"></span>■ The **Index From Snapshot** operation can run from a full or an incremental schedule. The file entries that are added to the image catalog file for either schedule are the full set of files since all files can be restored from that snapshot. To do so allows for the most efficient restore, however, more space is consumed in the NetBackup catalog by the image catalog file.

#### **Determining where and when the Index From Snapshot operation occurs**

Including the **Index From Snapshot** operation requires some consideration as the operation can consume system resources and require additional time to perform. For example, to perform the operation can require that a snapshot be mounted or that NetBackup gather content details from the file system to populate the catalog.

To help mitigate the extra resource and time that the operation may take, the system administrator can control when and where the **Index From Snapshot** operation runs:

■ Use the storage lifecycle policy **Window** tab to schedule when the **Index From Snapshot** operation can run. Schedule the operation to run when it is least likely to interfere with other jobs.

- Use the following points to determine where to position the **Index From Snapshot** operation in the SLP operations list:
	- Each NetBackup environment needs to determine where the operation works best in a specific SLP. To place the **Index From Snapshot** operation too early (toward the top of the operations list), may consume time when the restore capabilities are not needed. To place the operation toward the end of the operations list may cause the administrator to delay a restore until earlier snapshots or replications complete.
	- Use the **Index From Snapshot** operation in an SLP only once. A restore can be performed from any snapshot after one image . f file is created.
	- Any operations list that includes a **Backup From Snapshot** operation does not need an **Index From Snapshot** operation. The **Backup From Snapshot** operation creates an image  $\pm$  file. The only exception is if the index is needed for restores before the **Backup From Snapshot** operation occurs.
	- An **Index From Snapshot** operation cannot have any dependents. An SLP cannot validate an **Index From Snapshot** operation with children. [Figure](#page-63-0) 6-8 shows an SLP with a valid configuration.

[Figure](#page-64-0) 6-9 is also a valid configuration. A **Replication** operation follows the **Index From Snapshot** operation, but it is not indented. The **Replication** operation is a child of the **Snapshot** operation, not a child of the **Index From Snapshot** operation.

<span id="page-63-0"></span>To add a **Replication** operation after an **Index From Snapshot** operation, click on the **Snapshot** operation, and then click **Add**.

**Figure 6-8** Example 1 of a valid placement of the Index From Snapshot operation

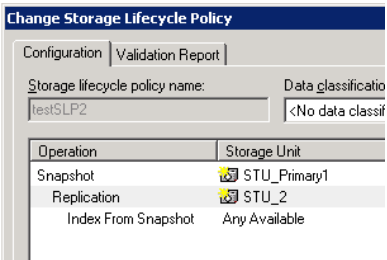

<span id="page-64-0"></span>**Figure 6-9** Example 2 of a valid placement of the Index From Snapshot operation

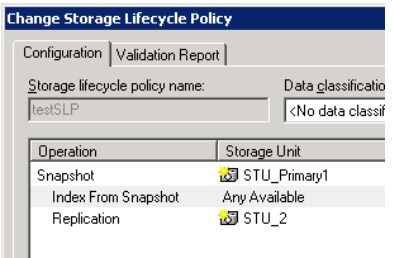

#### <span id="page-64-1"></span>**Pre-requisites for indexing for an NDMP policy**

The following are pre-requisites to enable indexing for an NDMP policy:

- You must add a disk array host to NetBackup. See ["Configuring](#page-65-0) indexing for an NDMP policy" on page 66.
- Make sure that the Storage Virtual Machine (SVM) login account with the ontapi application is in the unlocked state. Indexing jobs fail with error code 2113 if the account is in the locked state.

**Note:** Indexing NDMP policies is supported only for NetApp Clustered Data ONTAP configurations.

Indexing jobs fail with error code 2113 if the account is in the locked state.

Run the following command to check the account details and verify the status of the account, the Locked column shows 'yes' if the account is locked:

```
PUNBNRRDF 2240 01::> security login show -vserver Primary VS Auto 1
-user-or-group-name demo
```
The following is the output if the account is locked:

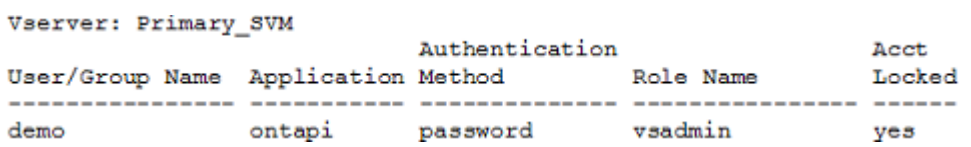

Run the following command on the cluster to unlock the account:

PUNBNRRDF 2240 01:: > security login unlock -vserver Primary VS Auto 1 -username demo

Run the login command again to check the status, the 'Locked' column would show 'no' as shown in the output:

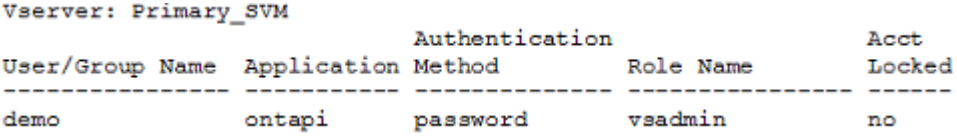

After you unlock the account, you can proceed with the steps to configure indexing with an NDMP policy.

<span id="page-65-0"></span>**Note:** The commands can change with the ONTAP version change. Please check your NetApp documentation for information about the latest commands.

#### **Configuring indexing for an NDMP policy**

For NDMP indexing, you must add a disk array host to NetBackup. The disk array host is the Storage Virtual Machine (SVM) that holds the snapshot or replica from which, the index would be generated. To connect to the SVM, you must use a logical interface (LIF) connection which has management access enabled.

**Note:** Indexing NDMP policies is supported only for NetApp Clustered Data ONTAP configurations.

See "About creating backup policies for Clustered Data ONTAP with [Replication](#page-139-0) [Director"](#page-139-0) on page 140.

#### **To configure indexing for an NDMP policy**

- **1** On the NetBackup server NetBackup Administration Console, expand **Media and Device Management > Credentials > Disk Array Hosts**.
- **2** Under the Actions menu, select **New > New Disk Array Host**.
- **3** In the Media and Device Management NetBackup dialog box, enter the name of the SVM that holds the snapshot or the replica copy that is to be used for indexing.

To connect to the SVM, you must use a logical interface (LIF) connection which has management access enabled.

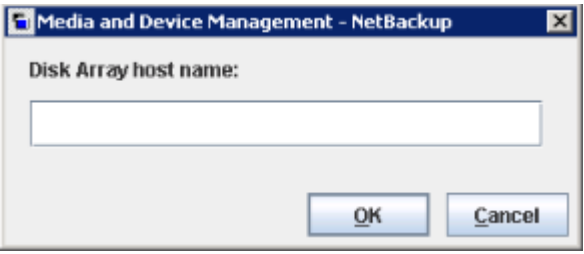

**4** Click **OK**.

The New Disk Array Host dialog box is displayed.

**5** Select **NetApp** from the **Disk Array Host Type** drop-down list.

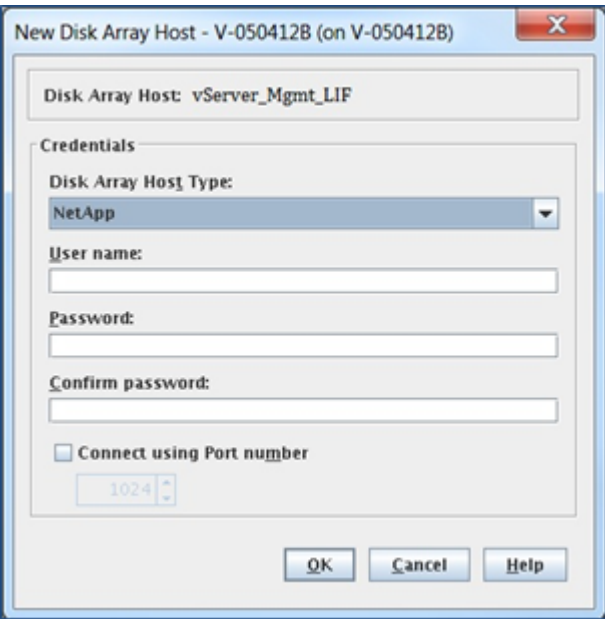

**6** Enter the user name and password details and click OK. The disk array credentials are the admin credentials of the NetApp SVM. See ["Pre-requisites](#page-64-1) for indexing for an NDMP policy" on page 65.

**Note:** The credentials that you provide for the SVM are not validated when you add the disk array host. Incorrect credentials can cause NDMP indexing job failure with error code 2113. Make sure that you provide the right disk array host credentials.

### Backup From Snapshot operation in an SLP

<span id="page-67-0"></span>Use the **Backup From Snapshot** operation to create a tar-formatted copy of the snapshot. The new copy is a backup copy. The process is sometimes referred to as a *snapdupe* job.

**Figure 6-10** Backup From Snapshot operation in the New Storage Operation dialog box

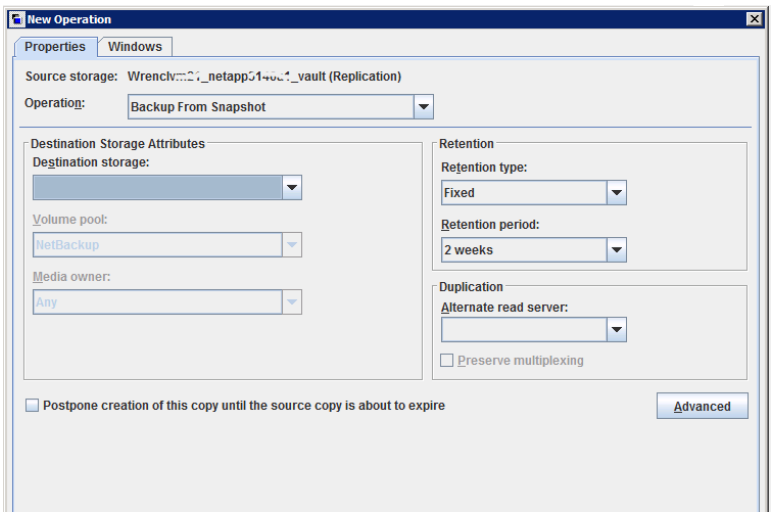

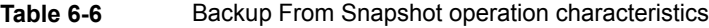

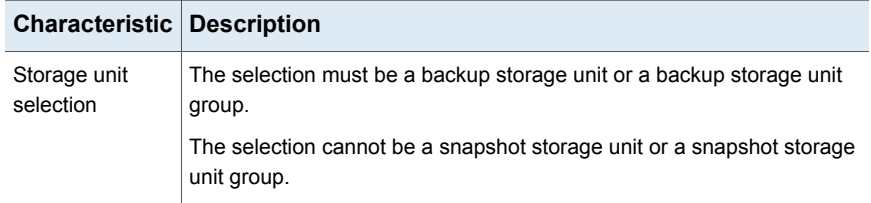

| <b>Characteristic</b> | <b>Description</b>                                                                                                    |
|-----------------------|----------------------------------------------------------------------------------------------------|
| Child of              | A Backup From Snapshot operation must use a Snapshot operation<br>as its source.                                                                                                    |
|                       | Therefore, click on the <b>Snapshot</b> operation in the SLP when adding a<br>Backup From Snapshot operation.                                                                                                    |
|                       | See "Creating a storage lifecycle policy for snapshots and snapshot<br>replication" on page 52.                                                                                                    |
| Source for            | A Backup From Snapshot operation can be the source for a Duplication<br>operation. (See Figure 6-11)                                                                                                    |
| Hierarchy notes       | An SLP may contain more than one <b>Backup From Snapshot</b> operation.<br>If the first Backup From Snapshot operation fails with an unrecoverable<br>error, NetBackup does not attempt the second one.                                                                                                    |
|                       | <b>Note:</b> The SLP may contain only one <b>Backup From Snapshot</b> operation<br>if the SLP is used by an NDMP policy (or a Standard or MS-Windows<br>policy with NDMP Data Mover enabled).                                                                                                    |
| Job type              | A Backup From Snapshot operation generates a Backup job in the<br><b>Activity Monitor.</b>                                                                                                    |
|                       | The Backup job that results from the <b>Backup From Snapshot</b> operation<br>is under the control of the SLP Manager. If an SLP window is configured,<br>the Backup job runs during the configured SLP window. If no SLP window<br>is configured, the Backup job can run at any time; possibly outside of the<br>backup window as configured in the backup policy. Users may experience<br>a slight degradation in performance on the client or the client storage<br>device while NetBackup accesses the snapshot. |
| Window                | An SLP window can be created for a <b>Backup From Snapshot</b> operation.                                                                                                    |

**Table 6-6** Backup From Snapshot operation characteristics *(continued)*

<span id="page-68-0"></span>**Figure 6-11** SLP that contains a Backup From Snapshot operation

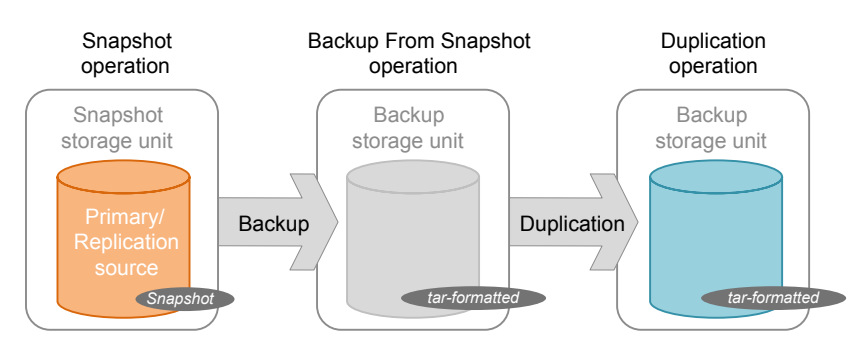

### Duplication operation in an SLP

<span id="page-69-0"></span>Use the **Duplication** operation to create a copy of a **Backup**, a **Backup from Snapshot**, or another **Duplication** operation. A media server performs the operation and writes the copy.

**Note:** Use the **Replication** operation to create a copy of a **Snapshot** operation. See ["Replication](#page-58-0) operation in an SLP" on page 59.

**Figure 6-12** Duplication operation in the New Storage Operation dialog box

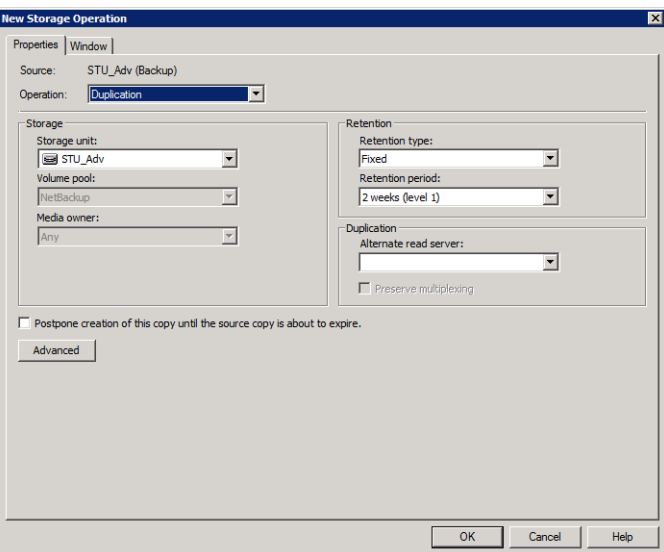

#### **Table 6-7** Duplication operation characteristics

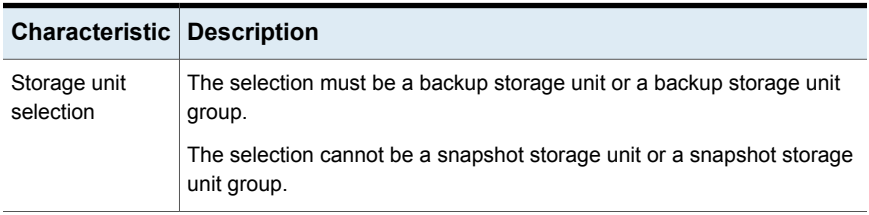

| <b>Characteristic</b> | <b>Description</b>                                                                                    |  |  |  |  |
|-----------------------|----------------------------------------------------------------------------------------------------|--|--|--|--|
| Child of              | A Duplication operation can be the child of the following operations:                                 |  |  |  |  |
|                       | <b>Backup</b> operation<br>▪<br><b>Backup From Snapshot operation</b><br>A Duplication operation      |  |  |  |  |
|                       | Therefore, click on one of these operations in the SLP when adding a<br><b>Duplication</b> operation. |  |  |  |  |
|                       | See "Creating a storage lifecycle policy for snapshots and snapshot<br>replication" on page 52.       |  |  |  |  |
| Source for            | A Duplication operation can be the source for a Duplication operation.<br>(See Figure 6-13)           |  |  |  |  |
| Hierarchy notes       | When a <b>Duplication</b> operation appears in an SLP, it cannot be the first<br>operation.           |  |  |  |  |
| Job type              | A Duplication operation generates a Duplication job in the Activity<br>Monitor.                       |  |  |  |  |
| Window                | An SLP window can be created for a Duplication operation.                                             |  |  |  |  |

**Table 6-7** Duplication operation characteristics *(continued)*

#### <span id="page-70-1"></span>**Figure 6-13** SLP that contains one Backup operation and two Duplication operations

<span id="page-70-0"></span>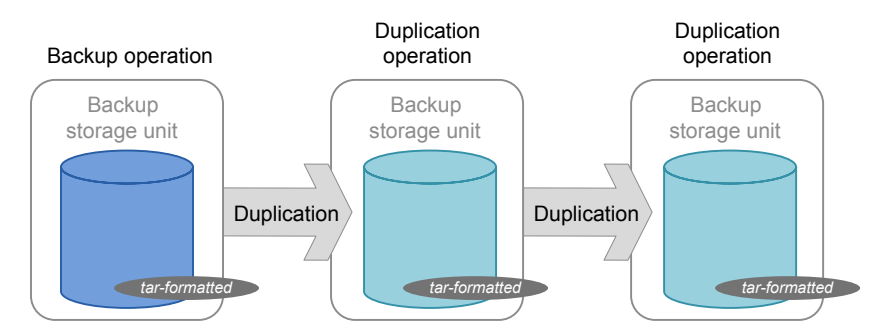

### **Retention types for storage lifecycle policy operations**

The **Retention type** for an operation in a storage lifecycle policy determines how long the data is kept on that storage media.

[Table](#page-71-0) 6-8 describes which retention types are valid selections for the various operations.

<span id="page-71-0"></span>

| <b>Retention</b><br>type                | <b>Backup</b><br>operation                                          | <b>Snapshot</b><br>operation                | <b>Replication</b><br>operation                                                                               | <b>Backup From</b><br><b>Snapshot</b><br>operation | <b>Duplication</b><br>operation                               |
|-----------------------------------------|---------------------------------------------------------------------|---------------------------------------------|----------------------------------------------------------------------------------------------------|----------------------------------------------------|---------------------------------------------------------------|
| <b>Fixed</b>                            | Valid                                                               | Valid                                       | Valid                                                                                                    | Valid                                              | Valid                                                         |
| <b>Expire after</b><br>copy             | Valid                                                               | Valid                                       | Valid                                                                                                    | Valid                                              | Valid                                                         |
| <b>Maximum</b><br><b>Snapshot limit</b> | Invalid                                                             | Valid; SLP<br>honors the policy<br>setting. | Invalid                                                                                                    | Invalid                                            | Invalid                                                       |
| <b>Mirror</b>                           | Invalid                                                             | Invalid                                     | Valid for<br>snapshot storage<br>only                                                                         | Invalid                                            | Valid for snapshot<br>storage only                            |
| <b>Target retention</b>                 | Invalid                                                             | Invalid                                     | Valid if the first<br>operation in the<br>SLP is an Import<br>and if the storage<br>is of the backup<br>type. | Invalid                                            | Valid if the first<br>operation in the SLP<br>is an Import.   |
| Capacity<br>managed                     | Valid:<br>AdvancedDisk<br>default; set on<br>the storage<br>server. | Invalid                                     | Invalid                                                                                                    | Invalid                                            | Valid; AdvancedDisk<br>default; set on the<br>storage server. |

**Table 6-8** Operation and retention type configurations

**Note:** Retention is not associated with the **Index From Snapshot** operation because the operation does not create any copy.

### Expire after copy retention type for SLP operations

The **Expire after copy** retention indicates that after all direct (child) copies of an image are successfully duplicated to other storage, the data on this storage is expired. The last operation in the SLP cannot use the **Expire after copy** retention type because no subsequent copy is configured. Therefore, an operation with this retention type must have a child.
It is not recommended that you enable **Expire after copy** retention for any storage units that are to be used with SLPs with either of the following: Accelerator or synthetic backups. The **Expire after copy** retention can cause images to expire while the backup runs. To synthesize a new full backup, the SLP backup needs the previous backup image. If the previous image expires during the backup, the backup fails.

**Note:** Although synthetic backups do support the use of storage lifecycle policies, SLPs cannot be used for the multiple copy synthetic backups method.

If a policy is configured to use an SLP for the backup, the retention that is indicated in the SLP is the value that is used. The **Retention** attribute in the schedule is not used.

An image copy with an **Expire after copy** retention is expired as soon as all of its direct child copies have been successfully created. Any mirrored children must also be eligible for expiration.

## Fixed retention type for SLP operations

The **Fixed** retention indicates that the data on the storage is retained for the specified length of time, after which the backups or snapshots are expired.

An image copy with a **Fixed** retention is eligible for expiration when all of the following criteria are met:

- The **Fixed** retention period for the copy has expired.
- All child copies have been created.
- All child copies that are mirror copies are eligible for expiration.

<span id="page-72-0"></span>The **Fixed** retention period is always marked from the original backup time of the image. For example, if a tape device is down, causing a 2-day delay in creating a duplicate tape copy, the expiration time of the duplicate copy is not different due to the 2-day delay. The expiration time of the duplicate copy is still *x* days from the time that the original backup was completed. It does not matter when the copy was created.

## Maximum snapshot limit retention type for SLP operations

The **Maximum snapshot limit** determines the maximum number of snapshots that can be stored for a particular policy and client pair.

When the maximum is reached, the next snapshot causes the oldest job-complete snapshot to be deleted. A snapshot job is considered to be complete once all of its configured dependent copies are complete. (Dependent copies are created as a result of **Backup From Snapshot**, **Index From Snapshot**, or **Replication** operations.) The practice is referred to as *rotation*. This retention type applies only to snapshots, and not to backups.

For example, Policy P1 contains two clients: C1 and C2. After the policy runs four times, it creates four snapshot images for C1 and four images for C2. If the **Maximum snapshot limit** is set to four, when the policy runs for the fifth time, NetBackup deletes the first snapshot that was created for both C1 and C2 to accommodate the fifth snapshot.

The **Maximum Snapshots** parameter in the **Replication Director Options** dialog box determines the maximum number of snapshots. To access the dialog box, click **Options** in the backup policy.

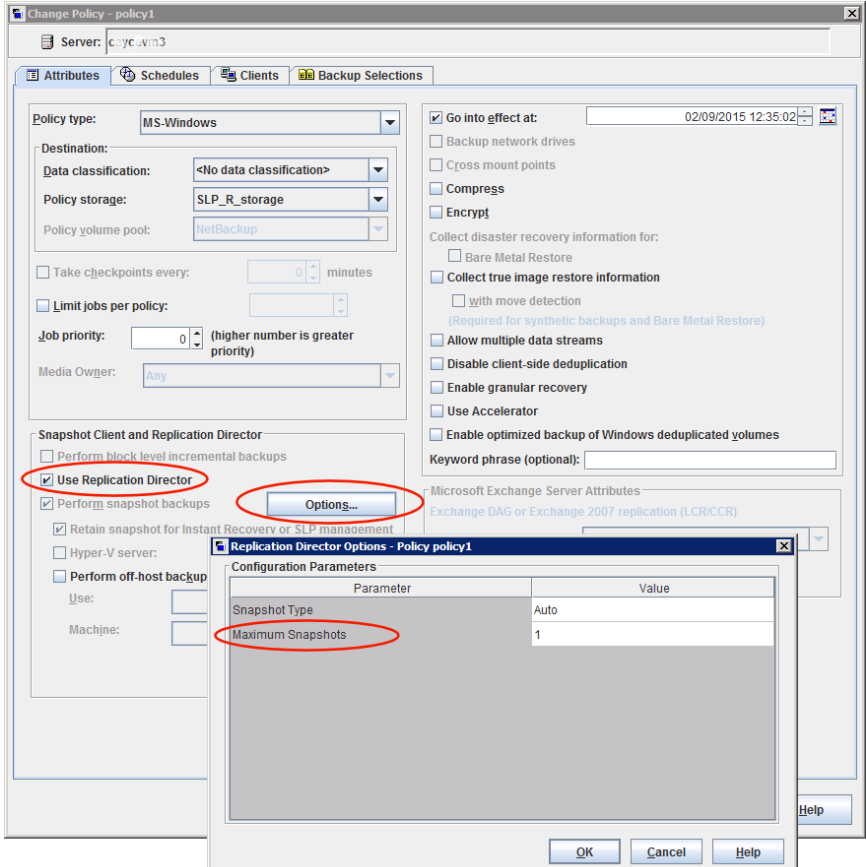

#### **Figure 6-14** Replication Director Options dialog box

## Mirror retention type for SLP operations

A mirror replica of a snapshot is eligible for expiration as soon as:

- All immediate child copies are successfully created.
- All immediate child copies that are mirrors are eligible for expiration.

The selection of the **Mirror** retention indicates that NetApp volume SnapMirror is to be used as the replication method. If any non-mirror retention type such as **Fixed** or **Expire after copy** is selected for the **Replication** operation, the NetApp SnapVault replication method is used.

In mirror replication, the replica copy is dependent on the existence of the source. (The source can be the original snapshot or another replica.) Therefore, the retention of the replica depends on the retention of the source. If the source is deleted, the mirror is automatically deleted.

In non-mirror replication, the replica is independent of the source and can have an independent retention. If the source is deleted, the non-mirror replica is not affected and can be used longer than the source. Or, if the replica is deleted first, it is not recreated and the source can be kept longer than the replica.

### Target retention type for SLP operations

This setting is used in Auto Image Replication in an Import storage lifecycle policy. Every Import SLP must have at least one operation with a **Target retention**.

The **Target retention** is enforced at the target domain, but the actual retention for the data is specified by the administrator at the source domain.

**Target retention** indicates that the data at the target master shall use the expiration date that was imported with the image. The date is fixed because the copy must have a fixed retention.

Similar to the **Fixed** retention, an image copy with a **Target retention** retention is eligible for expiration when all of the following criteria are met:

- The **Fixed** retention period for the copy has expired.
- All child copies have been created.
- All child copies that are mirror copies are eligible for expiration.

# Chapter

# Configuring backup policies for snapshots and snapshot replication

This chapter includes the following topics:

- About configuring a backup policy for [Replication](#page-75-0) Director
- [Configuring](#page-76-0) an NDMP policy to protect a NAS host
- Configuring a Standard or [MS-Windows](#page-80-0) policy to protect clients using NDMP with Data [Mover](#page-80-0)
- <span id="page-75-0"></span>■ Configuring a Standard or [MS-Windows](#page-83-0) policy to protect NAS volumes or [SAN-connected](#page-83-0) devices
- About NDMP support for [Replication](#page-87-0) Director

# **About configuring a backup policy for Replication Director**

A backup policy must be configured and run in order to create and replicate snapshots as prescribed in a storage lifecycle policy.

See the following topics for more information about creating specific policy types:

■ See "About NDMP support for [Replication](#page-87-0) Director" on page 88. Configure policies to use NDMP with Replication Director for creating snapshots of a NAS host without mounting the host, or of individual client data using CIFS or NFS.

■ See "Configuring a Standard or [MS-Windows](#page-83-0) policy to protect NAS volumes or [SAN-connected](#page-83-0) devices" on page 84.

Configure policies that use Replication Director to create snapshots of NAS volumes.

- See "About Oracle support for [Replication](#page-150-0) Director" on page 151. Configure policies to create snapshots of the Oracle database and replicate the snapshots to other disk arrays.
- <span id="page-76-0"></span>■ See "About virtual machines and [Replication](#page-163-0) Director" on page 164. Configure policies to protect virtual machines in a Replication Director environment.

# **Configuring an NDMP policy to protect a NAS host**

By creating a snapshot of a NAS host, NetBackup can protect the client data directly on the NAS host and avoid mounting each client.

[Figure](#page-77-0) 7-1 shows a disk array that many clients access to store data. Only the array name is listed in the **Clients** tab of the NetBackup policy, not individual production clients. The volume on the array that the clients use is listed in the **Backup Selections** tab of the policy.

**Note:** The figure below illustrates an example using NetApp Data ONTAP 7-mode.

<span id="page-77-0"></span>**Figure 7-1** Create a snapshot of the volume on the array to avoid mounting each client

**Change Policy - NDMP\_filer1** 图 Attributes | 4 Schedules | 电 Clients | Backup Selections | Hardware | Operating System | Resiliency Client name Indexing 图 Netapp3140st-**NDMP NDMP**  $\overline{M}$ Yes List the volume of the array in the Backup Selections tab of the same policy **Change Policy - NDMP\_filer1** ■ Attributes | → Schedules | ■ Clients ● Backup Selections | **Backup Selections** /wol/vol1a Disk array Vol/vol1a The volume contains client data

The following procedure describes how to configure an **NDMP** backup policy to create a snapshot of a NAS host using NDMP with Replication Director.

#### **To create an NDMP policy to use NDMP with Replication Director**

**1** Before NetBackup can perform NDMP backups:

NDMP policy lists the name of the array on the Clients tab

- Make sure that you've added the NDMP host credentials so NetBackup can access the NAS host. See ["Authorizing](#page-88-0) NetBackup access to a NAS (NDMP) host" on page 89.
- Make sure that NDMP is enabled on the NetApp storage by using the appropriate command. Refer to either of the following topics for more information:

See "Software required to use NetApp Data ONTAP 7-Mode with [Replication](#page-126-0) [Director"](#page-126-0) on page 127.

See "Software required to use NetApp [Clustered](#page-136-0) Data ONTAP with [Replication](#page-136-0) Director" on page 137.

**2** In the **NetBackup Administration Console**, create a backup policy.

Do not use the **Policy Configuration Wizard** to configure a policy for Replication Director.

- **3** Configure the options on the policy **Attributes** tab. The following items are specific to creating a policy for Replication Director:
	- **Policy type**: Select **NDMP**.
	- **Policy storage**: Select the SLP that you want to use that has been configured for snapshot replication. See "Creating a storage lifecycle policy for [snapshots](#page-51-0) and snapshot [replication"](#page-51-0) on page 52.
	- **Use Replication Director**: Enable **Use Replication Director** to automatically select other options that Replication Director requires.
	- Click the **Options** button to see the **Replication Director Options** dialog box and the default **Configuration Parameters** as follows:
		- **Auto** (default): The OpenStorage partner uses the best snapshot **Snapshot** technology available to that partner to create the snapshot. **Type**
			- **Differential:** The OpenStorage partner creates a snapshot that is completely dependent on the source. This parameter is based on copy-on-write technology. The device creates a cache object to maintain the original blocks of the snapshot when the blocks are modified.
			- **Plex**: The OpenStorage Partner creates a snapshot that is completely independent of the source snapshot. This option is based on mirror-break-off technology. When a mirror device is attached to the source, the contents of the mirror device is exactly the same as the source device. When the relationship is broken between the two, the mirror device is separated from the source. The mirror device acts as a point-in-time copy.
			- **Clone**: The OpenStorage Partner creates an independent copy of the volume. The copy process can take some time as the entire copy must be complete. The snapshot that is created is independent of the source.
		- Sets the maximum number of snapshots to be retained at one time. **Maximum**
		- The default setting is one. Choose the number of snapshots that is appropriate for your environment. Note that the maximum number of snapshots on a NetApp volume is 255. **Snapshots**

When the maximum is reached, snapshot rotation occurs: The next snapshot causes the oldest to be deleted.

See "Maximum snapshot limit retention type for SLP [operations"](#page-72-0) on page 73.

**Managed by SLP retention** is automatically selected if the **Fixed** or the **Expire after Copy** retention is currently selected in the SLP.

- **4** Select the **Schedules** tab and configure the schedules as you would for any other policy.
- **5** Select the **Clients** tab. Specify the name of the disk array (the NAS host) for 7-mode.

For Clustered Data ONTAP, specify the name of the SVM that will act as the NAS host.

The following figure pertains to NetApp Data ONTAP 7-Mode and shows the name of a NetApp storage system in the **Clients** tab:

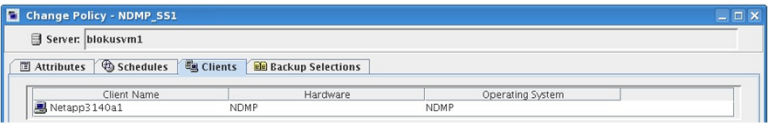

It may be helpful to refer to [Figure](#page-77-0) 7-1.

**6** Select the **Backup Selections** tab to indicate the path to the volume on the disk array.

The following figure pertains to NetApp Data ONTAP 7-Mode and shows the **Backup Selections** tab and the volume that is to be backed up:

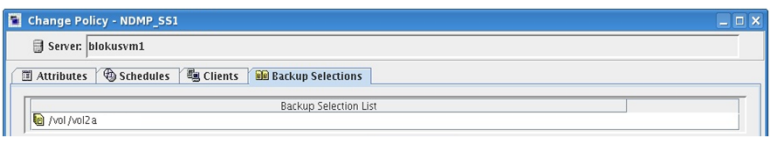

**Note:** Backup selections for both SAN devices and NAS volumes are not supported in a single backup policy.

- **7** When the policy configuration is complete, click **OK**.
- **8** NetBackup checks the policy to ensure that it can run successfully. Select **Complete** to perform the most comprehensive policy validation.

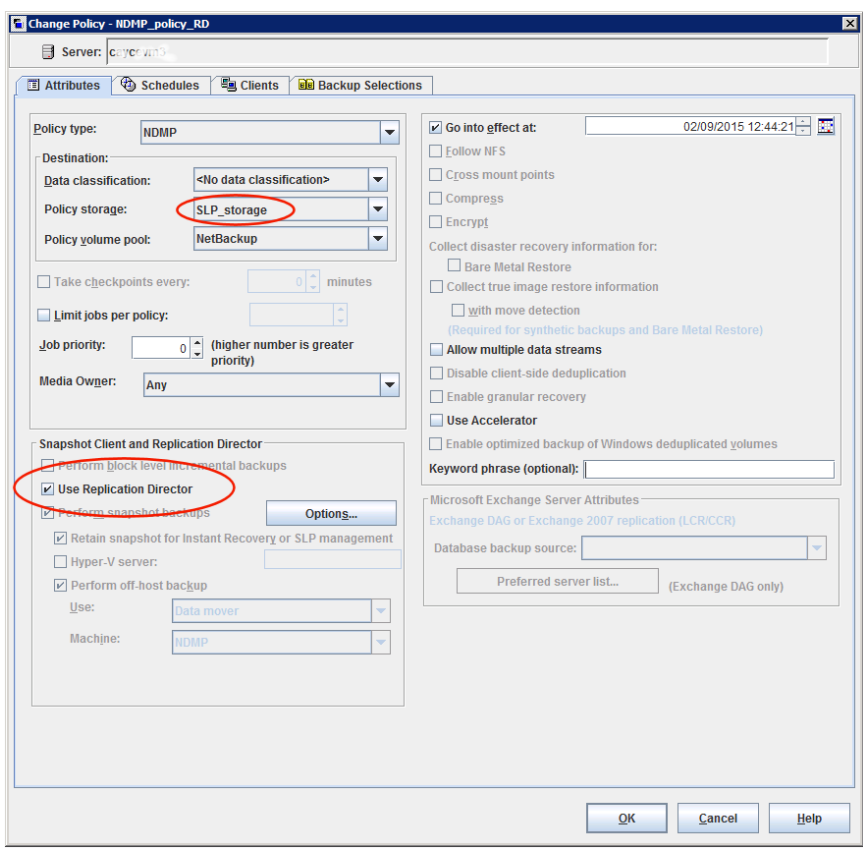

**Figure 7-2** NDMP policy configuration to back up a NAS host

See the NetBackup for NDMP [Administrator's](http://www.veritas.com/docs/DOC5332) Guide for more specific information about configuring NDMP policies.

<span id="page-80-0"></span>Only those policy options that are necessary to configure Replication Director are listed in the following procedure. For descriptions of all policy options, see the NetBackup [Administrator's](http://www.veritas.com/docs/DOC5332) Guide, Volume I or the online Help.

# **Configuring a Standard or MS-Windows policy to protect clients using NDMP with Data Mover**

The following procedure describes how to configure a **Standard** or **MS-Windows** backup policy to create Replication Director snapshots of NetBackup client data using NDMP with Data Mover.

This method requires that NetBackup mount each client to create the snapshot.

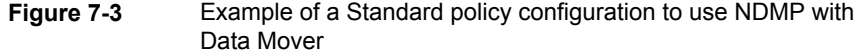

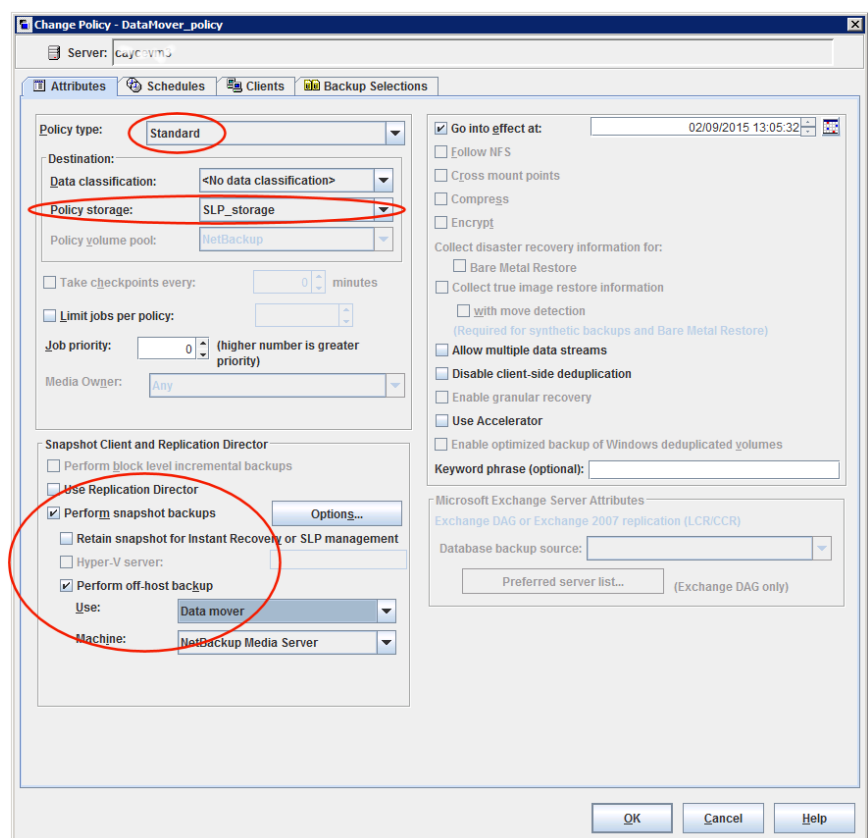

#### **To create a Standard or MS-Windows policy to use NDMP with Data Mover**

- **1** Before NetBackup can perform NDMP with Data Mover backups:
	- Make sure that you've added the NDMP host credentials so NetBackup can access the NAS host. See ["Authorizing](#page-88-0) NetBackup access to a NAS (NDMP) host" on page 89.
	- Make sure that NDMP is enabled on the NetApp storage by using the appropriate command. Refer to either of the following topics for more information:

See "Software required to use NetApp Data ONTAP 7-Mode with [Replication](#page-126-0) [Director"](#page-126-0) on page 127.

See "Software required to use NetApp [Clustered](#page-136-0) Data ONTAP with [Replication](#page-136-0) Director" on page 137.

**2** In the **NetBackup Administration Console**, create a backup policy.

Do not use the **Policy Configuration Wizard** to configure a policy for Replication Director.

- **3** Configure the options on the policy **Attributes** tab. The following items are specific to creating a policy for Replication Director:
	- **Policy type:** Select **Standard** for a policy containing UNIX clients. Select **MS-Windows** for a policy containing Windows clients.
	- **Policy storage**: Select the SLP that you want to use that has been configured for snapshot replication. See "Creating a storage lifecycle policy for [snapshots](#page-51-0) and snapshot [replication"](#page-51-0) on page 52.
	- **Use Replication Director**: Enable **Use Replication Director** to automatically select other options that Replication Director requires.
	- **Perform off-host backup**: Enable, then select the following:
		- Use **Data Mover**.
		- **NDMP** as the **Machine** selection.
- **4** Select the **Schedules** tab and configure the schedules as you would for any other policy.
- **5** Select the **Clients** tab. Specify the clients to be backed up.
- **6** Select the **Backup Selections** tab to specify the files and directories to be backed up on each client.

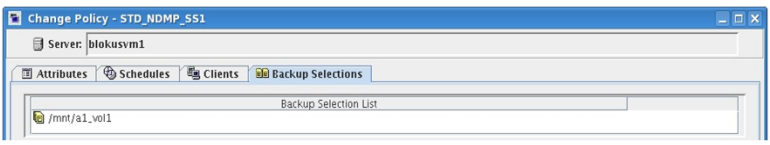

**Note:** Backup selections for both SAN devices and NAS volumes are not supported in a single backup policy.

- **7** When the policy configuration is complete, click **OK**.
- **8** NetBackup checks the policy to ensure that it can run successfully. Select **Complete** to perform the most comprehensive policy validation.

<span id="page-83-0"></span>Only those policy options that are necessary to configure Replication Director are listed here. For descriptions of all policy options, see the NetBackup [Administrator's](http://www.veritas.com/docs/DOC5332) Guide, [Volume](http://www.veritas.com/docs/DOC5332) I or the online Help.

# **Configuring a Standard or MS-Windows policy to protect NAS volumes or SAN-connected devices**

The following procedure describes how to create a policy that uses Replication Director to protect NAS volumes or SAN (block) devices.

**Note:** SAN-connected devices are not supported for Clustered Data ONTAP.

On Windows hosts, Replication Director uses the Windows Volume Shadow Services (VSS) framework.

#### **To create a Standard or MS-Windows policy to protect NAS volumes or SAN-connected devices**

**1** In the **NetBackup Administration Console**, create a backup policy.

Do not use the **Policy Configuration Wizard** to configure a policy for Replication Director.

- **2** Configure the options on the policy **Attributes** tab. The following items are specific to creating a policy for Replication Director:
	- **Policy type: Select Standard** for a policy containing UNIX clients. Select **MS-Windows** for a policy containing Windows clients.
	- **Policy storage**: Select the SLP that you want to use that has been configured for snapshot replication. See "Creating a storage lifecycle policy for [snapshots](#page-51-0) and snapshot [replication"](#page-51-0) on page 52.
	- **Use Replication Director**: Enable **Use Replication Director** to automatically select other options that Replication Director requires.
	- Click the **Options** button to see the **Replication Director Options** dialog box and the default **Configuration Parameters** as follows:

**Auto** (default): The OpenStorage partner uses the best snapshot **Snapshot** technology available to that partner to create the snapshot. **Type**

- Sets the maximum number of snapshots to be retained at one time. **Maximum Snapshots**
	- The default setting is one. Choose the number of snapshots that is appropriate for your environment. Note that the maximum number of snapshots on a NetApp volume is 255.

When the maximum is reached, snapshot rotation occurs: The next snapshot causes the oldest to be deleted.

See "Maximum snapshot limit retention type for SLP [operations"](#page-72-0) on page 73.

**Managed by SLP retention** is automatically selected if the **Fixed** or the **Expire after Copy** retention is currently selected in the SLP.

- **3** Select the **Schedules** tab and configure the schedules as you would for any other policy.
- **4** Select the **Clients** tab and specify either:
	- The client.
	- The local mount point on the production client.

**Note:** To avoid creating multiple snapshots of the same share, do not include multiple clients in one policy that access the same share. Instead, add only one of the clients to the policy so that the share is backed up once. Or, create an NDMP policy to back up the share.

Similarly, do not protect the same share in multiple policies.

**5** Select the **Backup Selections** tab:

To protect SAN data, indicate the path on the client to be backed up. The **Backup Selections** list may contain any combination of the following:

- Drive letters
- Folder mounts
- A directory on a drive
- A single file on a drive or in a directory

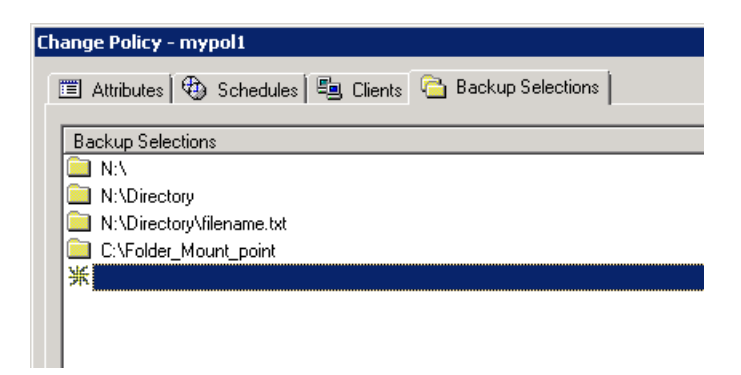

Do not specify more than 64 backup selections in a VSS policy. If more than 64 backup selections are specified, the snapshot jobs fail with status code 156. This is due to a documented limitation of the VSS infrastructure. To accommodate more than 64 backup selections, divide the backup selections between multiple policies.

**Note:** Backup selections for both SAN devices and NAS volumes are not supported in a single backup policy.

To protect NAS data, specify the backup selection from the client perspective. For example, suppose that the client data resides in a volume  $(\sqrt{vol}/vol1)$  on a filer (NAS1):

- $\blacksquare$  UNIX example: The data is NFS-mounted to  $/\text{mnt2/home}$  on the UNIX client. Specify /mnt2/home in the **Backup Selections** list.
- $\blacksquare$  Windows example: The data is shared by means of CIFS as  $\text{vol}1$  on the Windows client.

Specify \\nas1\vol1 in the **Backup Selections** list.

For a Clustered Data ONTAP policy, the backup selection refers to a volume on a Storage Virtual Machine (or Vserver).

- Windows path names must use the Universal Naming Convention (UNC), in the form \\server\_name\share\_name.
- For NFS mounts, the data must be manually mounted by means of the mount command (or by using /etc/fstab), but not auto-mounted.
- (NetApp 7-mode only) Use the nosharecache option to mount qtrees that are under the same volume. For example:

mount -o vers=3,nosharecache filer:/vol/volume1/qtree1 /mnt1

(NetApp 7-mode only) To back up a gtree, mount the gtree only. Do not mount the volume. That is, do not include the volume in the backup selection path.

If the volume is mounted and a qtree from the same is used as a backup selection, the NetApp Plug-in for Veritas NetBackup (NBUPlugin) considers it to be a volume only and performs only volume-specific operations.

For example, to back up a qtree, enter:  $\iota$ filer $\iota$ q1

The following entry is incorrect and creates a snapshot of the entire volume: \\filer\volume1\q1

**6** For the NetBackup Client Service to write to the CIFS volume, it must have permission to do so. When a backup policy is saved, a message displays stating that this permission is necessary. By default, NetBackup is installed as a local system account and may not have the necessary CIFS permissions. Change the logon property of the NetBackup Client Service to an account with access to the CIFS share.

If the logon property is not changed for the NetBackup Client Service, the policy validation fails with status code 4206.

See ["Configuring](#page-13-0) the NetBackup Client Service" on page 14.

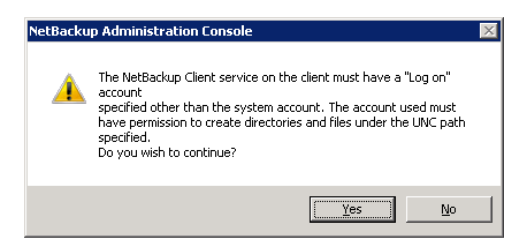

- **7** When the policy configuration is complete, click **OK**.
- **8** NetBackup checks the policy to ensure that it can run successfully. Select **Complete** to perform the most comprehensive policy validation.

See "About NetBackup [Replication](#page-7-0) Director" on page 8.

Only those policy options that are necessary to configure Replication Director are listed here. For descriptions of all policy options, see the NetBackup [Administrator's](http://www.veritas.com/docs/DOC5332) Guide, [Volume](http://www.veritas.com/docs/DOC5332) I or the online Help.

# **About NDMP support for Replication Director**

<span id="page-87-0"></span>Replication Director can use NDMP to back up, browse, and restore from snapshots. How you configure the backup policy determines whether NetBackup uses NDMP to create snapshots of the NAS host or volume.

When deciding whether to use NDMP consider the following aspects:

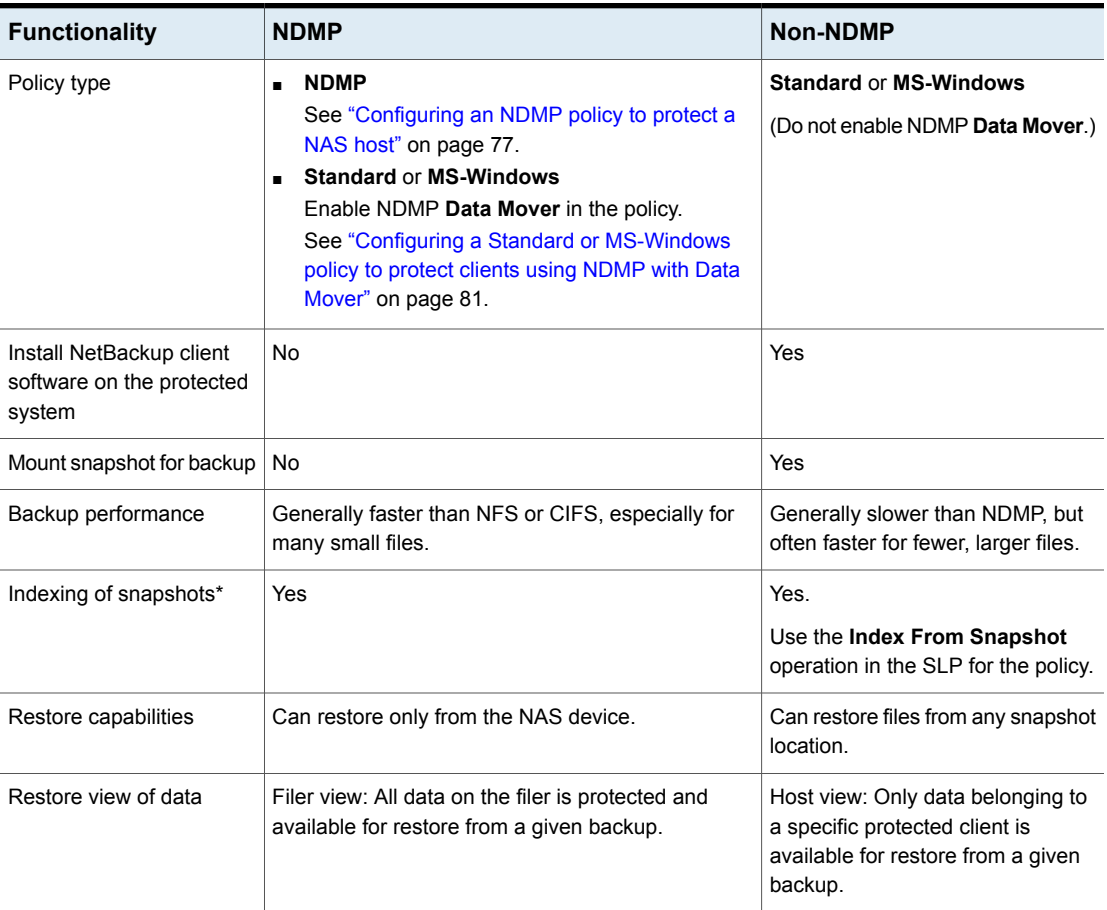

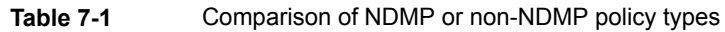

\*An indexed snapshot is useful in restore situations. Indexing is performed by the **Index From Snapshot** operation in an SLP.

See "Index From [Snapshot](#page-60-0) operation in an SLP" on page 61.

## Limitations of Replication Director with NDMP

Consider the following limitations before configuring NDMP to be used with Replication Director:

- The Solaris x86 operating system is not supported.
- The **Multiple copies** NetBackup policy option is not supported for image copies in the NDMP data format.
- The **Restore the file using a temporary filename** restore option is not supported on Windows clients.
- Restores to a local file system are not supported with an **MS-Windows** or a **Standard** policy that has the NDMP **Data Mover** enabled.
- Do not include both the gtree and the volume on which the gtree resides in the same **Backup Selection** list.
- Only one NDMP backup of a snapshot per backupid is allowed.
- The **Index From Snapshot** operation is supported only in a Replication Director configuration, however, a Standard or MS-Windows policy with NDMP Data Mover enabled is also not supported.

**Note:** The **Index From Snapshot** operation is not supported for NetApp ONTAP 7-mode.

See "Index From [Snapshot](#page-60-0) operation in an SLP" on page 61.

<span id="page-88-0"></span>■ When you make changes to the NDMP policy after the last full or incremental schedule (for example, if you add or delete a backup selection), the content for the next incremental retrieves the entire content of the snapshot rather than retrieving only the content that has changed. The next incremental schedule however, after only retrieves content that has changed as expected.

## Authorizing NetBackup access to a NAS (NDMP) host

Before NetBackup can perform backups using NDMP, it must have access to the NAS (or NDMP) host.

**Note:** Perform the following procedure on the master server (not media server) if you plan to create snapshots using Replication Director.

#### **To authorize NetBackup access to the NDMP host**

- **1** On the NetBackup server **NetBackup Administration Console**, expand **Media and Device Management > Credentials > NDMP Hosts**.
- **2** Under the **Actions** menu, select **New > New NDMP Host**.
- **3** In the **Add NDMP Host** dialog box, enter the name of the NDMP server for NetBackup to back up.

If you are using NetApp's Clustered Data ONTAP, the NDMP host must be a Storage Virtual Machine (SVM).

The NDMP host name is case-sensitive. The name must match the name that is entered here whenever this host name is used.

**Note:** If you do not plan to use Replication Director and you add NDMP host credentials using the fully qualified domain name (FQDN), you must also indicate the fully qualified domain name on the client for lookups. That is, the server list in the **Backup, Archive, and Restore** client interface must list the NDMP host by the FQDN as well.

If you add NDMP host credentials using a short name, you can use either the short name or the FQDN in the client server list.

- **4** Click **OK**.
- **5** In the **New NDMP Host** dialog box, specify the following:

(The term credentials refers to the user name and password that NetBackup uses to access the NDMP host.)

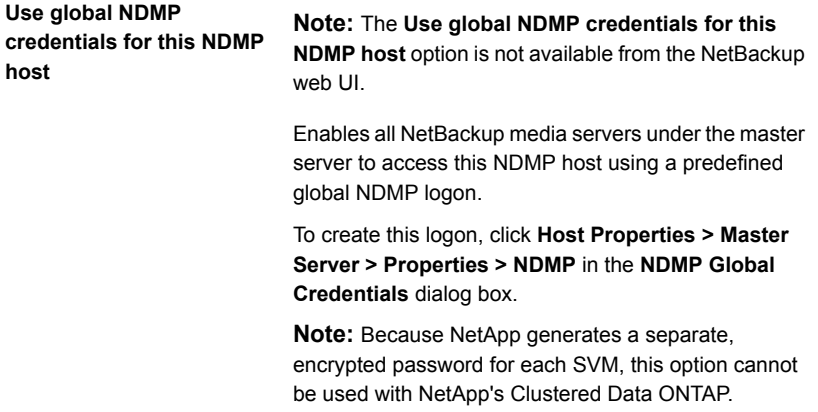

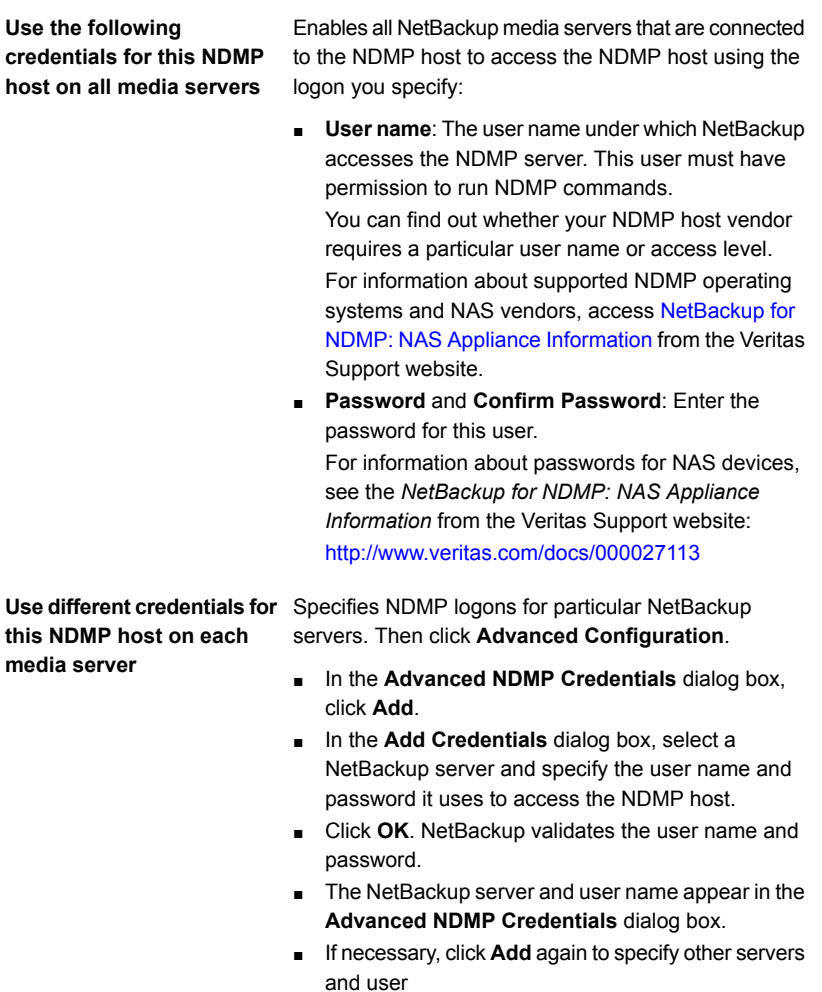

**6** Repeat this procedure for each NDMP host that NetBackup backs up.

## ALL\_FILESYSTEMS and VOLUME\_EXCLUDE\_LIST directives

The ALL FILESYSTEMS directive provides a method to include all file systems and volumes on an NDMP filer in an NDMP backup policy.

You can exclude specific volumes from an ALL FILESYSTEMS backup selection if you do not want to back up every volume on an NDMP filer. Use the VOLUME\_EXCLUDE\_LIST directive for this purpose. You may use valid wildcard characters in the VOLUME\_EXCLUDE\_LIST statement.

**Note:** The following examples use selections that are specific to NetApp Data ONTAP 7-mode. For specific examples of backup selections for other configurations, refer to the appropriate documentation.

The VOLUME\_EXCLUDE\_LIST statements must precede ALL\_FILESYSTEMS statement. For example:

```
VOLUME_EXCLUDE_LIST=/vol/Hr_allfiles_vol01
ALL_FILESYSTEMS
```
or

```
VOLUME_EXCLUDE_LIST=/vol/testvol*
ALL_FILESYSTEMS
```
To specify multiple values in a VOLUME\_EXCLUDE\_LIST\_statement, separate the values with a comma. For example:

```
VOLUME_EXCLUDE_LIST=/vol/Hr_allfiles_vol01,/vol/testvol*
ALL_FILESYSTEMS
```
You can also specify more than one VOLUME\_EXCLUDE\_LIST statement with an ALL FILESYSTEMS directive. For example:

```
VOLUME_EXCLUDE_LIST=/vol/Hr_allfiles_vol01
VOLUME_EXCLUDE_LIST=/vol/testvol*
ALL_FILESYSTEMS
```
A VOLUME EXCLUDE LIST statement may include a maximum of 256 characters. Create multiple VOLUME\_EXCLUDE\_LIST statements if necessary to avoid exceeding the limit of 256 characters. If you specify more than 256 characters, the volume list is truncated. A truncated statement may result in a backup job failure, and the error message Invalid command parameter(20) is displayed.

If the backup selection includes read-only volumes or full volumes, an NDMP backup job fails with the status code 20 (Invalid command parameter (20)). If you encounter a similar NDMP backup job error, review the  $\sqrt{\det h}$  logs to identify the volumes for which the failure occurred. You can use VOLUME\_EXCLUDE\_LIST statements with the ALL\_FILESYSTEMS statement to exclude the read-only volumes and the volumes with insufficient space.

In a NetBackup Replication Director environment where snapshots are replicated to a secondary filer, it is recommended that you use storage lifecycle policies to control backups on the secondary filer.

On NetApp 7-mode storage systems, it is generally not recommended for users to store files in  $/vol/vol0$  because the volume contains filer system files. For this reason, vol0 should be excluded from the backup if the ALL FILESYSTEMS directive is used in the backup policy. The following is a backup selection list that excludes /vol/vol0:

```
VOLUME_EXCLUDE_LIST=/vol/vol0
ALL_FILESYSTEMS
```
- Do not use ALL FILESYSTEMS to backup all volumes on a secondary filer. Inconsistencies may occur when automatically created NetApp FlexClone volumes are backed up or restored. Such volumes are temporary and used as virtual copies or pointers to actual volumes and as such do not need to be backed up.
- If you must back up all volumes on a secondary filer, it is recommended that you exclude the FlexClone volumes as well as replicated volumes. For example:

```
VOLUME_EXCLUDE_LIST=/vol/Clone_*
VOLUME_EXCLUDE_LIST=/vol/*_[0-9]
VOLUME_EXCLUDE_LIST=/vol/*_[0-9][0-9]
VOLUME_EXCLUDE_LIST=/vol/*_[0-9][0-9][0-9]
ALL_FILESYSTEMS
```
This example assumes all FlexClone volumes and only FlexClone volumes begin with /vol/Clone. Adjust the volume specifications appropriately for your environment.

■ VOLUME\_EXCLUDE\_LIST applies only to ALL\_FILESYSTEMS. It does not apply to explicit backup selections or wildcard-based backup selections. If you use the ALL FILESYSTEMS directive in an NDMP policy for Clustered Data ONTAP, you must exclude each selected SVM's root volume using the VOLUME\_EXCLUDE\_LIST directive. Otherwise the backups fail. For more information, refer to the following topic:

See "About creating backup policies for Clustered Data ONTAP with [Replication](#page-139-0) [Director"](#page-139-0) on page 140.

Backups from snapshots for NDMP policies fail when the import of a snapshot fails for volumes where logical unit numbers (LUNs) reside with status code 4213 (Snapshot import failed). To avoid this error, use the VOLUME EXCLUDE LIST directive to exclude any volumes that are used to create LUNs accessed through a storage area network (SAN).

## Configuring an NDMP policy in a multi-network environment

In an environment where NetApp storage systems are connected to multiple networks, the NDMP policy for Replication Director can be configured to use a specific network for the NDMP backup traffic. To do this, use the **Backup From Snapshot** operation in the storage lifecycle policy.

If the backup is from the primary storage system (that is, a **Snapshot** operation plus a **Backup From Snapshot** operation in one SLP), then the host name associated with the network to use should be entered in the **Clients** tab of the policy.

**Note:** The following examples use commands that are specific to NetApp Data ONTAP 7-mode. Commands can change from version to version. For the latest vendor-specific commands, refer to the vendor's documentation.

For cases where the snapshot is replicated, the default primary name of the secondary storage system is used. To use a different network, set the ndmpd.preferred\_interface options on the storage system to the interface that is connected to that network.

For example, in a setup where the secondary storage system is connected to a private network on the  $e^{0b}$  interface, connect to the storage system and set the ndmpd.preferred interface to e0b, as follows:

Netapp3140a2> options ndmpd.preferred\_interface e0b

ndmpd.preferred\_interface e0b

In this way, the NDMP backup of all the snapshots that are replicated to that storage system will use the private network.

In NetBackup, add NDMP host credentials to indicate the IP address or hostname that is associated with e0b.

See ["Authorizing](#page-88-0) NetBackup access to a NAS (NDMP) host" on page 89.

# Chapter

# Restoring from a snapshot

This chapter includes the following topics:

- About restores from [array-based](#page-94-0) snapshots
- Restoring files and folders from an [array-based](#page-96-0) snapshot
- About restores from [array-based](#page-99-0) snapshots of virtual machines
- Using OpsCenter to restore from [array-based](#page-101-0) snapshots
- <span id="page-94-0"></span>How NetApp performs a [volume-level](#page-102-0) rollback restore
- Restoring (rolling back) from an [array-based](#page-103-0) snapshot

## **About restores from array-based snapshots**

NetBackup manages array-based snapshot creation and replication. NetBackup also can create backup images from those snapshots.

See "About [configuring](#page-49-0) storage lifecycle policies for snapshots and snapshot [replication"](#page-49-0) on page 50.

In this release of NetBackup, you can do the following restore operations from an array-based snapshot:

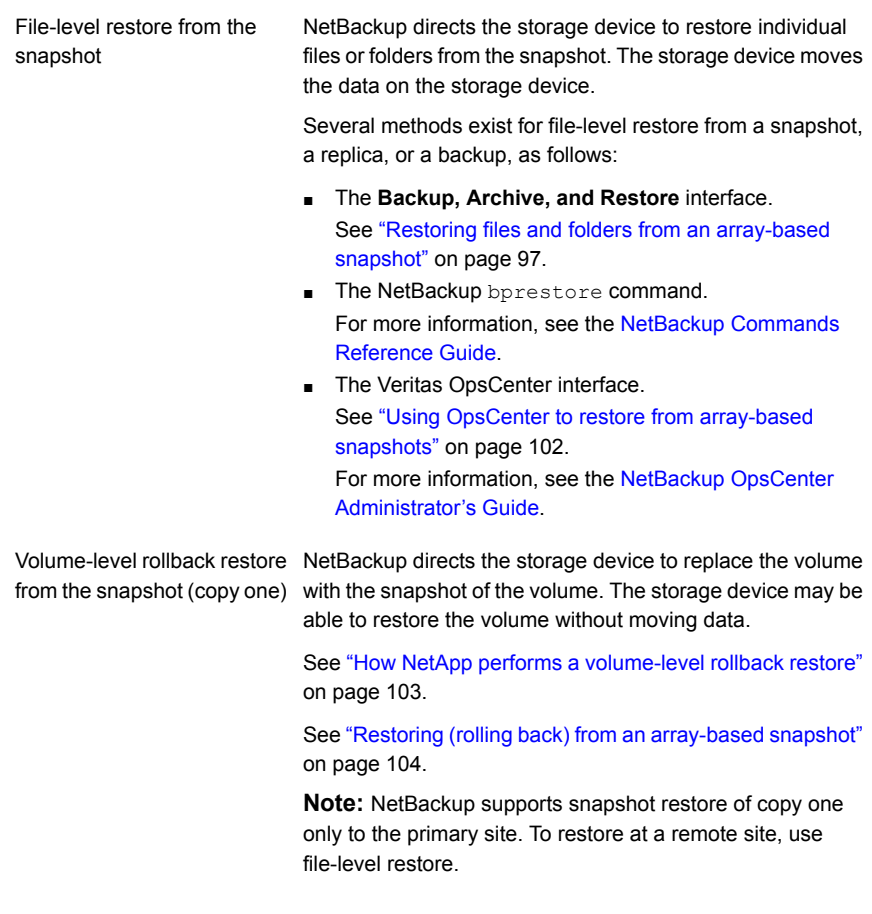

Only a system administrator can perform an array-based restore.

**Note:** To restore from backups created using Replication Director: If you select more than one image in the **Backup, Archive, and Restore** interface, it may take longer than expected to display the contents of the images. NetBackup performs a separate browsing operation for each selected image. For faster restores, select one image at a time.

**Note:** To access snapshots from the clients that use multiple NICs, and if using NetApp storage, see the following topic:

See "How to configure a multi-NIC [environment"](#page-15-0) on page 16.

## **Restoring files and folders from an array-based snapshot**

<span id="page-96-0"></span>This topic describes how to restore individual items from array-based snapshots.

The **Backup, Archive, and Restore** client interface displays the files and folders from the primary backup copy.

See "About restores from [array-based](#page-94-0) snapshots" on page 95.

#### **To restore files and folders from an array-based snapshot**

**1** Start the restore, as follows:

In the Windows **Backup, Archive, and Restore** client interface: ■ Click **File > Select Files and Folders to Restore**, and then select **from Normal Backup**. Windows In the Java-based **Backup, Archive, and Restore** client interface: ■ Click the **Restore Files** tab. ■ In the **Restore type** drop-down list, select **Normal Backups**. UNIX

■ Click **View > Refresh**.

The following is an example of the restore window on a Windows computer:

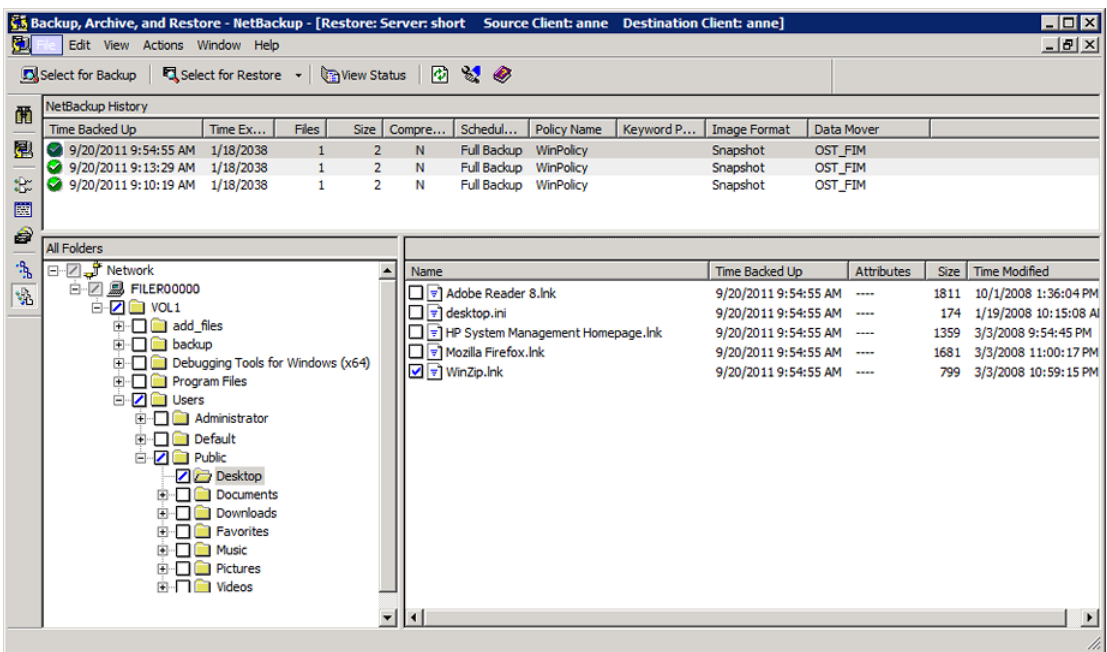

**2** Select a snapshot as follows:

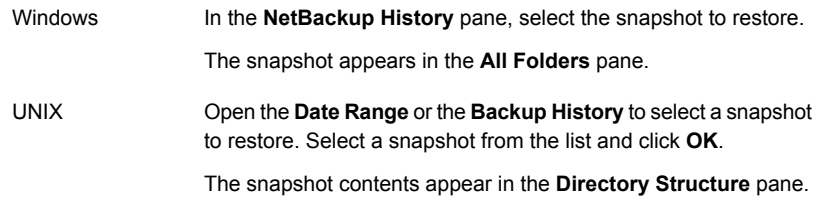

- **3** Expand the directory tree and click the check box next to the items that you want to restore.
- **4** To set up how to restore the selected items, do the following:
	- On Windows, click **Actions > Restore**.
	- On UNIX, click **Restore**.

The following is an example of the **Restore Marked Files** dialog box:

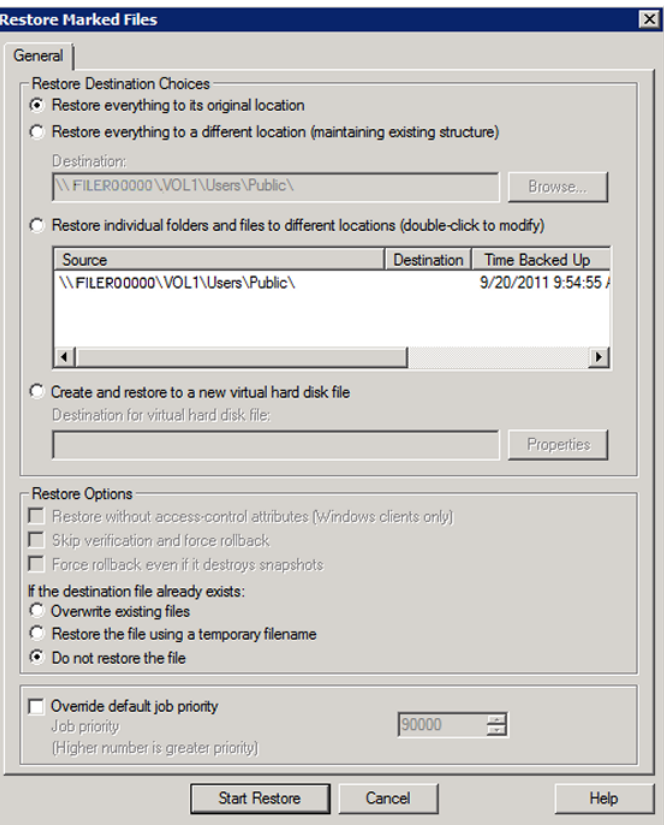

**5** In the **Restore Marked Files** dialog box, select from the following options to meet the requirements for the restore.

For details about each option, see the **Backup, Archive, and Restore** online Help.

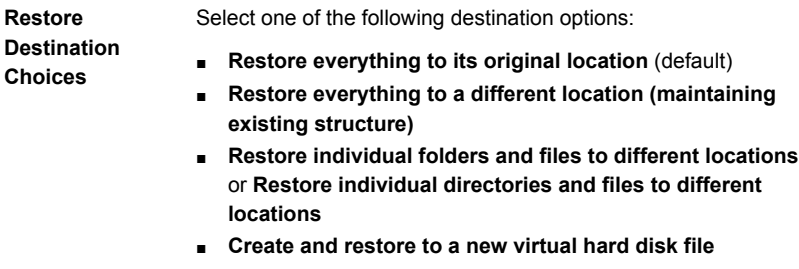

Select from the following restore options in the Windows **Backup, Archive, and Restore** interface: **Restore Options**

- **Restore without access control attributes (Windows clients only)**
- **Skip verification and force rollback**
- **Force rollback even if it destroys later snapshots**
- If the destination file already exists, indicate what NetBackup should do:
	- **Overwrite existing files**
	- **Restore the file using a temporary file name**
	- **Do not restore the file**

Select from the following restore options in the Java-based **Backup, Archive, and Restore** interface:

- **Overwrite existing files**
- **Restore directories without crossing mount points**
- **Restore without access control attributes (Windows clients only)**
- **Rename hard links**
- **Rename soft links**
- **Force rollback even if it destroys later snapshots**
- To change the priority of this restore, click the **Override default priority** and then set a priority number. **Job Priority**

The default is 90000. The available range is 0 to 99999. Higher numbers are higher priority.

- **6** Click **Start Restore**.
- <span id="page-99-0"></span>**7** To view the restore progress, click **Yes** in the **View Status** or the **View Progress** dialog box.

The restore may take a few minutes to complete. After you start a restore operation, you can close **Backup, Archive, and Restore** and perform other tasks. NetBackup continues the operation in the background.

## **About restores from array-based snapshots of virtual machines**

From a Replication Director snapshot of a virtual machine, you can restore the following:

■ The entire virtual machine.

See the topic on restoring the full VMware virtual machine in the *NetBackup for VMware Guide*.

Individual files in virtual machines. To restore virtual machine files, refer to the following topic.

## Restoring files from array-based snapshots of virtual machines

**Note:** When you browse files to restore, the Backup, Archive, and Restore interface displays the files and folders from the primary backup copy. A storage lifecycle policy however can create several images or copies from one job. To restore files from a different copy, set that copy as the primary. See the topic on how to promote a backup copy to a primary copy in the *NetBackup Administrator's Guide, Volume I*.

The initial steps for restoring individual files are described in the *NetBackup for VMware Guide*.

Note the following when restoring files from Replication Director snapshots:

In the **Backup, Archive, and Restore** interface, under **Files > Specify NetBackup Machines and Policy Type**, select **VMware** for the policy type.

If the SLP does not index the VM (or indexing is not complete), the BAR interface browses the files directly from the hardware snapshot. The **All Folders** pane displays an ALL\_LOCAL\_DRIVES node at the top level:

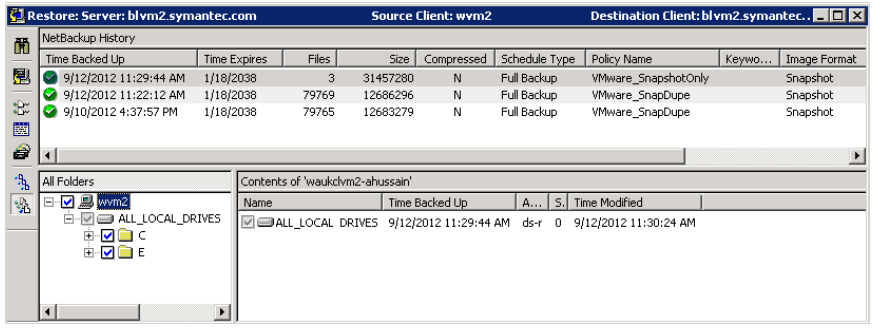

If the SLP was configured to index the virtual machine, the folders appear as follows when the indexing is complete:

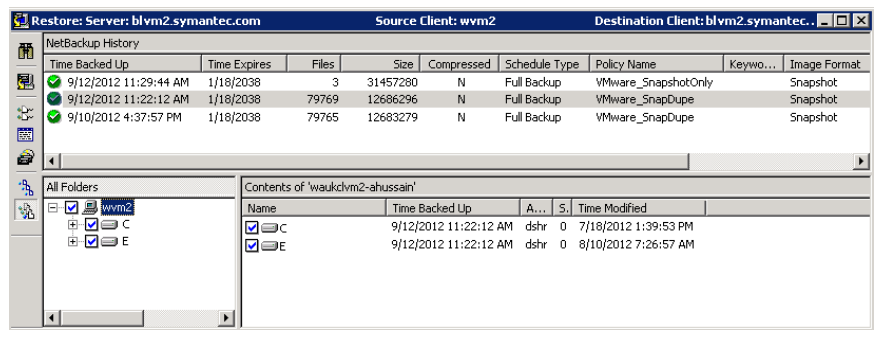

**Note:** If you select an indexed snapshot and a non-indexed snapshot for the same virtual machine, the folders appear twice under **All Folders**. Do not select files to restore from two different images: the restore fails.

<span id="page-101-0"></span>See ["Configuring](#page-168-0) a policy for virtual machines to use Replication Director" on page 169.

## **Using OpsCenter to restore from array-based snapshots**

Replication Director enables administrators to use the Restore operation in OpsCenter to browse and restore files and directories from any copy of a snapshot that is created as part of a storage lifecycle policy, even those in long-term storage. The Restore operation in OpsCenter also offers greater flexibility with the advanced search capabilities.

To use the Restore operation in OpsCenter requires that the **Index From Snapshot** operation was used in the SLP that generated the snapshots and replications.

See "Index From [Snapshot](#page-60-0) operation in an SLP" on page 61.

For more information about Operational Restore using OpsCenter, see the [Veritas](http://www.veritas.com/docs/DOC5332) NetBackup OpsCenter [Administrator's](http://www.veritas.com/docs/DOC5332) Guide.

See "About NetBackup [Replication](#page-7-0) Director" on page 8.

# **How NetApp performs a volume-level rollback restore**

<span id="page-102-0"></span>NetBackup directs the array or storage device to do a volume-level rollback restore (point-in-time restore) of the snapshot. The device determines how to accomplish the restore.

Several factors affect how the array accomplishes the restore, as follows:

- Whether the rollback is from the most recent snapshot or not.
- The NetBackup restore option: **Force rollback even if it invalidates later snapshots restore**.
- Whether the mount point from backup selection is a volume or gtree/folder in the volume.

**Note:** Using NetApp storage, if a point-in-time rollback restore is performed for one of the volumes in a backup image that consists of multiple volumes, the snapshots corresponding to the remaining volumes will not be immediately deleted from the storage system but they will be immediately removed from the NetBackup catalog. Any subsequent image cleanup job will cause the remaining snapshots to be deleted from the storage system.

[Table](#page-102-1) 8-1 describes the interaction between the various factors.

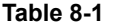

**Table 8-1** Volume-level rollback restore factors

<span id="page-102-1"></span>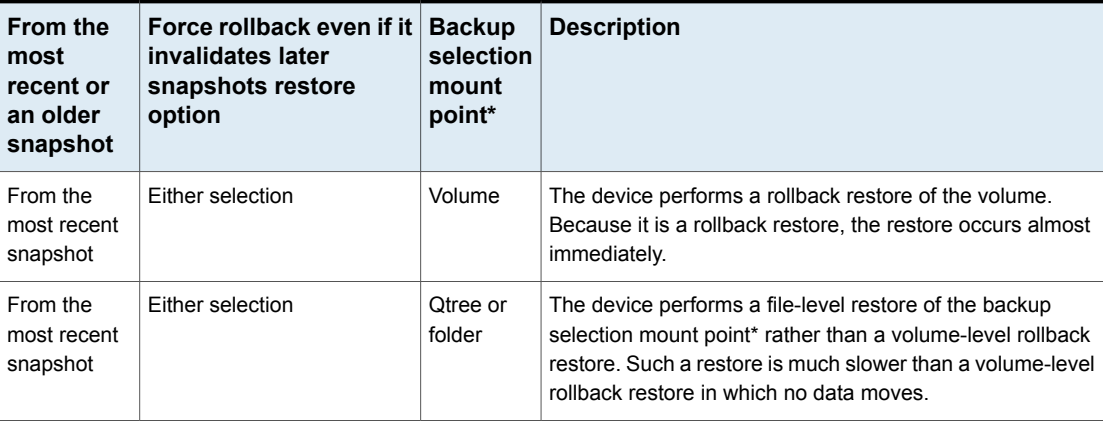

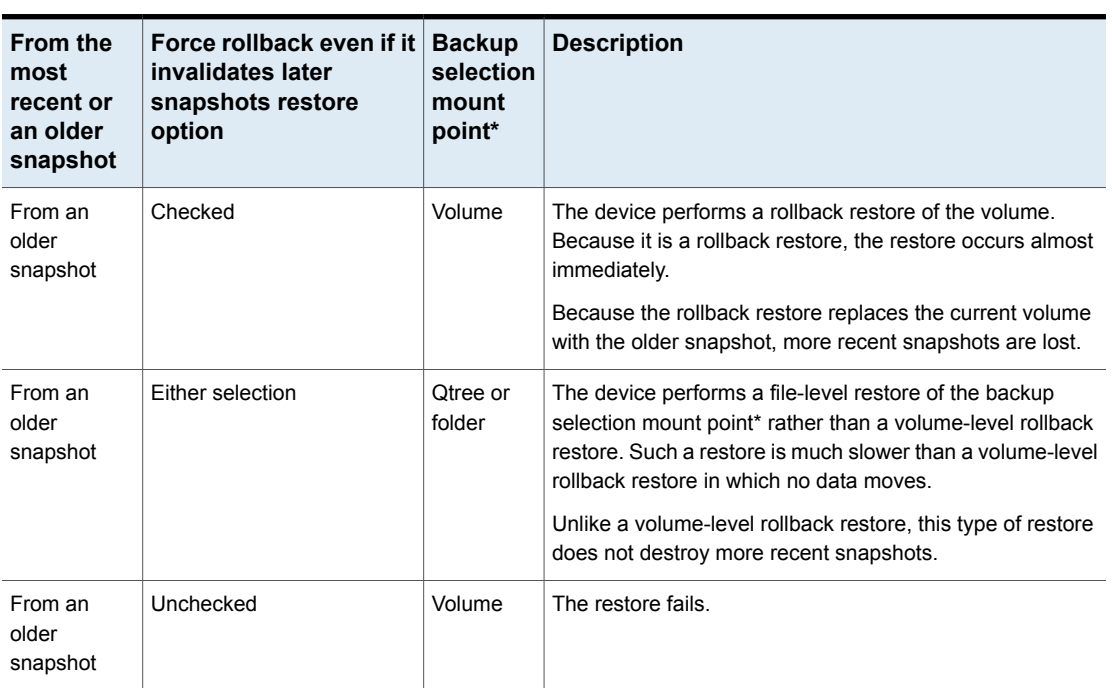

**Table 8-1** Volume-level rollback restore factors *(continued)*

<span id="page-103-0"></span>\* For NDMP backups the entire backup selection is considered and not just the part that is mounted.

# **Restoring (rolling back) from an array-based snapshot**

The following procedure describes how to perform a volume-level rollback restore (point-in-time restore) from a snapshot that NetBackup Replication Director manages. The storage device replaces the protected volume with the snapshot of the volume.

NetBackup supports point-in-time rollback restores for only NAS devices and only for copy one. Point-in-time rollback restores are not supported for SAN devices on Windows or UNIX.

**Note:** Do not perform a point-in-time rollback restore on a volume which is shared across multiple policies because it retains the stale catalog entries for another policy or policies.

See "About restores from [array-based](#page-94-0) snapshots" on page 95.

See "How NetApp performs a [volume-level](#page-102-0) rollback restore" on page 103.

#### **To restore from an array-based snapshot**

**1** Begin the restore procedure as follows:

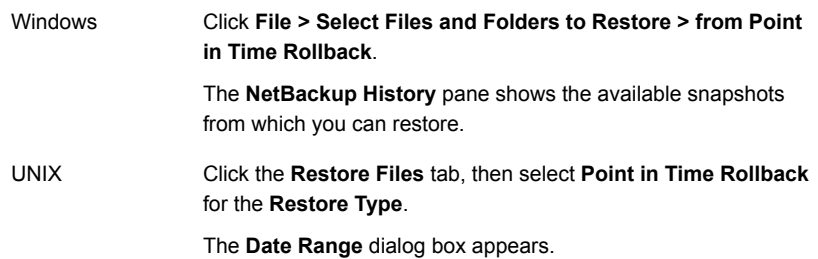

The following is an example of the restore window on a Windows computer:

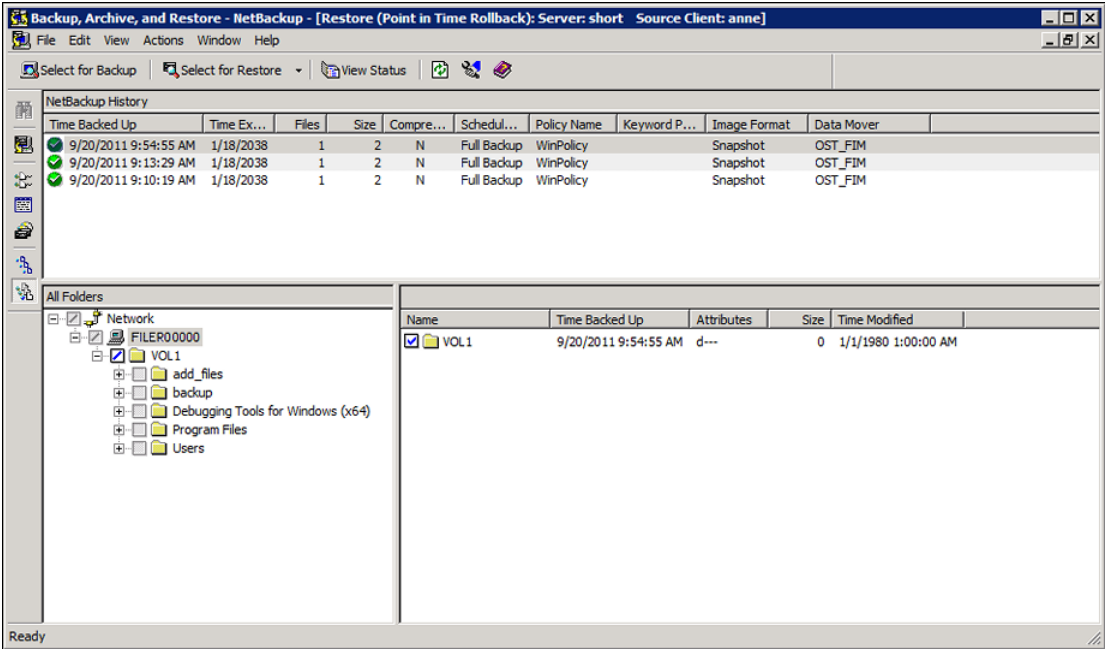

**2** Select a snapshot as follows:

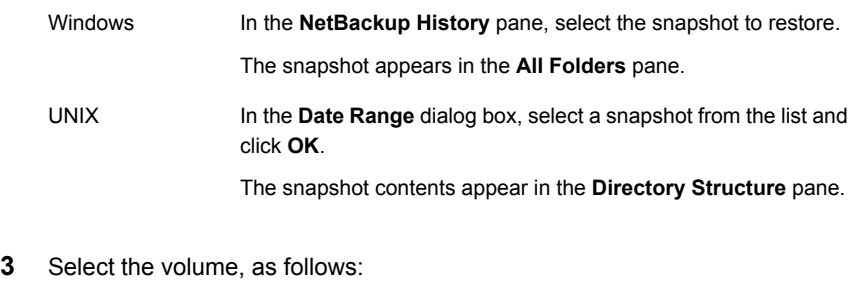

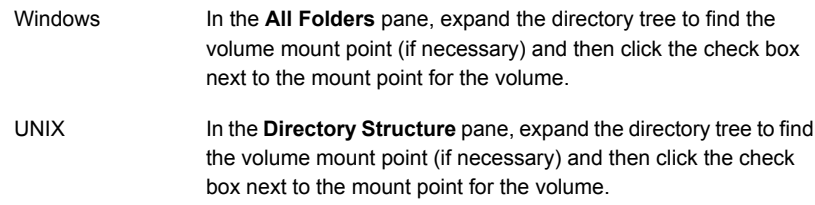

**4** Begin the restore, as follows:

Windows Click **Actions > Restore...**.

UNIX Click **Restore**.

The **Restore Marked Files** dialog box appears.

Most options are selected by default and cannot be changed.

The following is an example of the **Restore Marked Files** dialog box on a Microsoft Windows computer:

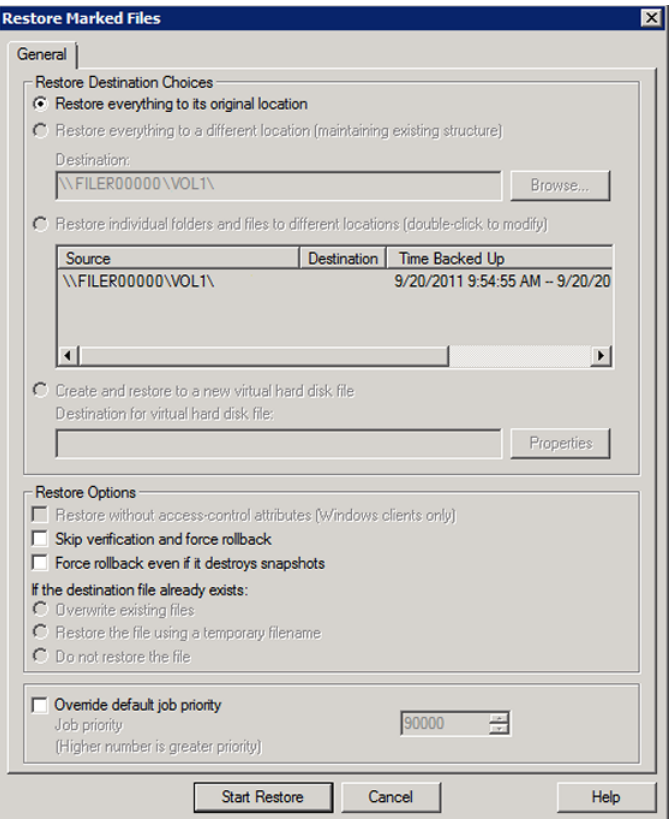

**5** In the **Restore Marked Files** dialog box, select from the following options to meet the requirements for the restore:
#### ■ **Skip verification and force rollback Restore Options**

By default, NetBackup performs several checks on the file system during the restore. If the checks fail, the restore stops. Select this option to skip verification.

**Warning:** Select this option only if you are sure that you want to replace all of the files in the original location with the snapshot. Rollback deletes all files that were created after the creation-date of the snapshot from which you restore.

■ **Force rollback even if it invalidates later snapshots** This option applies only if you restore from a snapshot other than the most recent one.

**Warning:** Select this option only if you are sure that you want to replace the original volume with the snapshot. If more recent snapshots that have been replicated exist and you do *not* select this option, the rollback restore fails.

See "How NetApp performs a [volume-level](#page-102-0) rollback restore" on page 103.

To change the priority of this restore, click **Override default priority** and then set a priority number. **Job Priority**

The default is 90000. The available range is 0 to 99999.

#### **6** Click **Start Restore**.

**7** In the dialog box that appears, click **Yes** to view the restore status.

If file verification fails, a message appears in the **View Status** dialog box (Windows) or **Task Progress** tab (UNIX) that indicates the restore was not performed.

After a restore operation begins, you can close **Backup, Archive, and Restore** to perform other tasks on your computer. NetBackup continues the restore operation in the background.

# Chapter **9**

# OpsCenter reporting

This chapter includes the following topics:

- [OpsCenter](#page-109-0) reporting
- Configuring an alert for [OpenStorage](#page-109-1) events
- Storage lifecycle policy [reporting](#page-110-0)
- Disk pool [monitoring](#page-110-1)
- <span id="page-109-0"></span>[Monitoring](#page-111-0) snapshot replication jobs
- [Reporting](#page-111-1) on storage units, storage unit groups, and storage lifecycle policies

# **OpsCenter reporting**

Use NetBackup OpsCenter to provide unified reporting on Replication Director-related activity. This includes monitoring the lifecycle of the snapshot copies at the various storage locations. Administrators can use this information to help make retention-related decisions.

NetBackup OpsCenter offers the following reports:

- <span id="page-109-1"></span>Storage space utilization
- Capacity planning reports that display forecasted and historical views.

All OpsCenter UIs are described in the [NetBackup](http://www.veritas.com/docs/DOC5808) OpsCenter Reporting Guide.

# **Configuring an alert for OpenStorage events**

The administrator can configure OpsCenter to send alerts based on events on OpenStorage devices (storage servers):

■ The storage server can generate threshold or **Volume Almost Full** alarms.

■ Alerts based on the auto-discovery of unprotected NAS file services data.

The alert policy can consider the following information before OpsCenter sends an alert:

- Whether the event is considered to be an error, an informational notification, or a warning; or to consider all events regardless of classification. For example, send alerts only when the storage server generates a warning.
- Whether the event contains specific words or if it is generated by a specific vendor. For example, send alerts that are generated only from the NetApp device of label *xyz*.
- Whether the event is from a specific master server; or to consider events from all master servers.

When alerts occur, they are sent at a specified severity level to multiple email addresses. When the alerts are cleared, the same email addresses are notified. The severity level for the clearing alerts can also be specified.

<span id="page-110-0"></span>See the Veritas OpsCenter [Administrator's](http://www.veritas.com/docs/DOC5808) Guide for information about configuring alerts.

## **Storage lifecycle policy reporting**

The **Storage Lifecycle Policy** status report provides a summary of the SLPs of a selected master server.

Many columns in the report contain data that links to additional reports:

- **SLP Status by SLP**
- **SLP Status by Client**
- <span id="page-110-1"></span>■ **SLP Status by Image**
- **SLP Status by Image Copy**

The **SLP Status by Image Copy** report displays the details of any snapshot copy that is a part of a SLP.

## **Disk pool monitoring**

To view disk pool details, select the **Monitor** tab, and then the **Devices** subtab.

Select the **Disk Pools** tab above the table. Disk pool monitoring is divided into three tabs:

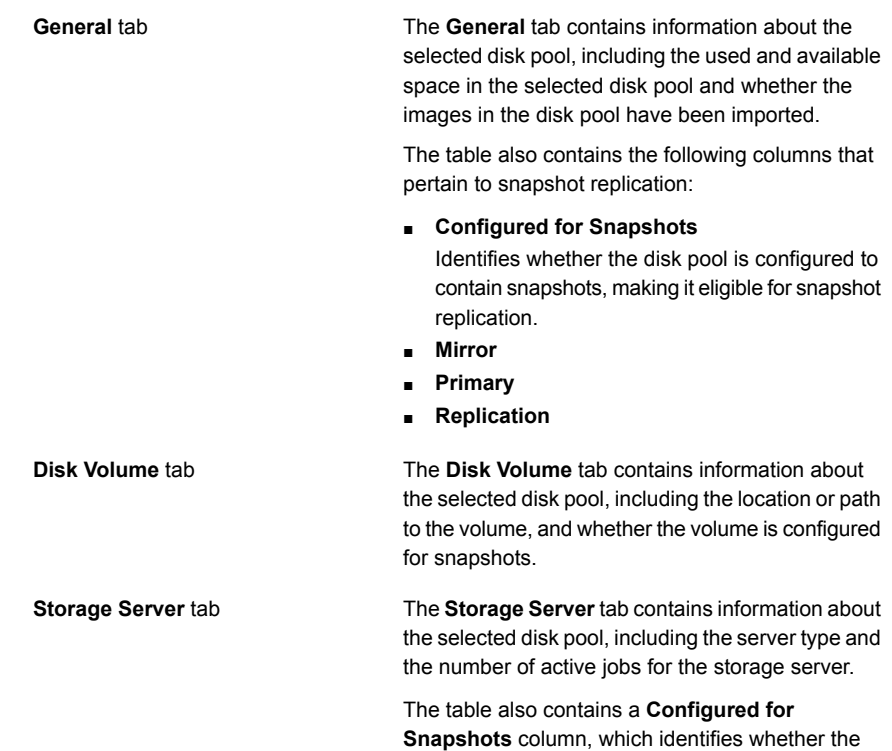

# **Monitoring snapshot replication jobs**

<span id="page-111-0"></span>To view the details of snapshot replication jobs, select the **Monitor** tab, and then the **Jobs** subtab.

storage server is configured to contain snapshots.

<span id="page-111-1"></span>From the drop-down **Filter** menu, select **Snapshot Replication** to display only those jobs generated from snapshot replication.

The **General** tab displays details about the selected job, including the duplication method (**Method**) used to create the backup and the data transferred for each job (**Job Size**).

# **Reporting on storage units, storage unit groups, and storage lifecycle policies**

To view the details of storage units, storage unit groups, and storage lifecycle policies, select the **Manage** tab, and then the **Storage** subtab.

Select the **Storage Unit** tab above the table to display storage unit details, including whether the storage unit is enabled for snapshots and the name of the disk pool to which the storage unit belongs.

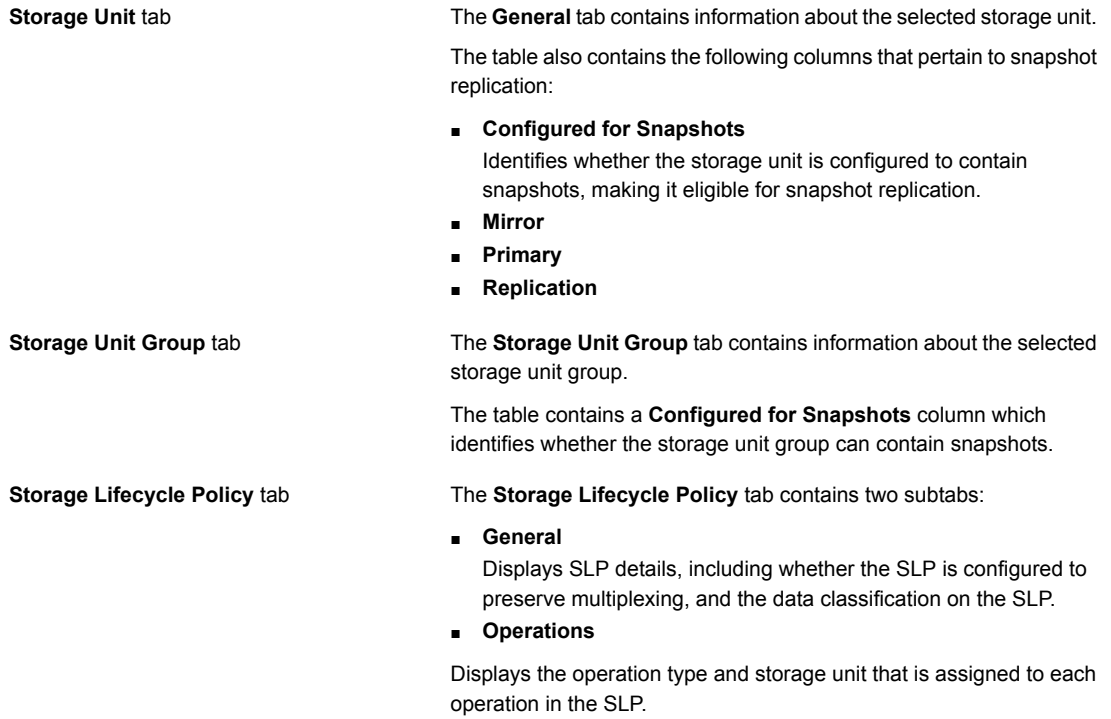

# **Chapter**

# Using NetApp disk arrays with Replication Director

This chapter includes the following topics:

- Using NetApp disk arrays with [Replication](#page-113-0) Director
- [Supported](#page-117-0) NetApp topologies
- <span id="page-113-0"></span>Using NetApp Data ONTAP 7-mode with [Replication](#page-120-0) Director
- Using NetApp Clustered Data ONTAP with [Replication](#page-132-0) Director

# **Using NetApp disk arrays with Replication Director**

Replication Director can replicate snapshots on a NetApp disk array in two different situations:

- In non-cluster mode: 7-mode is used to replicate snapshots on NAS and SAN. The plug-in must be installed on the OnCommand Unified Manager (OCUM) server ([Figure](#page-115-0) 10-1).
- In cluster-mode: Clustered Data ONTAP (cDOT) is used to replicate snapshots between storage virtual machines (SVMs or vServers). Support is for NAS only. The plug-in must be installed on either a Windows or a Linux computer other than the OCUM server, the master server, or any media servers ([Figure](#page-116-0) 10-2).

Both modes support the same topologies.

[Table](#page-114-0) 10-1 describes the association between NetBackup versions and the NetApp plug-ins.

<span id="page-114-0"></span>

| <b>NetBackup</b><br>version | <b>NetApp</b><br>plug-in<br>version | <b>Description</b>                                                                       | Ratio of master server to<br><b>OCUM server</b>                                                                                                    | <b>Supported policy</b><br>types              |
|-----------------------------|-------------------------------------|------------------------------------------------------------------------------------------|----------------------------------------------------------------------------------------------------|-----------------------------------------------|
| 7.7 and later               | 11                                  | Provides 7-mode support<br>for all NetBackup<br><b>Replication Director</b><br>features. | One master server supports<br>many OCUM servers.<br>The plug-in must be installed on<br>the OnCommand Unified<br>Manager (OCUM) server.                                                                    | MS-Windows, Standard,<br>NDMP, VMware, Oracle |
|                             | 1.1 P1                              | Provides 7-mode support<br>for all NetBackup<br><b>Replication Director</b><br>features. | One master server supports<br>many OCUM servers.                                                                                                    | MS-Windows, Standard,<br>NDMP, VMware, Oracle |
|                             | 2.0                                 | Provides cDOT support.                                                                   | One master server supports<br>many OCUM servers.<br>The plug-in must be installed on<br>either a Windows or a Linux<br>computer other than the OCUM<br>server, the master server, or any<br>media servers. | MS-Windows, Standard,<br>NDMP, VMware, Oracle |

**Table 10-1** Version compatibility

**Note:** You must upgrade the entire NetBackup environment before upgrading the plug-in. Upgrade all master servers, media servers, clients, and any hosts which communicate with the plug-in.

<span id="page-115-0"></span>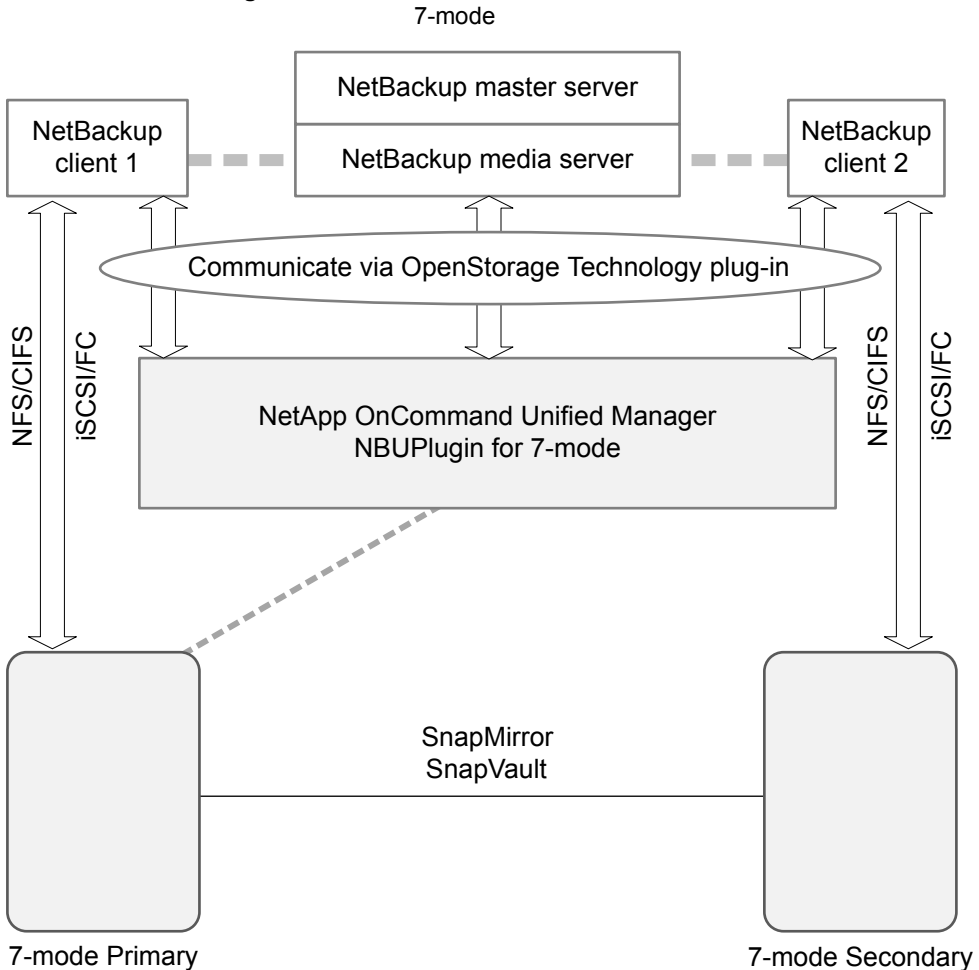

**Figure 10-1** Communication between NetBackup and the NBUPlugin for

<span id="page-116-0"></span>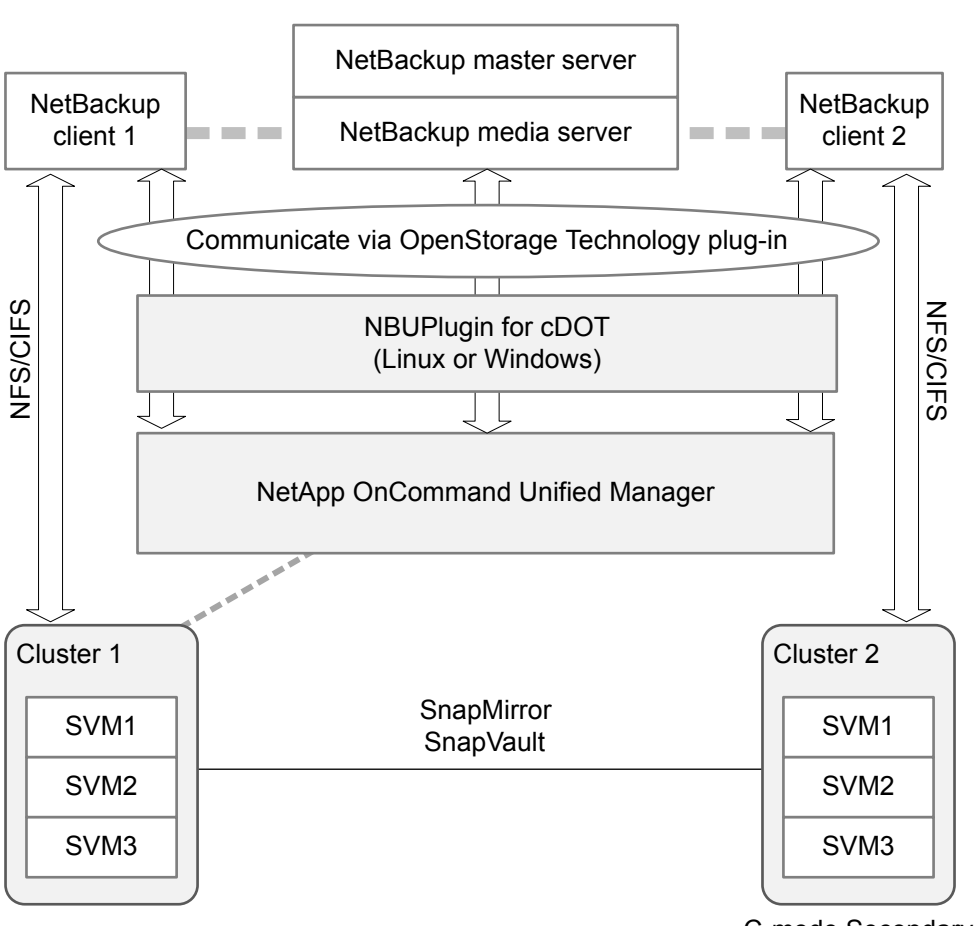

**Figure 10-2** Communication between NetBackup and the NBUPlugin for Clustered Data ONTAP

C-mode Secondary

#### **Determining the version of the plug-in**

To determine the NBUPlugin version, look for the following version file on the system where the NBUPlugin is installed:

On Windows: *Install\_path*\Program Files\Netapp\NBUPlugin\version.txt

On UNIX: /usr/NetApp/NBUPlugin/version.txt

The contents of the file lists the product name, the build date, and the NBUPlugin version. If more than one plug-in is installed, both are listed.

#### **Upgrading the plug-in**

If upgrading the NetApp Plug-in for Veritas NetBackup, make sure that all storage lifecycle policy jobs that use the old plug-in are complete before upgrading.

To determine whether all of the jobs that are associated with a storage lifecycle policy are complete, in process, or not started, use the following command:

```
On Windows: install_path\NetBackup\bin\admincmd>nbstlutil.exe stlilist
-U
```

```
On UNIX: /usr/openv/netbackup/bin/admincmd/nbstlutil stlilist -U
```
# <span id="page-117-1"></span>**Supported NetApp topologies**

[Table](#page-117-1) 10-2 describes the NetApp topologies that Replication Director supports. Replication Director supports the same NetApp topologies for both cDOT and 7-mode. All begin with a snapshot of the data on the primary volume.

| Representation                                                                                                    | <b>Description</b>                                                                                    |
|----------------------------------------------------------------------------------------------------|----------------------------------------------------------------------------------------------------|
| Snapshot<br>Snapshot copies<br>SnapVault<br>Primary storage<br>Secondary storage                                                       | The snapshot can be<br>replicated using SnapVault.                                                    |
| Snapshot<br>Snapshot copies<br>SnapMirror<br>Primary storage<br>Secondary storage                                                      | The snapshot can be<br>replicated using SnapMirror.                                                   |
| Snapshot copies<br>Snapshot<br>Snapshot copies<br>SnapMirror<br>SnapVault<br>Primary storage<br>Secondary storage<br>Tertiary storage  | The snapshot can be<br>replicated using SnapMirror,<br>and then replicated again<br>using SnapVault.  |
| Snapshot<br>Snapshot copies<br>Snapshot copies<br>SnapMirror<br>SnapMirror<br>Primary storage<br>Tertiary storage<br>Secondary storage | The snapshot can be<br>replicated using SnapMirror,<br>and then replicated again<br>using SnapMirror. |
| Snapshot copies<br>Snapshot<br>Snapshot copies<br>SnapVault<br>SnapMirror<br>Tertiary storage<br>Primary storage<br>Secondary storage  | The snapshot can be<br>replicated using SnapVault,<br>and then replicated again<br>using SnapMirror.  |

**Table 10-2** Supported NetApp snapshot replication topologies

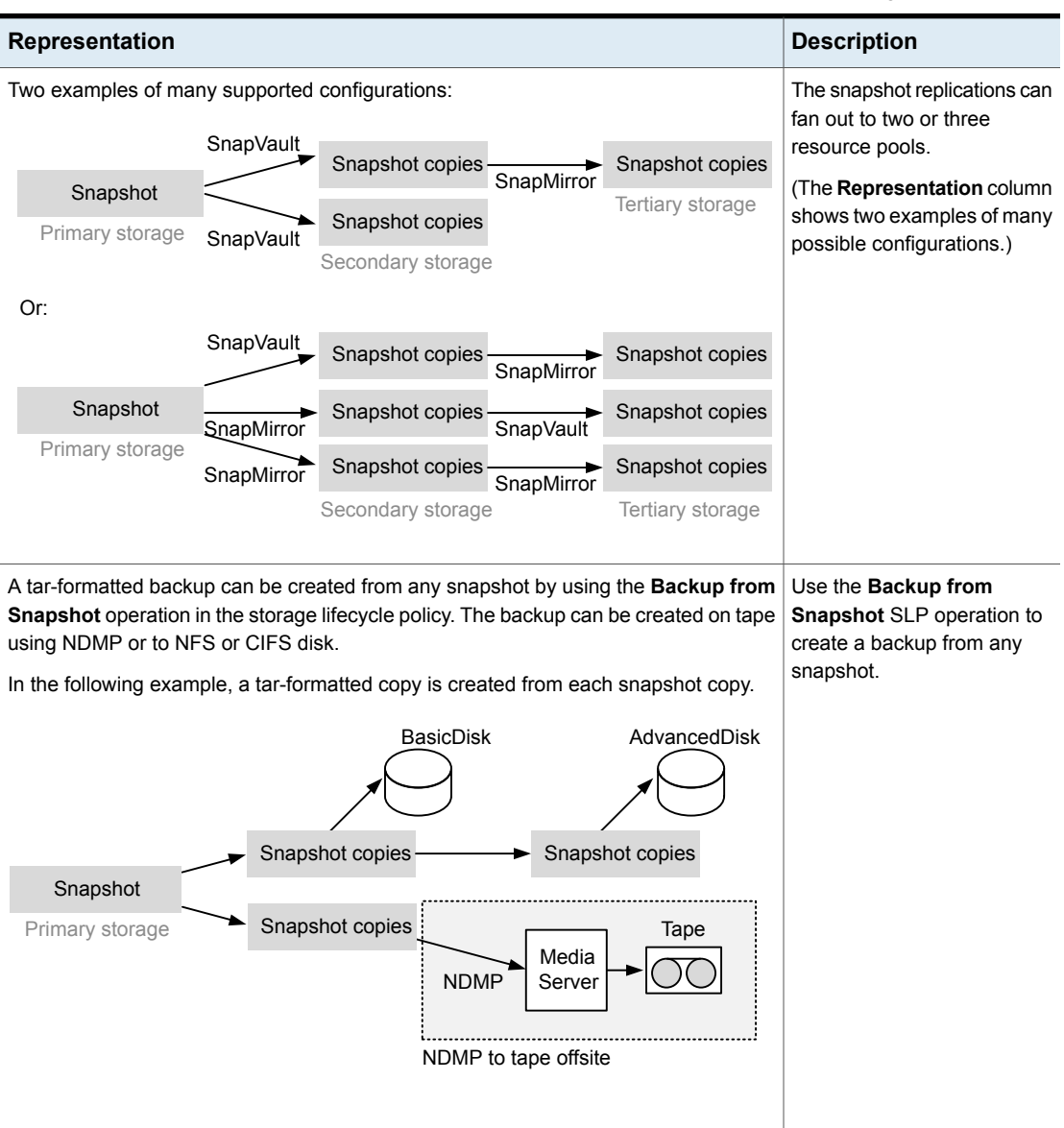

#### **Table 10-2** Supported NetApp snapshot replication topologies *(continued)*

### NetApp topologies that Replication Director does not support

[Table](#page-119-0) 10-3 lists the topologies that are not supported in this release.

<span id="page-119-0"></span>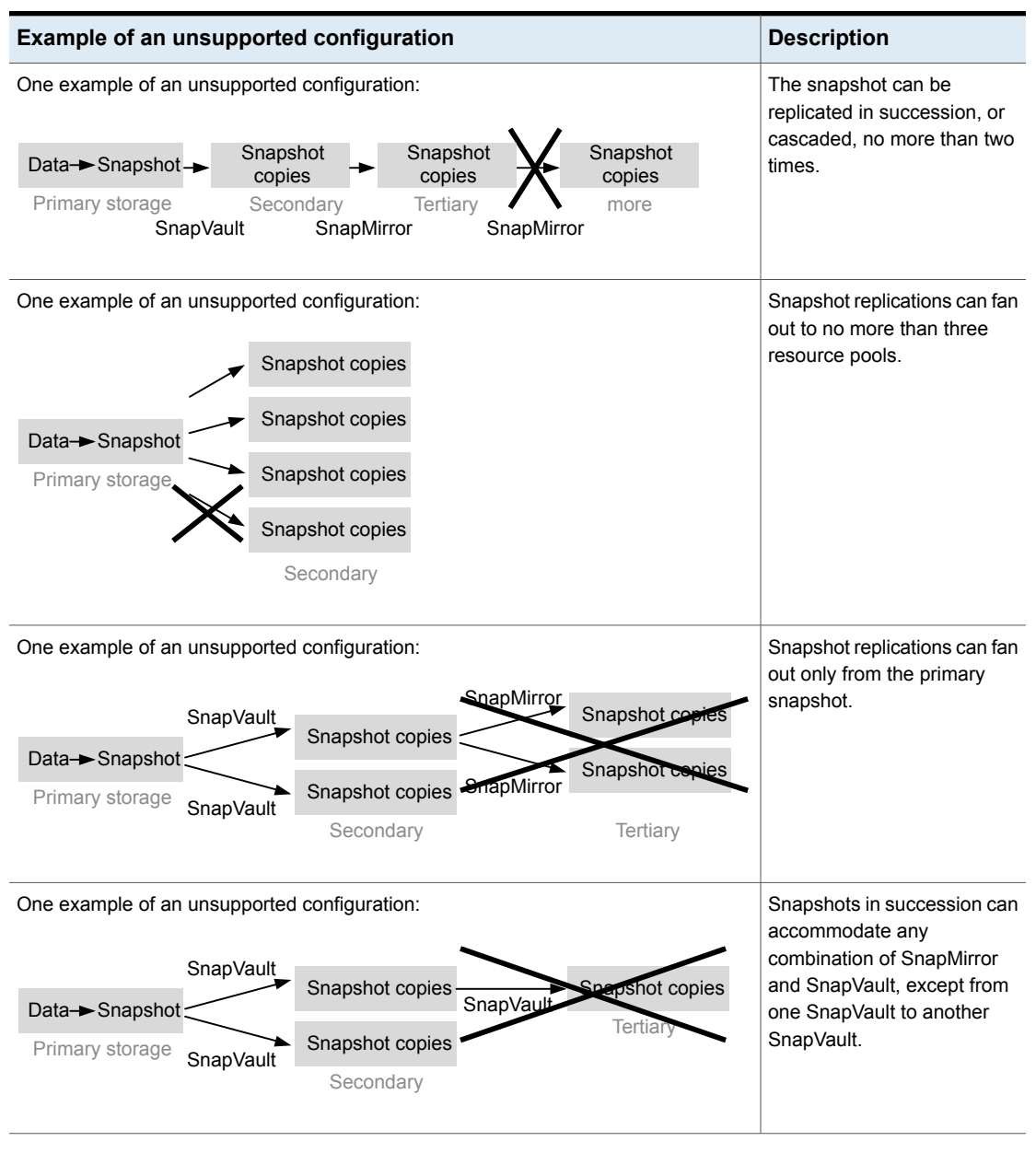

#### **Table 10-3** Unsupported snapshot replication topologies

**Note:** The NetApp qtree fan-in configuration is not supported.

<span id="page-120-0"></span>**Note:** Mixed aggregate replications are not qualified or tested with Replication Director in this NetBackup release. For example, from a 32-bit aggregate to a 64-bit aggregate and vice versa.

# **Using NetApp Data ONTAP 7-mode with Replication Director**

In non-cluster mode, NetApp Data ONTAP 7-mode is used to replicate snapshots on NAS and SAN. The plug-in must be installed on the OnCommand Unified Manager (OCUM) server.

#### Configuration overview: NetApp 7-Mode with Replication Director

The following tables list the general configuration steps necessary to set up NetApp 7-Mode with Replication Director. NetApp configuration is also described in the NetApp Plug-in for Veritas NetBackup Installation and [Administration](http://support.netapp.com/documentation/docweb/index.html?productID=61329) Guide, found at the following NetApp website:

<http://support.netapp.com/documentation/docweb/index.html?productID=61512>

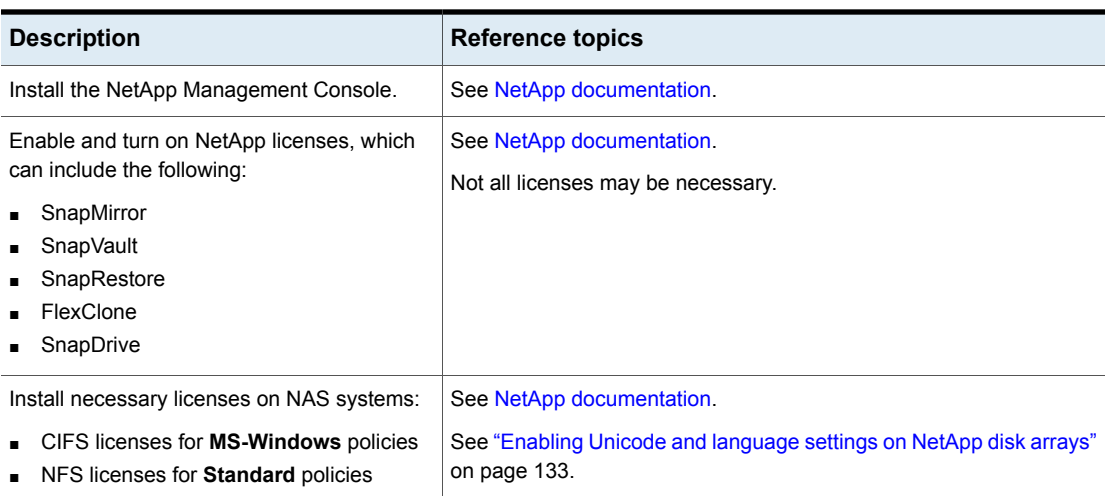

#### **Table 10-4** NetApp configuration tasks overview

| <b>Description</b>                                                                | <b>Reference topics</b>                                                                                                    |
|-----------------------------------------------------------------------------------|----------------------------------------------------------------------------------------------------|
| Install necessary licenses on SAN devices:                                        | See NetApp documentation                                                                                                    |
| <b>iSCSI</b> licenses<br><b>Fibre Channel licenses</b>                            | See "About using NetApp SAN-connected storage with Replication<br>Director" on page 128.                                                                                                    |
|                                                                                   | The following Veritas technote contains additional information:                                                                                                    |
|                                                                                   | Configuring the primary NetApp device to use VSS with Replication<br>Director.                                                                                                    |
| Install the NetApp Plug-in for Veritas<br>NetBackup (NBUPlugin).                  | After the NBUPlugin is installed, the <b>NetBackup</b> resource group is<br>automatically added in the OnCommand Unified Manager. The primary<br>volumes that are configured on NetApp storage are exposed as primary<br>snapshot logical storage units to the NBUPlugin. This lets NetBackup<br>initiate and manage snapshots of the primary volumes. |
|                                                                                   | The plug-in uses port 8086 by default.                                                                                                    |
|                                                                                   | See NetApp documentation                                                                                                    |
|                                                                                   | See "Using NetApp disk arrays with Replication Director" on page 114.                                                                                                    |
| Configure IPv6 if necessary. By default, the<br>NBUPlugin is configured for IPv4. | See NetApp documentation                                                                                                    |
| Consider using the NetApp import tool.                                            | Consider importing existing data sets and Data ONTAP relationships<br>into Replication Director using the NetApp import tool. After the<br>snapshot data is imported, it can be managed using NetBackup.                                                                                                    |
|                                                                                   | http://support.netapp.com/documentation/docweb/index.html?productID=61512                                                                                                    |
|                                                                                   | See NetApp documentation                                                                                                    |
|                                                                                   | See "Importing existing NetApp relationships for NetBackup control"<br>on page 132.                                                                                                    |

**Table 10-4** NetApp configuration tasks overview *(continued)*

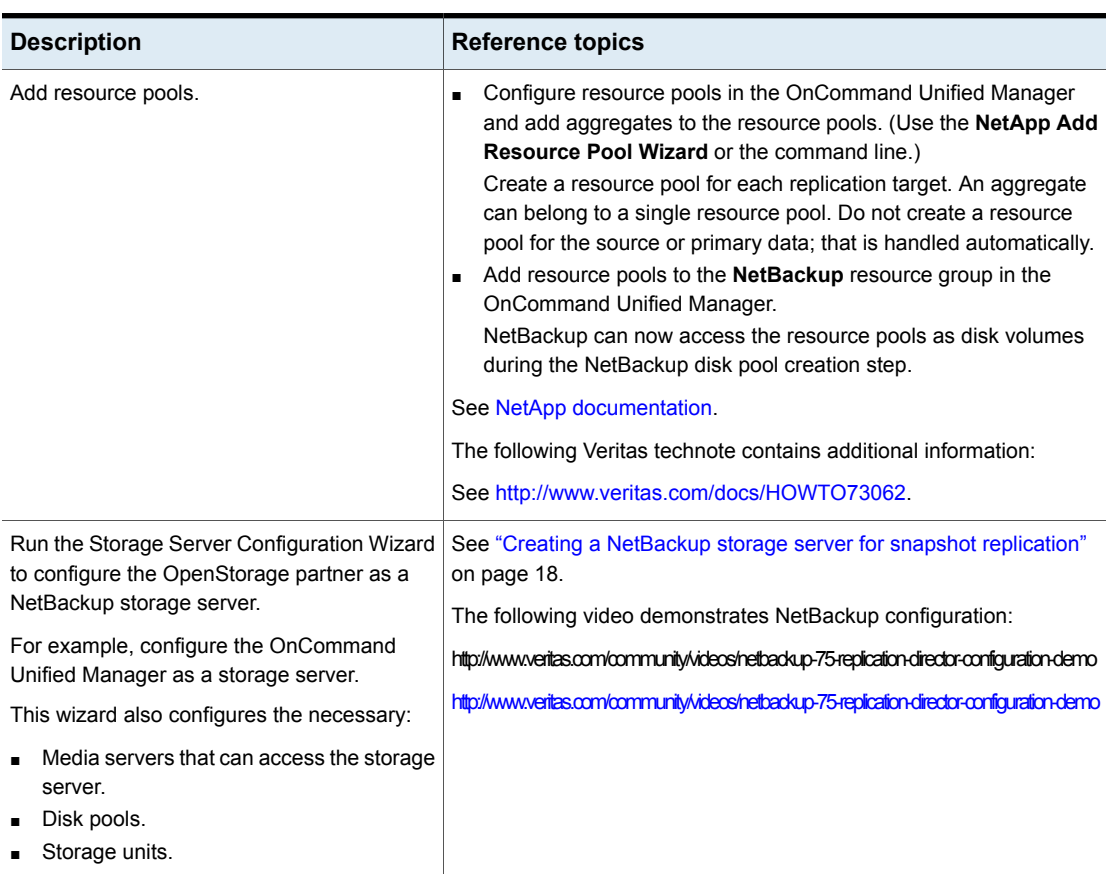

#### **Table 10-4** NetApp configuration tasks overview *(continued)*

- One NetBackup domain can support multiple OnCommand Unified Manager servers.
- Five master servers can communicate efficiently with one NBUPlugin on an OnCommand Unified Manager. The OnCommand Unified Manager determines the number of concurrent jobs that it can run from any number of media servers.

Additional documents and demonstrations provide supporting information:

- Replication Director tools for use with NetApp storage systems: <http://www.veritas.com/docs/DOC5240>
- A video demonstration: <http://www.veritas.com/community/videos/configuring-netapp-replication-director>
- A step-by-step description of configuring NetApp storage using the NetApp Management Console:

#### <http://www.veritas.com/docs/HOWTO73062>

#### Licenses required for NetApp Data ONTAP 7-Mode with Replication **Director**

The following NetApp licenses are required to use Replication Director.

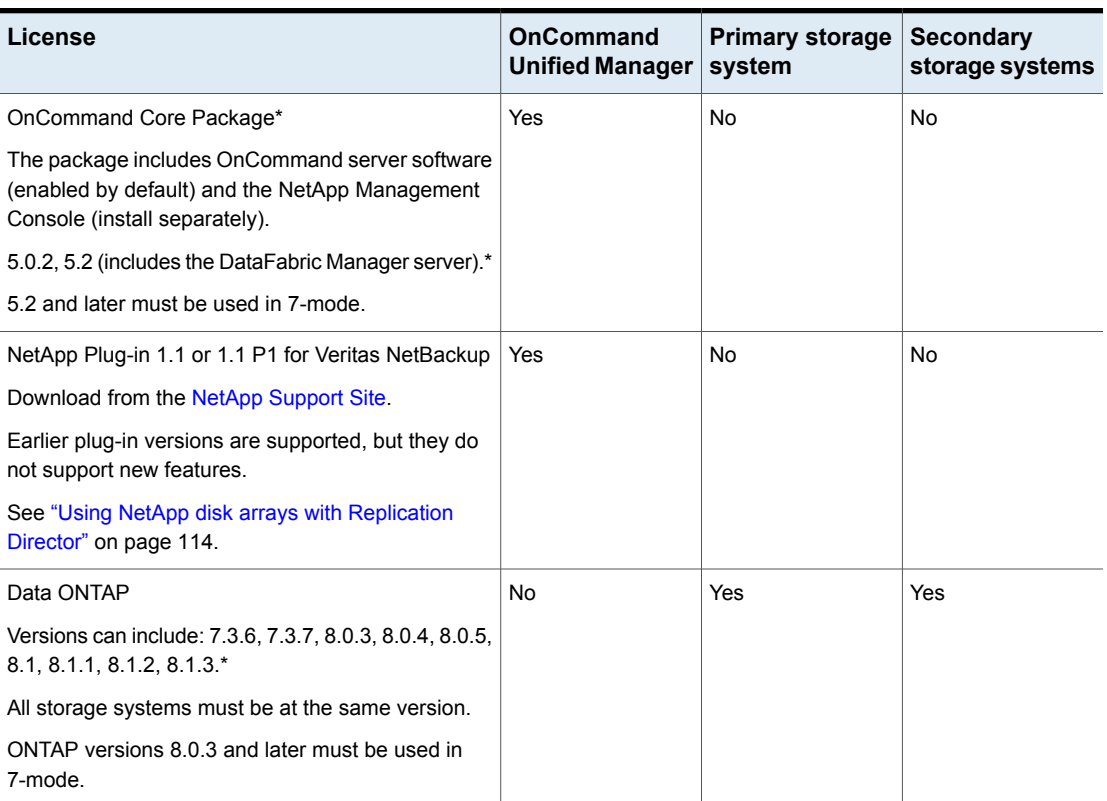

#### **Table 10-5** NetApp licenses required for Replication Director\*

\*See the NetApp [Interoperability](http://support.netapp.com/matrix/) Matrix Tool for the latest information about supported versions.

The NetApp licenses that are required to use Replication Director depends on the replication configuration in use.

| License    | On<br>primary                   | <b>Primary to</b><br><b>SnapMirror</b><br>destination | <b>SnapVault</b><br>destination | <b>SnapVault</b><br>to<br><b>SnapMirror</b><br>destination | <b>Notes</b>                                                                                                    |
|------------|---------------------------------|-------------------------------------------------------|---------------------------------|------------------------------------------------------------|----------------------------------------------------------------------------------------------------|
| SnapMirror | Only if<br>SnapMirror<br>Source | Yes                                                   | Only if<br>SnapMirror<br>source | Yes                                                        | Use to create mirrored snapshots. Install<br>the license on both the source and the<br>destination storage systems in a SnapMirror<br>relationship. Enable SnapMirror access<br>between storage systems.<br>Install and enable the license on both the<br>source and the destination storage systems |
|            |                                 |                                                       |                                 |                                                            | in a SnapMirror relationship.<br>Allow access between source and all<br>targets.                                                                                                    |
| SnapVault  | Only if SnapVault source        |                                                       | Yes                             | No                                                         | Use to create a SnapVault snapshot copy<br>on the primary or the secondary storage<br>system.                                                                                                    |
|            |                                 |                                                       |                                 |                                                            | Install and enable the SnapVault license on<br>the SnapVault source and destination<br>storage systems.                                                                                                    |
|            |                                 |                                                       |                                 |                                                            | Older platforms have separate SnapVault<br>primary licenses for SnapVault primary<br>(source) and secondary (designation)<br>storage systems.                                                                                                    |

**Table 10-6** NetApp licenses required on storage systems\*

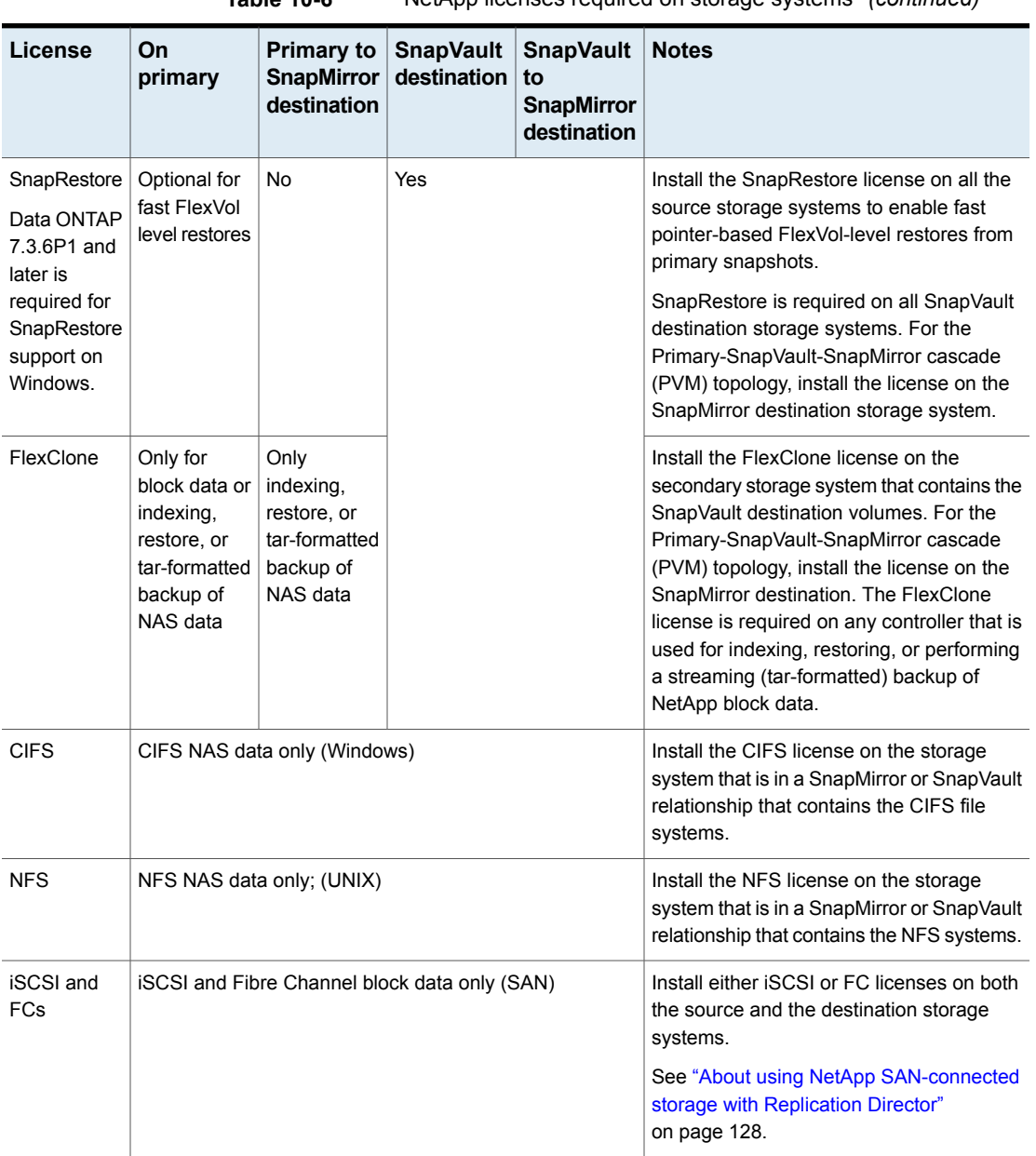

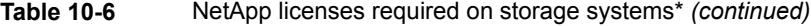

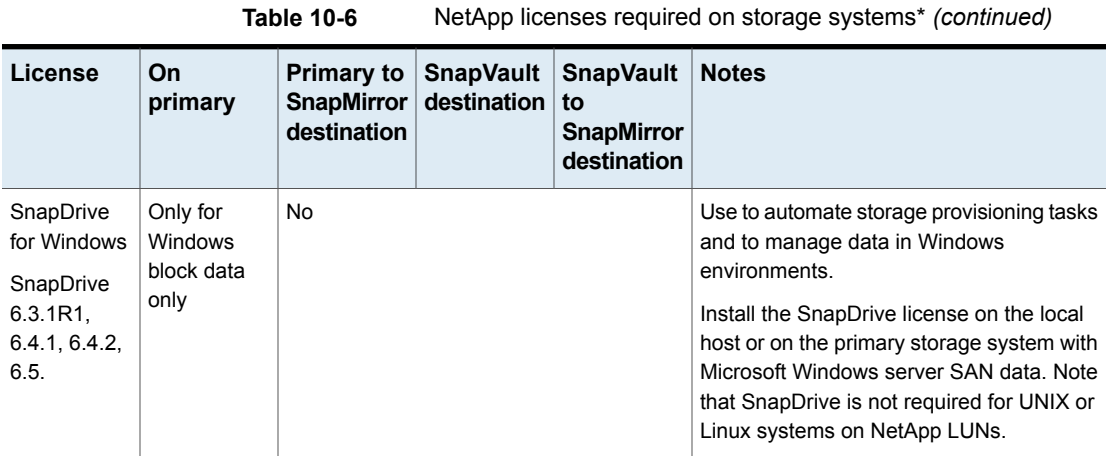

\*See the NetApp [Interoperability](http://support.netapp.com/matrix/) Matrix Tool for the latest information about supported versions.

#### Software required to use NetApp Data ONTAP 7-Mode with Replication Director

The following NetApp software is required to use Replication Director.

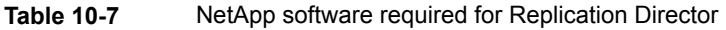

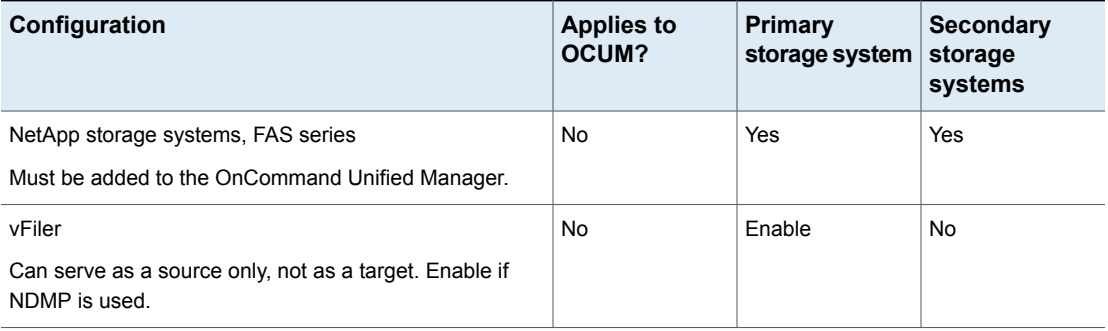

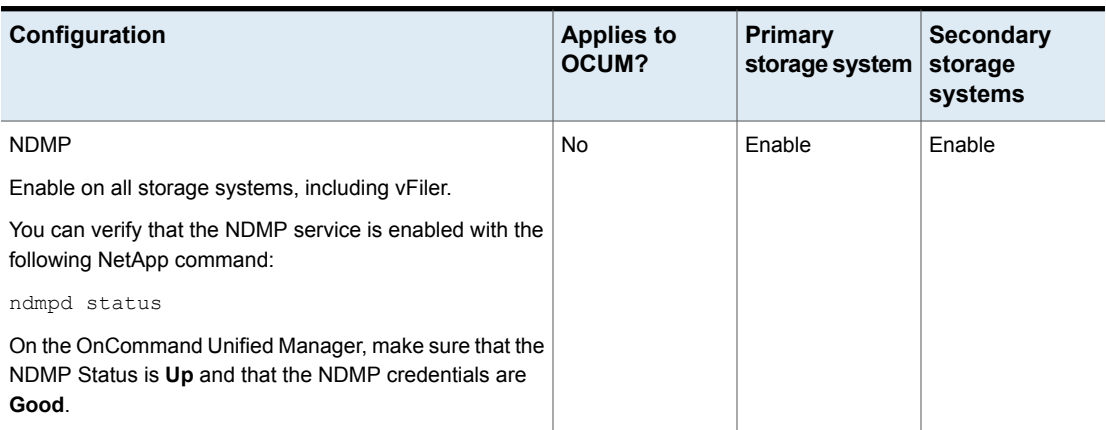

#### **Table 10-7** NetApp software required for Replication Director *(continued)*

#### About using NetApp SAN-connected storage with Replication Director

<span id="page-127-0"></span>Use Replication Director to back up NetApp block data on SAN-connected storage using Fibre Channel or iSCSI.

If the same LUN is accessible through iSCSI and Fibre Channel, Fibre Channel is used to mount the LUN.

If using the iSCSI protocol, establish sessions with the disk array using the CHAP security protocol. The client and the alternate client may have sessions with different users. The different sessions do not affect snapshot imports and restores, and do not affect the following operations: **Snapshot**, **Replication**, and **Backup From Snapshot**. If a session is already established on the alternate client, the LUN is exposed to that host without any CHAP authentication.

See the following topics for iSCSI setup information:

- See "Using [SnapDrive](#page-128-0) for iSCSI setup on Windows" on page 129.
- iSCSI initiator configuration on Red Hat Enterprise Linux (RHEL) for Replication Director <http://www.veritas.com/docs/TECH228275>
- Configuring the primary NetApp device to use VSS with Replication Director <http://www.veritas.com/docs/TECH228279>

**Note:** For iSCSI to support block devices, make sure that no HBA cards are attached to the host.

#### <span id="page-128-0"></span>**Using SnapDrive for iSCSI setup on Windows**

Use the NetApp SnapDrive software to simplify iSCSI setup on Windows hosts. See the following NetApp documentation for the most complete instructions. Instructions are listed here for ease of use.

For additional information, see: SnapDrive 6.5 for Windows [Installation](https://library.netapp.com/ecm/ecm_download_file/ECMP1140245) and [Administration](https://library.netapp.com/ecm/ecm_download_file/ECMP1140245) Guide.

Configuration is done on the host where the data resides. This is the host that is used to access the data.

#### **To use SnapDrive to simplify iSCSI setup on Windows**

- **1** Enable iSCSI on each storage system.
- **2** Install NetApp SnapDrive.
- **3** Create the NetApp volume.
- **4** Use SnapDrive to establish a connection to the target storage system.
- **5** In the NetApp SnapDrive console, select the **Create Disk** action to start the **Create Disk Wizard**. The wizard helps to create LUNs and to map the LUN to a local drive letter.

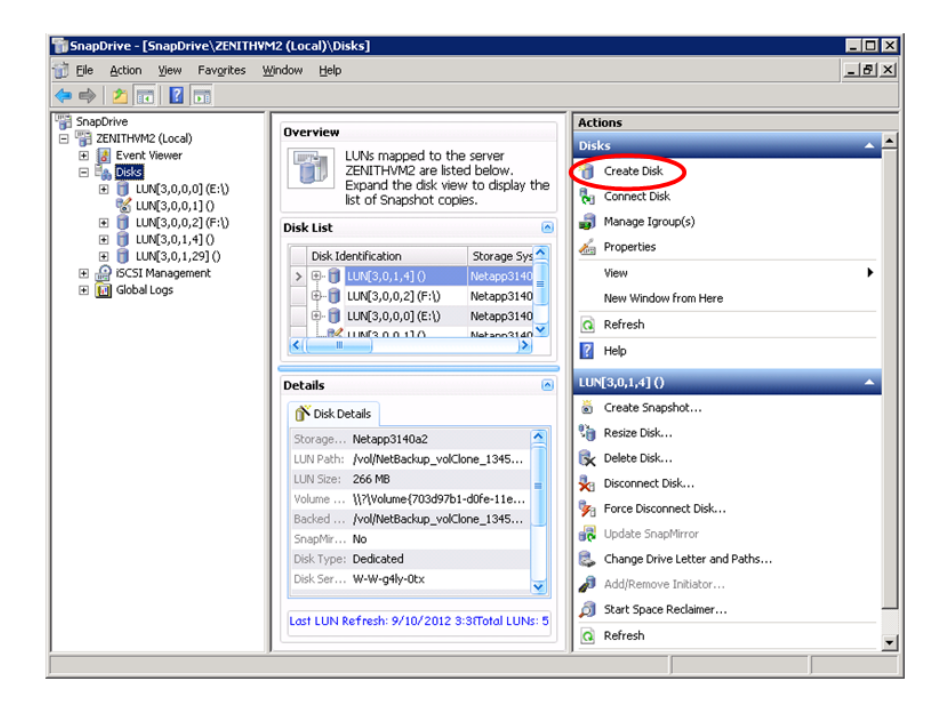

#### **SAN-connected storage limitations**

These items are limitations to consider when using SAN-connected NetApp storage with Replication Director:

- The following are not supported:
	- Windows boot file system on SAN.
	- RAW disks (on both Windows and UNIX).
	- Dynamic disks on Windows.
	- Fibre Channel over Ethernet (FCoE) protocol.
	- Point-in-time rollback restores are not supported when using SAN-connected devices.
	- Using the volume GUID to indicate the backup selection.
	- Fibre Channel LUNs on vfiler.
- Per the SnapDrive limit, a maximum of 168 LUNs per client is allowed, including LUN and volume clones.

#### If the OnCommand Unified Manager root or administrator password has changed

If the root or the administrator password for the OnCommand Unified Manager is changed, you must also perform the following actions:

■ Use the tpconfig command to update the storage server password in NetBackup.

#### On Windows:

```
Install_path\Veritas\NetBackup\Volmgr\bin\tpconfig -update
-storage server sshostname -stype server type -sts user id UserID
-password Password
```
#### On UNIX:

```
usr/openv/volmgr/bin/tpconfig -update -storage_server sshostname
-stype server_type -sts_user_id UserID -password Password
```
The *server* type is the vendor-provided string that identifies the type of storage server. In the case of NetApp, enter Network NTAP.

**Note:** The *server\_type* is case-sensitive.

■ Restart the NBUPlugin service.

The processmanager command can be used.

#### On Windows:

```
Install_path\Program Files\NetApp\NBUPlugin\ProcessManager.exe
shutdown
Install_path\Program Files\NetApp\NBUPlugin\ProcessManager.exe
startup
On UNIX:
/usr/Netapp/NBUPlugin/processmanager shutdown
/usr/Netapp/NBUPlugin/processmanager startup
```
A replication job run after the password has been changed may fail with a status 83 (media open error) or a policy validation error of 4225. However, the job details may indicate that the job ran successfully.

#### Considerations when configuring an OnCommand Unified Manager as a NetBackup storage server

The following items are OCUM-specific and are helpful when configuring an OCUM as a storage server.

#### **Storage server type**

Select **NetApp OnCommand server (7-mode)** to create a storage server (for either NAS volumes or SAN devices).

By default, the storage server has 5 minutes to communicate with NetBackup before it times out. When creating a NetApp storage server (type NETWORK\_NTAP), more time may be required. To increase the timeout, edit the nbsl.xml file, the configuration file that interacts with the NetBackup Service Layer process ( $NBSL$ ).

Locate the nbsl.xml file in the following directory:

On Windows: C:\Program Files\Veritas\NetBackup\var\global\nbsl.xml

On UNIX: /opt/openv/var/global/nbsl.xml

Find the entry for  $TPCommandTimeout$  and change the default from 300 to a greater value. For example:

TPCommandTimeout="600"

After making the change, restart the  $NBSL$  process so that the change takes effect.

#### **Determining whether the OCUM server name is fully qualified or short**

Use the **bpstsinfo** command to verify whether a short name or a fully qualified name is used for the storage server. The command is located in the following directory:

- Windows: *Install\_path*\NetBackup\bin\admincmd\
- UNIX: /usr/openv/netbackup/bin/admincmd/

Enter the bpstsinfo command as follows:

```
bpstsinfo -serverinfo -storage_server known_storage_server_name -stype
storage_server_type
```
For example, to ensure that the name of the OnCommand Unified Manager is *OCUMServer*, enter the following command:

bpstsinfo -serverinfo -storage\_server OCUMServer -stype Network\_NTAP

Use the storage server name that is indicated in the output.

#### **Regarding disk pools for OnCommand Unified Manager storage servers**

#### In the **Disk Pool Configuration Wizard**

- The total sizes on the primary volume always display as 0 bytes, as indicated by a dash.
- When the NBUPlugin is installed on the OnCommand Unified Manager, a NetBackup group is automatically created on the OnCommand Unified Manager. On the OnCommand Unified Manager, use the NetApp Management Console to add resource pools to the NetBackup group so that the resource pools are exposed to NetBackup. If the NetBackup group does not contain resource pools, no LSUs display in the disk pool configuration wizard.

<span id="page-131-0"></span>The available size that is listed is the total amount of space available in the pool. The raw size is the total raw, unformatted size of the storage in the disk pool. For OnCommand Unified Managers, the sizes on the primary volume always display as 0 bytes, as indicated by a dash.

#### Importing existing NetApp relationships for NetBackup control

NetApp offers an import tool to migrate OnCommand Unified Manager data sets and Data ONTAP relationships into NetBackup. Once in NetBackup, the snapshot data can be managed using Replication Director.

The NetApp import tool allows the administrator to perform the following actions:

- Export the data set configuration from the OnCommand Unified Manager into an XML file.
- Edit the XML file to change the backup policies or topology.
- Import the XML file into NetBackup.

<span id="page-132-1"></span>For more information on the import tool, see the *NetApp Plug-in for Veritas NetBackup Installation and Administration Guide*, available from the NetApp [Support](http://support.netapp.com/) [Site](http://support.netapp.com/).

#### Enabling Unicode and language settings on NetApp disk arrays

Enable Unicode on each volume of the storage system. Use the NetApp  $\text{vol}$ command options to enable convert ucode and create ucode on all NetApp storage:

- convert\_ucode on Forces the conversion of all directories to Unicode format.
- create\_ucode\_on

Forces the creation of Unicode directories by default.

Enable the volume language setting using UTF-8 so that the correct language format is used for the NAS data.

<span id="page-132-0"></span>**Note:** Replication Director does not support widelinks in a CIFS environment on NetApp disk arrays.

# **Using NetApp Clustered Data ONTAP with Replication Director**

Replication Director for NetBackup supports the NetApp Clustered Data ONTAP operating system versions 8.2 and 8.3.

Replication Director requires the NetApp OnCommand Unified Manager for Clustered Data ONTAP 6.x for Clustered Data ONTAP support. The Clustered Data ONTAP operating system lets you host Storage Virtual Machines (SVMs, formerly known as Vservers). When you create backup policies in NetBackup, you work with volumes on SVMs. Use Replication Director to protect volumes on SVMs with snapshot, replication, and backup operations. You can replicate volumes to an SVM residing on the same cluster as the source SVM or to a different cluster entirely (inter-cluster replication).

NetApp developed an OST plug-in for Clustered Data ONTAP called the NBUPlugin 2.0. You install the NBUPlugin 2.0 to allow Replication Director to work with Clustered Data ONTAP. The plug-in cannot be installed on the OnCommand Unified Manager server, the master server, or any media servers. You must install the plug-in on a separate Windows or Linux computer.

See ["Configuration](#page-133-0) overview: NetApp Clustered Data ONTAP with Replication [Director"](#page-133-0) on page 134.

See "Licenses required for NetApp Clustered Data ONTAP with [Replication](#page-135-0) Director" on page 136.

See "Software required to use NetApp Clustered Data ONTAP with [Replication](#page-136-0) [Director"](#page-136-0) on page 137.

See ["Configuring](#page-138-0) Replication Director to work with Clustered Data ONTAP" on page 139.

<span id="page-133-0"></span>See ["Limitations](#page-149-0) to using Clustered Data ONTAP with Replication Director" on page 150.

#### Configuration overview: NetApp Clustered Data ONTAP with Replication Director

The following table lists the general configuration steps necessary to set up NetApp Clustered Data ONTAP with Replication Director.

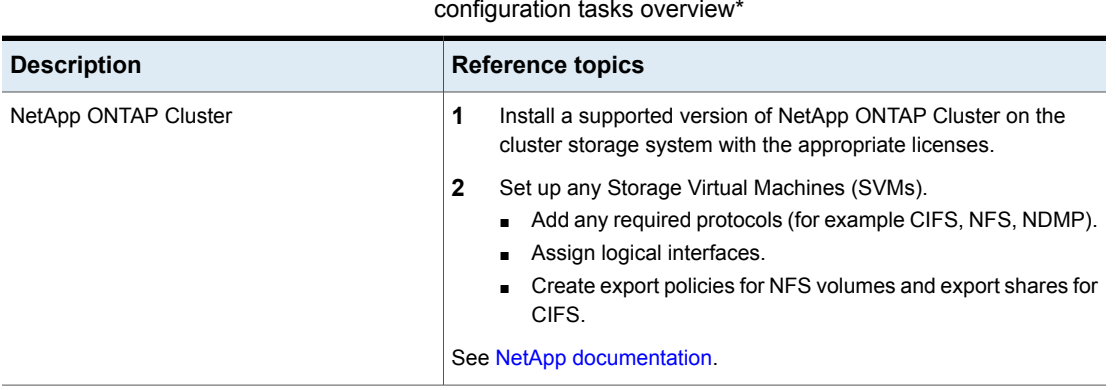

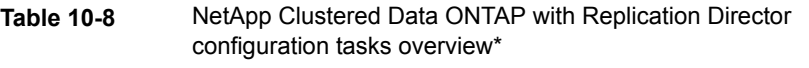

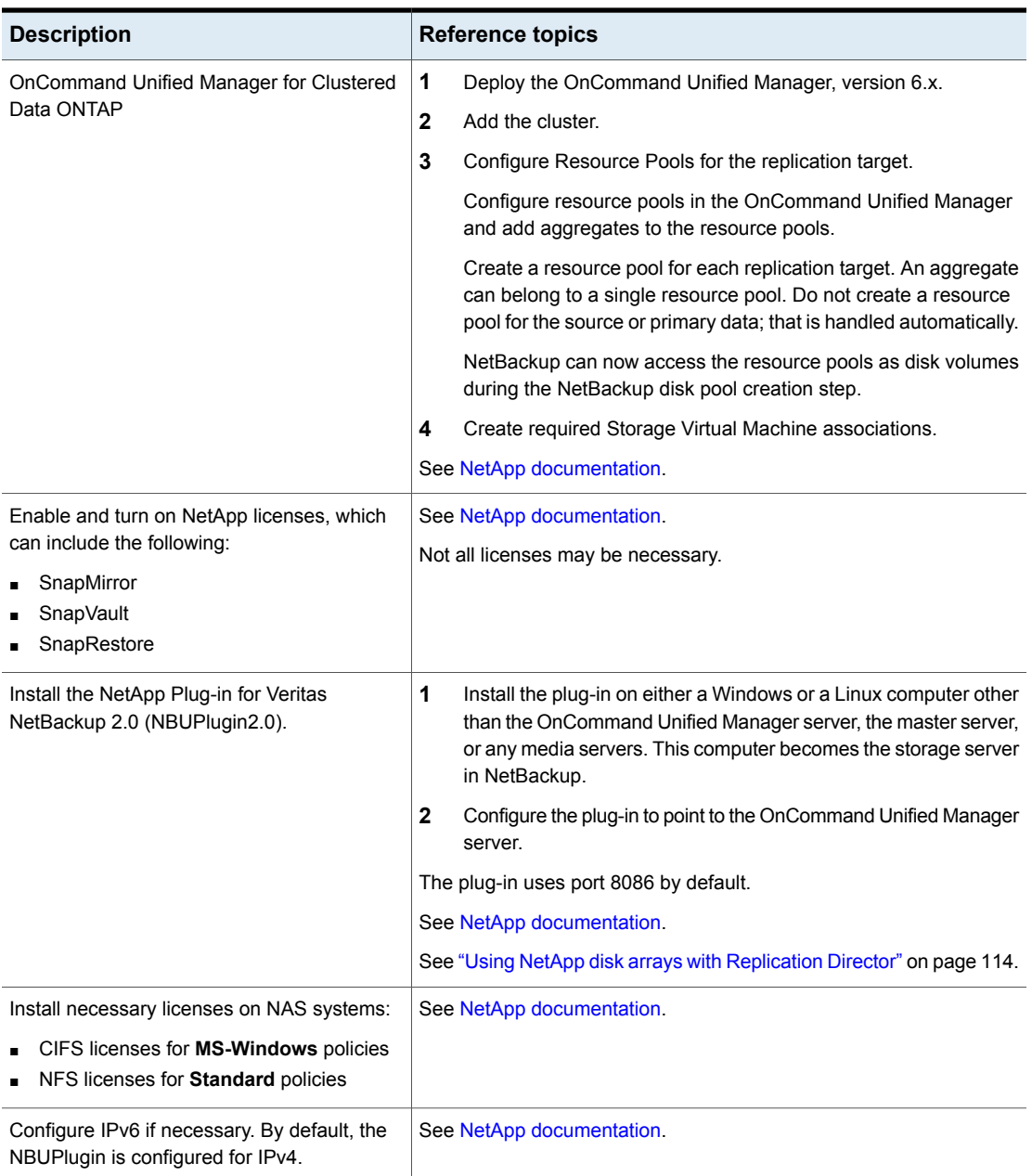

#### **Table 10-8** NetApp Clustered Data ONTAP with Replication Director configuration tasks overview\* *(continued)*

\*See the NetApp Interoperability Matrix Tool for the latest information about supported versions.

See "Using NetApp Clustered Data ONTAP with [Replication](#page-132-0) Director" on page 133.

See "Licenses required for NetApp Clustered Data ONTAP with [Replication](#page-135-0) Director" on page 136.

<span id="page-135-0"></span>See "Software required to use NetApp Clustered Data ONTAP with [Replication](#page-136-0) [Director"](#page-136-0) on page 137.

#### Licenses required for NetApp Clustered Data ONTAP with Replication **Director**

The NetApp licenses that are required for storage systems depends on the replication configuration in use.

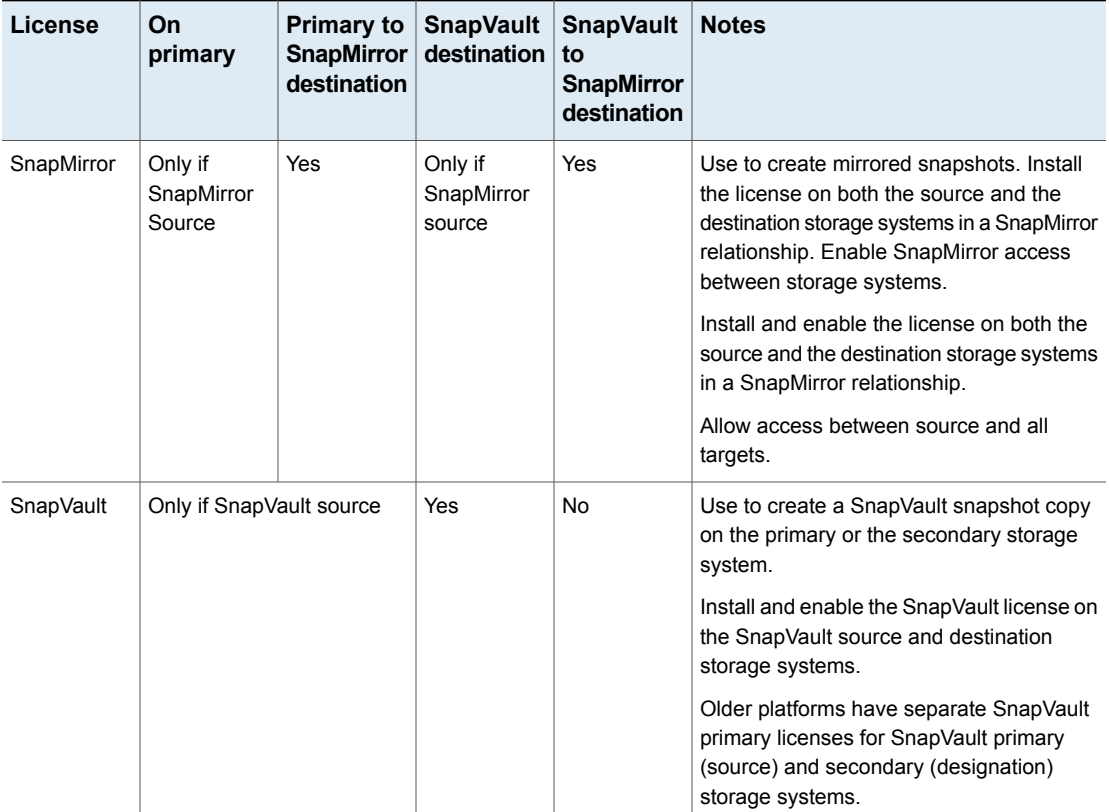

**Table 10-9** NetApp licenses required on storage systems\*

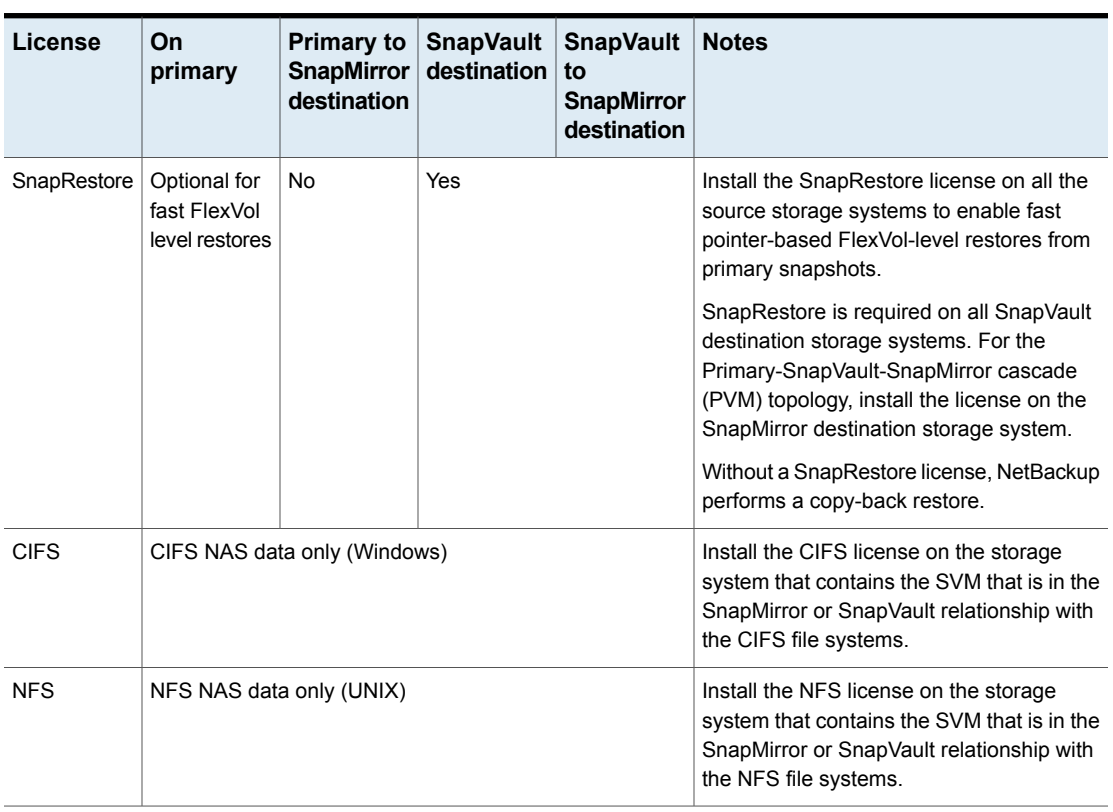

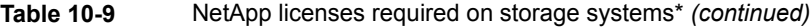

\*See the NetApp Interoperability Matrix Tool for the latest information about supported versions.

<span id="page-136-0"></span>See "Using NetApp Clustered Data ONTAP with [Replication](#page-132-0) Director" on page 133.

See ["Configuration](#page-133-0) overview: NetApp Clustered Data ONTAP with Replication [Director"](#page-133-0) on page 134.

#### Software required to use NetApp Clustered Data ONTAP with Replication Director

The following NetApp software is required to use Replication Director.

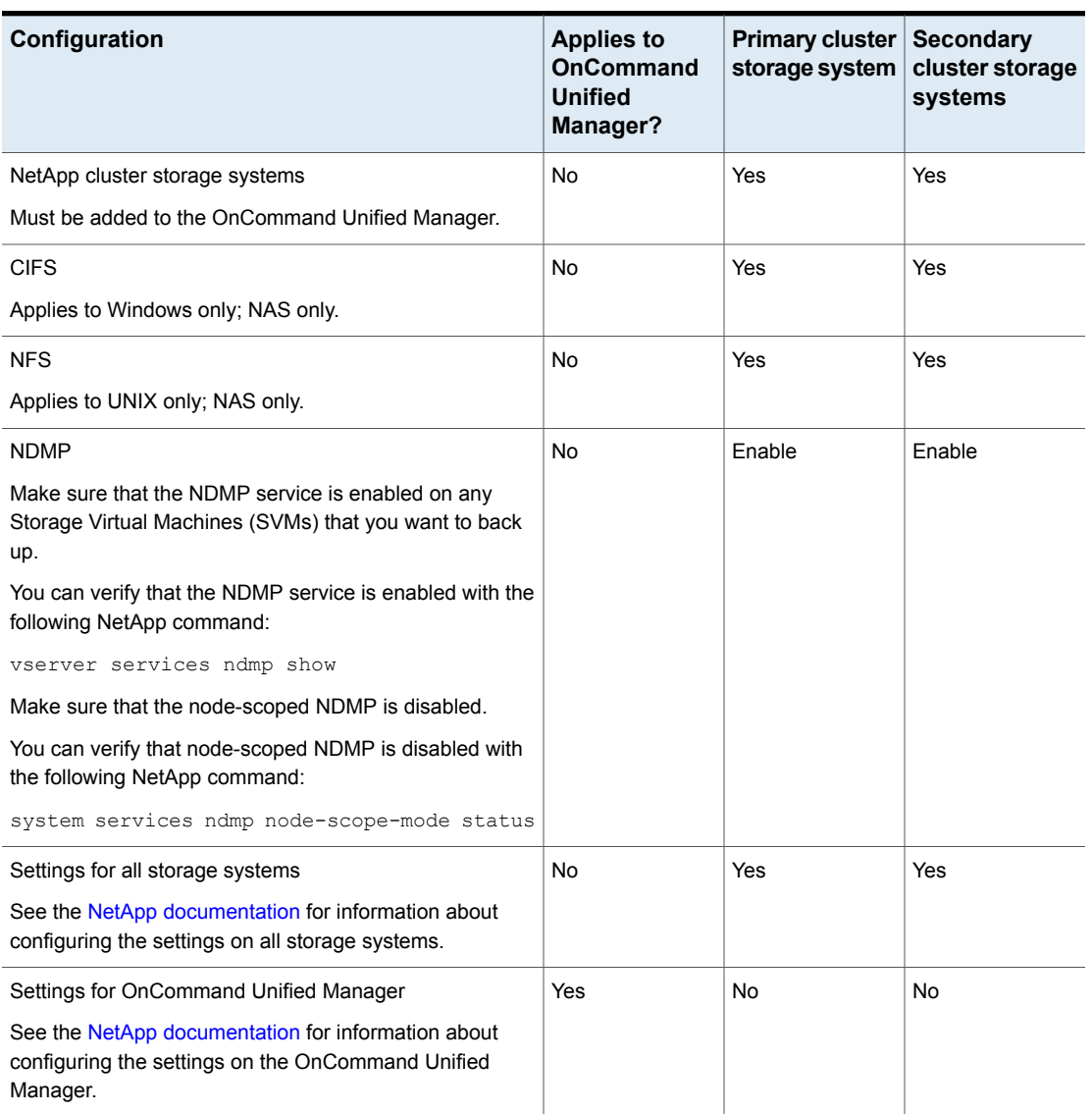

**Table 10-10** NetApp software required for Replication Director

See "Using NetApp Clustered Data ONTAP with [Replication](#page-132-0) Director" on page 133. See ["Configuration](#page-133-0) overview: NetApp Clustered Data ONTAP with Replication [Director"](#page-133-0) on page 134.

#### Configuring Replication Director to work with Clustered Data ONTAP

<span id="page-138-0"></span>Once you have installed NetApp ONTAP Cluster and configured the OnCommand Unified Manager server and any other NetApp components, you can configure Replication Director to work with Clustered Data ONTAP.

#### **To configure Replication Director to work with Clustered Data ONTAP**

**1** In NetBackup, use the Storage Server Configuration Wizard to create a storage server. When the wizard prompts you for the storage server details, enter the information for the computer on which the NBUPlugin 2.0 is installed.

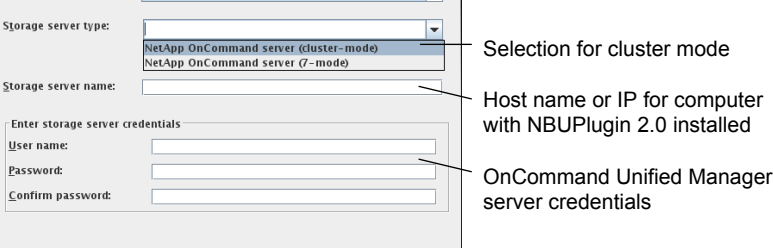

See the following topic for additional information:

See "Creating a [NetBackup](#page-17-0) storage server for snapshot replication" on page 18.

- **2** As part of the Storage Server Configuration Wizard, configure disk pools and storage units for the primary snapshot.
- **3** Configure disk pools and storage units for the replication target.

See "Creating disk pools for snapshot [replication"](#page-28-0) on page 29.

- **4** Configure the storage and create storage units for any media (for example tape or AdvancedDisk) if you want to perform a **Backup From Snapshot** operation.
- **5** Create the storage lifecycle policy.

See "Creating a storage lifecycle policy for snapshots and snapshot [replication"](#page-51-0) on page 52.

- **6** Configure the client with any necessary policy-specific modifications. For example, you can create NFS mount-points that refer to a volume on a Storage Virtual Machine (SVM).
- **7** Create any necessary backup policies.

See "About creating backup policies for Clustered Data ONTAP with [Replication](#page-139-0) [Director"](#page-139-0) on page 140.

See "Using NetApp Clustered Data ONTAP with [Replication](#page-132-0) Director" on page 133.

See ["Protecting](#page-147-0) volumes with nested junctions for Clustered Data ONTAP" on page 148.

<span id="page-139-0"></span>See ["Limitations](#page-149-0) to using Clustered Data ONTAP with Replication Director" on page 150.

#### About creating backup policies for Clustered Data ONTAP with Replication Director

Keep in mind the following considerations when you configure backup policies for Clustered Data ONTAP with Replication Director.

| <b>Policy type</b> | <b>Considerations</b>                                                                                                    |  |
|--------------------|----------------------------------------------------------------------------------------------------|--|
| <b>Standard</b>    | For a Standard policy, make sure that the Storage Virtual Machine (SVM) can resolve<br>the NetBackup client's host name by running the following command on the cluster<br>shell:                                                                                                    |  |
|                    | network ping -lif-owner vserver -lif lif-name -destination<br>Netbackup-client<br>When you create a mount point, you should keep the following in mind:                                                                                                    |  |
|                    |                                                                                                    |  |
|                    | ■ If the SVM name is used to create a mount point for a volume that is exported by<br>an SVM on the NetBackup client, you should enter the name of the SVM exactly<br>as the OnCommand Unified Manager sees it. If the SVM name in the OnCommand<br>Unified Manager is a fully qualified domain name, you must use the SVM's fully<br>qualified domain name when you create the mount point. The name is case-sensitive.<br>Alternatively, you can use the IP address of the SVM LIF to specify a mount point<br>instead of the SVM name. |  |
|                    | Consider the following examples:                                                                                                    |  |
|                    | • When you create a mount point on the NetBackup client for volume "vol nfs" that<br>is exported by an SVM named "vs1", the nfs volume name must be specified as<br>"vs1:/vol nfs".                                                                                                    |  |
|                    | You would use the command "mount vs1:/vol nfs /mnt/vol nfs".<br>If you specify the nfs volume name as "VS1:/vol_nfs" or "vs1.example.com:/vol_nfs"<br>then the snapshot job fails.                                                                                                    |  |
|                    | When you create a mount point on the NetBackup client for volume "vol_nfs2" that<br>is exported by an SVM named "VS2.example.com", the nfs volume name must be<br>specified as "VS2.example.com:/vol_nfs2".                                                                                                    |  |
|                    | You would use the command "mount VS2.example.com:/vol_nfs2 /mnt/vol_nfs2".<br>If you specify the nfs volume name as "vs2.example.com:/vol nfs2" or<br>"VS2:/vol_nfs2" then the snapshot job fails.                                                                                                    |  |
|                    | When you create a mount point on the NetBackup client for volume "vol_nfs3" that<br>is exported by an SVM with the LIF "10.67.212.20", the nfs volume name must be<br>specified as "10.67.212.20:/vol nfs3".                                                                                                    |  |
|                    | You would use the command "mount 10.67.212.20:/vol_nfs3 /mnt/vol_nfs3".                                                                                                    |  |
|                    | See "Configuring a Standard or MS-Windows policy to protect NAS volumes or<br>SAN-connected devices" on page 84.                                                                                                    |  |
|                    | Note: Replication Director for NetApp Clustered Data ONTAP supports NAS only at<br>this time.                                                                                                    |  |

**Table 10-11** Backup policies for Clustered Data ONTAP

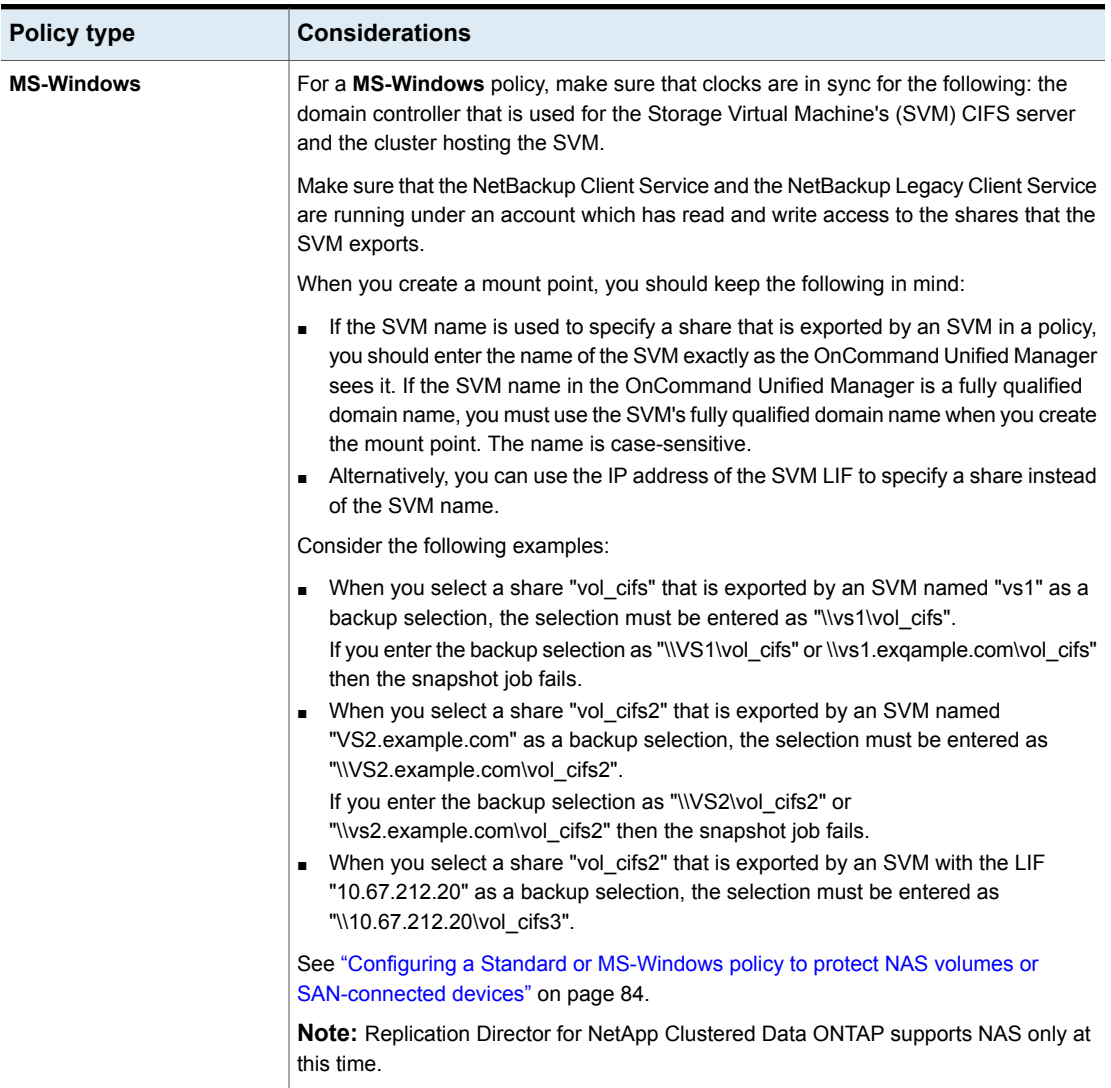

#### **Table 10-11** Backup policies for Clustered Data ONTAP *(continued)*

| <b>Policy type</b>              | <b>Considerations</b>                                                                                                    |  |
|---------------------------------|----------------------------------------------------------------------------------------------------|--|
| <b>Standard or MS-Windows</b>   | For a <b>Standard</b> policy with NDMP Data Mover enabled:                                                                                                    |  |
| with NDMP Data Mover<br>enabled | The Storage Virtual Machine (SVM) must be added as an NDMP host in NetBackup.<br>$\blacksquare$<br>You should keep in mind the following naming conventions:<br>The junction name cannot be different from the volume name. When you mount<br>$\blacksquare$<br>the volume in the SVM's namespace, make sure that the junction name is the<br>same as the volume name.<br>For example, if you have a volume "vol nfs" on the SVM "vs1", you should use<br>the junction name "vol_nfs" when you mount the volume.<br>The mount path must use the host name as the SVM name. The SVM name<br>$\blacksquare$<br>must be spelled out exactly as it appears in the OnCommand Unified Manager.<br>You cannot use the IP address of a data LIF when you mount an SVM's volumes.<br>For example, the mount point "/mnt/vol nfs" on the NetBackup client refers to<br>"vs1:/vol_nfs", where vs1 is the SVM name and "vol_nfs" is the junction path<br>for the volume "vol nfs". |  |
|                                 | For a <b>Windows</b> policy with NDMP Data Mover enabled:                                                                                                    |  |
|                                 | The SVM must be added as an NDMP host in NetBackup.<br>п<br>You should keep in mind the following naming conventions:<br>Any share that is created as an export volume must have the same name as<br>$\blacksquare$<br>the volume name.<br>For example, the volume "cifs vol" on SVM "vs1" must be exported using the<br>share name "cifs vol". The name is case-sensitive.<br>The share name must use the host name as the SVM name. The SVM name<br>must be spelled out exactly as it appears in the OnCommand Unified Manager.<br>You cannot use the IP address of a data LIF as the share name.<br>For example, the share "cifs vol" on the SVM "vs1", must be specified as<br>"\\vs1\cifs_vol".                                                                                                    |  |
|                                 | See "Configuring a Standard or MS-Windows policy to protect clients using NDMP with<br>Data Mover" on page 81.                                                                                                    |  |

**Table 10-11** Backup policies for Clustered Data ONTAP *(continued)*

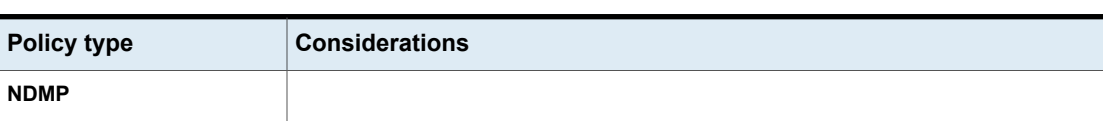

#### **Table 10-11** Backup policies for Clustered Data ONTAP *(continued)*
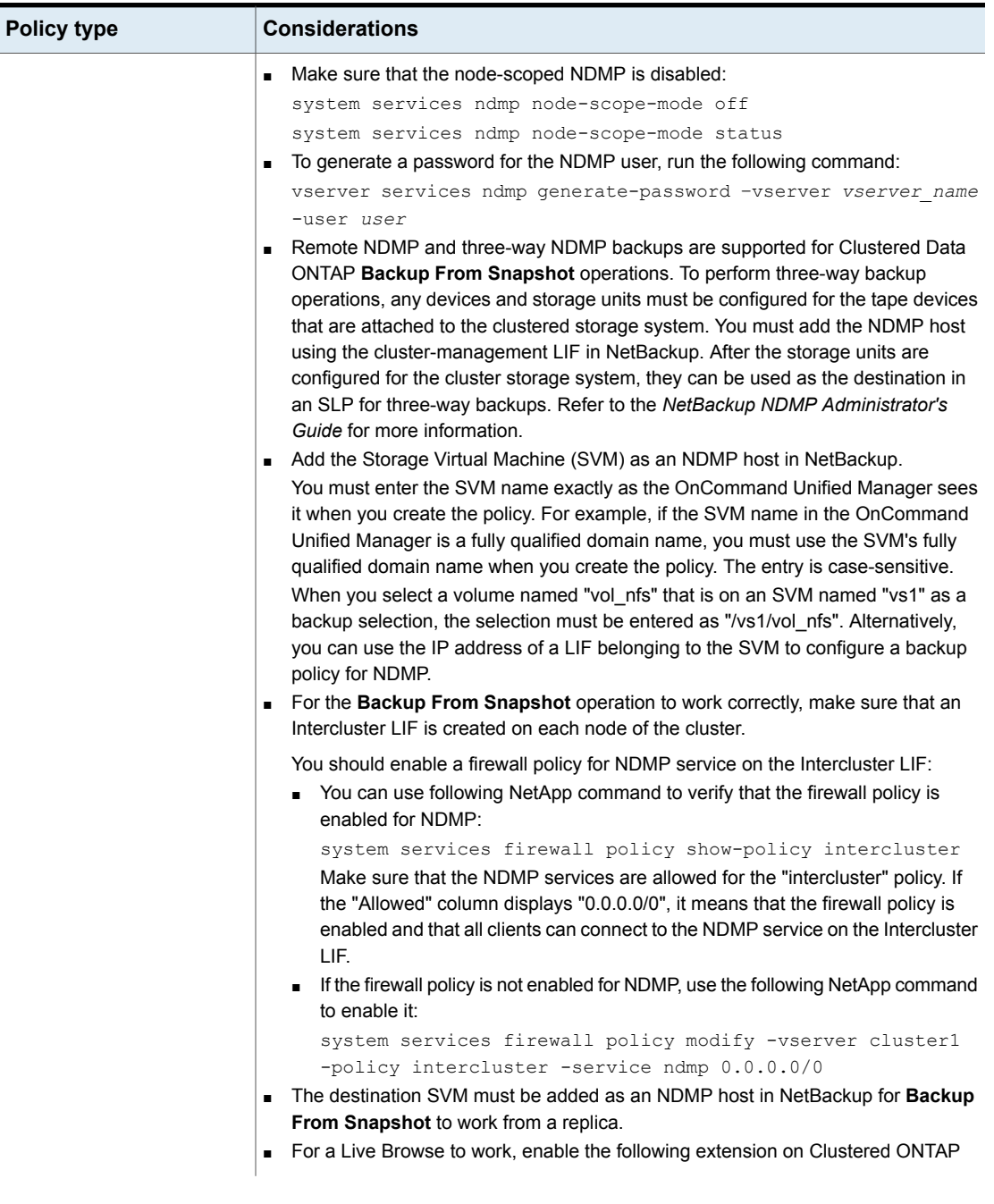

#### <span id="page-144-0"></span>**Table 10-11** Backup policies for Clustered Data ONTAP *(continued)*

| <b>Policy type</b> | <b>Considerations</b>                                                                                                    |
|--------------------|----------------------------------------------------------------------------------------------------|
|                    | 8.3:<br>set advanced<br>vserver services ndmp extensions modify<br>-is-extension-0x2050-enabled true<br>If you use the ALL FILESYSTEMS directive in an NDMP policy for Clustered Data<br>ONTAP, you must exclude the SVM's root volume using the<br>VOLUME EXCLUDE LIST directive.<br>For example, to exclude the root volume "root_vs1" of the SVM "VS1" you would                                                                                                    |
|                    | use the following directive:<br>VOLUME EXCLUDE LIST=/VS1/root vs1<br>ALL FILESYSTEMS<br>For more information, refer to the following topic:<br>See "ALL_FILESYSTEMS and VOLUME_EXCLUDE_LIST directives" on page 91.<br>To enable indexing, you must add a disk array host to NetBackup. Complete the<br>steps in the following procedure:<br>See "Configuring indexing for an NDMP policy" on page 66.<br>See "Configuring an NDMP policy to protect a NAS host" on page 77. |

<span id="page-145-0"></span>**Table 10-11** Backup policies for Clustered Data ONTAP *(continued)*

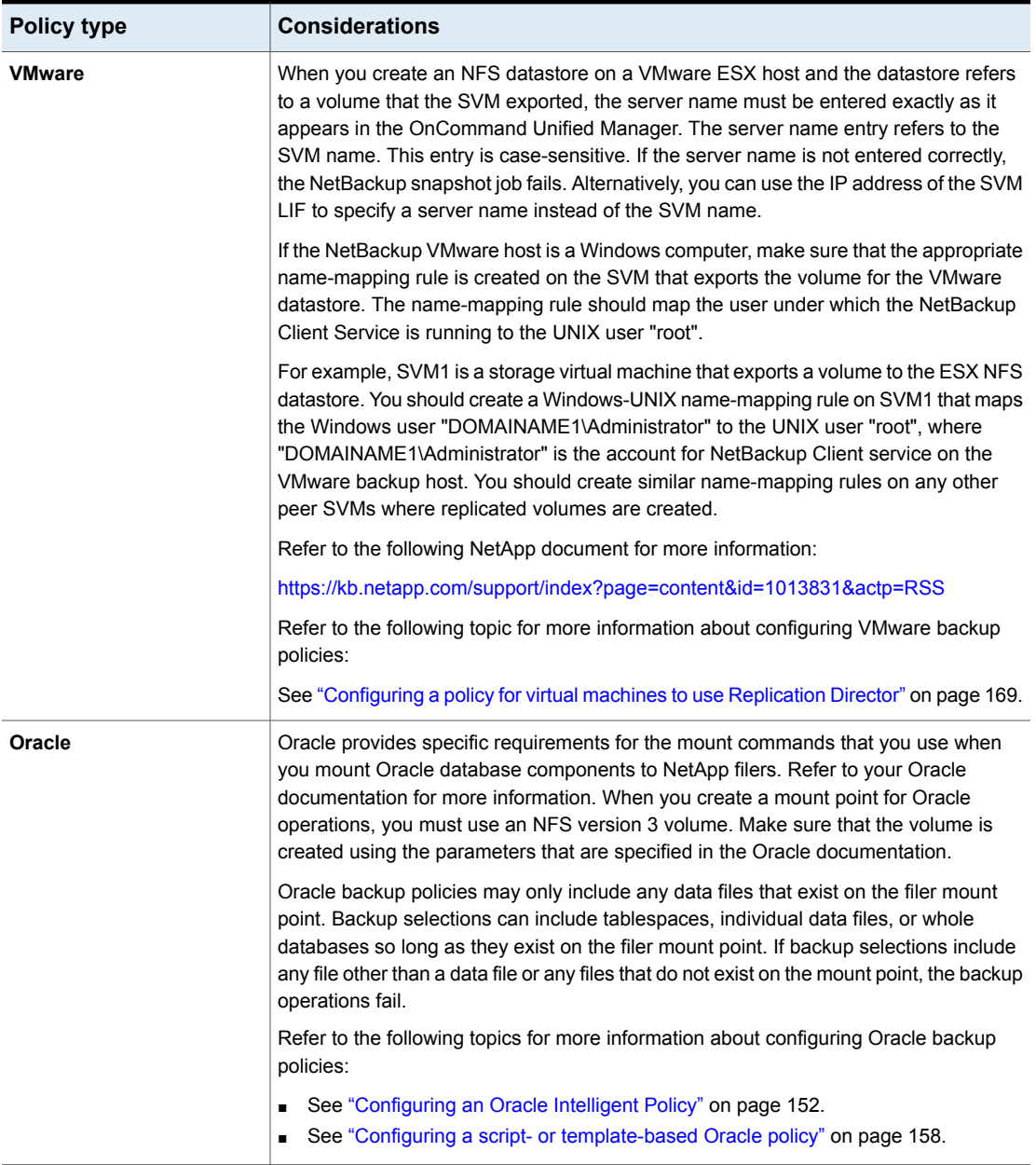

#### **Table 10-11** Backup policies for Clustered Data ONTAP *(continued)*

See "Using NetApp Clustered Data ONTAP with [Replication](#page-132-0) Director" on page 133.

See ["Protecting](#page-147-0) volumes with nested junctions for Clustered Data ONTAP" on page 148.

<span id="page-147-0"></span>See ["Limitations](#page-149-0) to using Clustered Data ONTAP with Replication Director" on page 150.

# Protecting volumes with nested junctions for Clustered Data ONTAP

When you snapshot or replicate volumes, any mounted volumes that reside under the top-level volume are not necessarily protected. You should consider the following example scenarios when you create backup policies for volumes with nested junctions.

You may have a volume that is mounted under another volume, as in the example below. Volume B is mounted under Volume A in the SVM VS1's namespace.

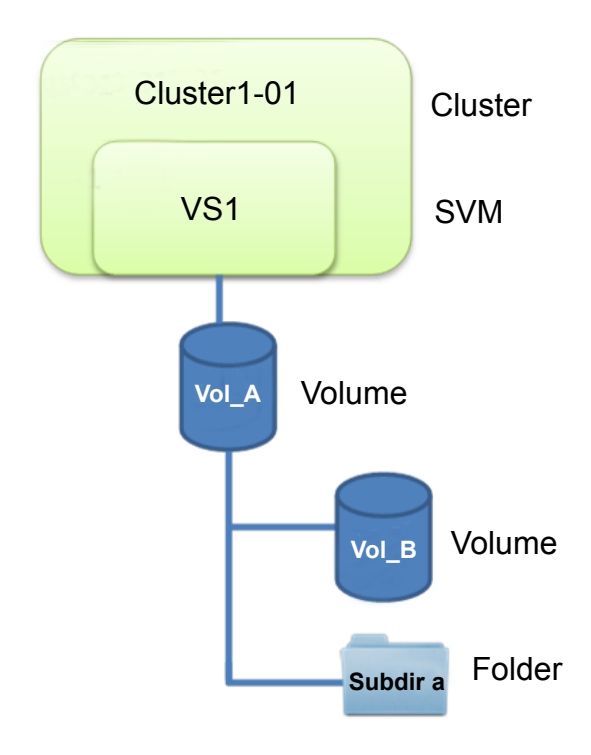

| <b>Policy type</b> | Level       | <b>Protection strategy</b>                                                                                                    |
|--------------------|-------------|----------------------------------------------------------------------------------------------------|
| Standard           | Top level   | To protect the top-level volume in a Standard<br>policy:                                                                                                    |
|                    |             | Create an NFS mount point for the volume<br>$\blacksquare$<br>"vs1:/vol A" on the NetBackup client.<br>For the example above, you would create the<br>mount point "/mnt/vs1_vol_A".<br>Create the Standard policy and use<br>$\blacksquare$<br>"/mnt/vs1_vol_A" as the backup selection.       |
|                    |             | Any snapshot operations or replication operations<br>now protect "vs1:/vol_A". An empty directory for<br>vol_B is created under the replica of vol_A,<br>however vol_B is not protected.                                                                                                    |
| Standard           | Lower level | To protect the lower level volume in a Standard<br>policy:                                                                                                    |
|                    |             | Create an NFS mount point for the volume<br>$\blacksquare$<br>"vs1:/vol_A/vol_B" on the NetBackup client.<br>For the example above, you would create the<br>mount point "/mnt/vs1 vol B".<br>Create the Standard policy and use<br>$\blacksquare$<br>"/mnt/vs1_vol_B" as the backup selection. |
|                    |             | Any snapshot operations or replication operations<br>now protect "vs1:/vol_A/vol_B".                                                                                                    |
| Windows            | Top level   | To protect the top-level volume in a Windows<br>policy, specify the backup selection as "\\vs1\vol_A"<br>where "vol_A" represents the share that is exported<br>for "vol A".                                                                                                    |
|                    |             | Any snapshot operations or replication operations<br>now protect "vol_A". An empty directory for vol_B<br>is created under the replica of vol_A, however<br>vol_B is not protected.                                                                                                    |
| Windows            | Lower level | To protect the lower level volume in a Windows<br>policy, specify the backup selection as "\\vs1\vol_B"<br>where "vol_B" represents the share that is exported<br>for "vol_B". The volume, "vol_B" is mounted under<br>"vol A".                                                                |
|                    |             | Any snapshot operations or replication operations<br>now protect "vol_B".                                                                                                    |

**Table 10-12** To protect volumes with nested junctions

See "Using NetApp Clustered Data ONTAP with [Replication](#page-132-0) Director" on page 133.

<span id="page-149-0"></span>See "About creating backup policies for Clustered Data ONTAP with [Replication](#page-139-0) [Director"](#page-139-0) on page 140.

# Limitations to using Clustered Data ONTAP with Replication Director

Consider the following limitations before you configure Clustered Data ONTAP to work with Replication Director:

- Replication Director with Clustered Data ONTAP supports NAS only. Currently, it does not support SAN.
- <span id="page-149-2"></span>■ Replication Director does not support Storage Virtual Machine (SVM) root volume protection.
- Replication Director does not support Infinite volumes.
- <span id="page-149-3"></span>■ NetApp Clustered Data ONTAP does not support gtree-level, SnapVault replication. 7-mode supports qtree-level replication, however.
- Clustered Data ONTAP SnapVault only supports volume level replication

The following limitations concern using Clustered Data ONTAP with NDMP:

<span id="page-149-1"></span>■ NDMP Live Browse is supported with Clustered Data ONTAP 8.3 and higher only.

For Clustered Data ONTAP 8.2, you can select the **Index From Snapshot** option for any NDMP policies, so that you can search images for backed up data.

- Snapshot and Replication SLP workflows do not support NDMP backups to local, node-attached tape devices.
- Replication Director enabled NDMP policies only support any NDMP hosts that are added using data LIFs. Any NDMP hosts that are added using Cluster-management or Intercluster LIFs are not supported as Replication Director enabled policies.
- NDMP policies fail if you do not enter the SVM name exactly as the OnCommand Unified Manager sees it when you create the policy. For example, if the SVM name in the OnCommand Unified Manager is a fully qualified domain name, you must use the SVM's fully qualified domain name when you create the policy. The entry is case-sensitive.

See "Using NetApp Clustered Data ONTAP with [Replication](#page-132-0) Director" on page 133.

# **Chapter**

# Using Oracle with Replication Director

This chapter includes the following topics:

- <span id="page-150-0"></span>[Requirements](#page-150-0) for Oracle support
- About Oracle support for [Replication](#page-150-1) Director

# **Requirements for Oracle support**

Oracle support for Replication Director allows the backup and restore of snapshots of the Oracle database.

The following software is required:

- Oracle Extension.
- <span id="page-150-1"></span>NetBackup Snapshot Client.

Currently, support is for NetApp NAS on UNIX platforms only.

The Oracle database must be installed on the NetApp disk array.

# **About Oracle support for Replication Director**

Replication Director can be used to create snapshots of the Oracle database and replicate the snapshots to other NetApp disk arrays. To use Replication Director, the Oracle database must exist on a NetApp NAS disk array. (It is not supported on SAN storage at this time.)

Oracle snapshot backups that use Replication Director are supported on UNIX platforms only.

The administrator can create an Oracle policy to use Replication Director by using either the following methods:

- The Oracle Intelligent Policy (recommended). See ["Configuring](#page-151-0) an Oracle Intelligent Policy" on page 152.
- Create a script- or template-based Oracle policy. See "Configuring a script- or [template-based](#page-157-0) Oracle policy" on page 158.

[Table](#page-151-1) 11-1 describes the differences between the two methods:

<span id="page-151-1"></span>

| Configuration  | <b>Oracle Intelligent Policy</b>                                                                                                    | Script- or template-based Oracle policy                                                                                                    |
|----------------|----------------------------------------------------------------------------------------------------|----------------------------------------------------------------------------------------------------|
| Scripts        | All scripts that are necessary to protect all<br>$\blacksquare$<br>parts of the database are automatically<br>generated at run-time.<br>The administrator does not need to know how<br>$\blacksquare$<br>to configure RMAN scripts.<br>The retention levels for the different parts of<br>$\blacksquare$<br>the database are automatically assigned | NetBackup can continue to use custom scripts<br>to perform database backups.<br>The administrator must know how to configure<br>$\blacksquare$<br>RMAN scripts.<br>The administrator must set the retention levels<br>$\blacksquare$<br>for the different parts of the database<br>correctly.<br>The administrator must ensure that a<br>$\blacksquare$<br>snapshot of the proxy data is created. |
| Schedules      | The administrator configures only one schedule<br>that backs up all parts of the database and sets<br>the correct retention automatically.<br>The Archived Redo Log schedule is not<br>supported with a snapshot backup.                                                                                                    | The administrator must configure two schedules<br>with two retentions:<br>One Full Backup schedule to back up the<br>snapshot (proxy) data part of the database.<br>One Application Backup schedule to back<br>$\blacksquare$<br>up the stream-based part of the Oracle<br>database.<br>The Archived Redo Log schedule is available<br>with a configured script.                                  |
| <b>Backups</b> | User-directed backups are not supported. To<br>attempt a user-directed backup (results in a<br>status 240 (no schedules of the correct type exist<br>in this policy).                                                                                                    | User-directed backups are supported.                                                                                                    |
| Load balancing | RAC load balancing is not supported.                                                                                                    | RAC load balancing is supported.                                                                                                    |

**Table 11-1** Differences in Oracle snapshot policy setup

# Configuring an Oracle Intelligent Policy

<span id="page-151-0"></span>Use the following procedure to configure an Oracle snapshot policy that uses Replication Director. This procedure uses the Oracle Intelligent Policy, which makes configuration easier.

Only those policy options that are necessary to configure Replication Director are listed in the following procedure. For descriptions of all policy options, see the NetBackup [Administrator's](http://www.veritas.com/docs/DOC5332) Guide, Volume I or the online Help.

For Oracle-specific information, see the *NetBackup for Oracle Administrator's Guide*.

#### **To create an Oracle Intelligent Policy**

- **1** In the **NetBackup Administration Console**, in the left pane, expand **NetBackup Management > Policies**.
- **2** On the **Actions** menu, click **New > New Policy**.
- <span id="page-152-1"></span>**3** Type a unique name for the new policy in the **Add a New Policy** dialog box and click **OK**.

Do not use the **Policy Configuration Wizard** to configure a policy for Replication Director.

See "NetBackup naming [conventions"](#page-14-0) on page 15.

- <span id="page-152-0"></span>**4** Select the **Attributes** tab. The following items are specific to creating an Oracle policy for snapshots with Replication Director:
	- **Policy type**

For NetBackup to perform Oracle backups, select **Oracle**. An **Oracle** tab appears.

■ **Policy storage**

Oracle combines snapshots (proxy) and stream-based backups as part of the same backup. The storage that is indicated here is used for the stream-based part of the Replication Director backup.

Select a storage lifecycle policy that is configured to contain the stream-based (non-snapshot) part of the database backup. The storage must use a storage lifecycle policy that is configured for non-snapshot backups.

■ **Use Replication Director**

Enable **Use Replication Director** to automatically select other options that Replication Director requires:

- **Perform snapshot backups**: Ensures that the policy creates snapshots of the disk array.
- **Retain snapshots forInstant Recovery or SLP management**: Ensures that the policy retains the snapshot after the backup completes.
- **Options** button

#### **Snapshot Example 20 and Auto** (default): The OpenStorage partner uses the best snapshot technology available to that partner to create the snapshot. **Type**

- <span id="page-153-2"></span><span id="page-153-0"></span>**■ Differential:** The OpenStorage partner creates a snapshot that is completely dependent on the source. This parameter is based on copy-on-write technology. The device creates a cache object to maintain the original blocks of the snapshot when the blocks are modified.
- **Plex**: The OpenStorage Partner creates a snapshot that is completely independent of the source snapshot. This option is based on mirror-break-off technology. When a mirror device is attached to the source, the contents of the mirror device is exactly the same as the source device. When the relationship is broken between the two, the mirror device is separated from the source. The mirror device acts as a point-in-time copy.
- <span id="page-153-5"></span><span id="page-153-1"></span>■ **Clone**: The OpenStorage Partner creates an independent copy of the volume. The copy process can take some time as the entire copy must be complete. The snapshot that is created is independent of the source.

#### Sets the maximum number of snapshots to be retained at one **Snapshots** time. **Maximum**

<span id="page-153-6"></span><span id="page-153-4"></span>The default setting is one. Choose the number of snapshots that is appropriate for your environment. Note that the maximum number of snapshots on a NetApp volume is 255.

When the maximum is reached, snapshot rotation occurs: The next snapshot causes the oldest to be deleted.

<span id="page-153-3"></span>See "Maximum snapshot limit retention type for SLP [operations"](#page-72-0) on page 73.

**Managed by SLP retention** is automatically selected if the **Fixed** or the **Expire after Copy** retention is currently selected in the SLP.

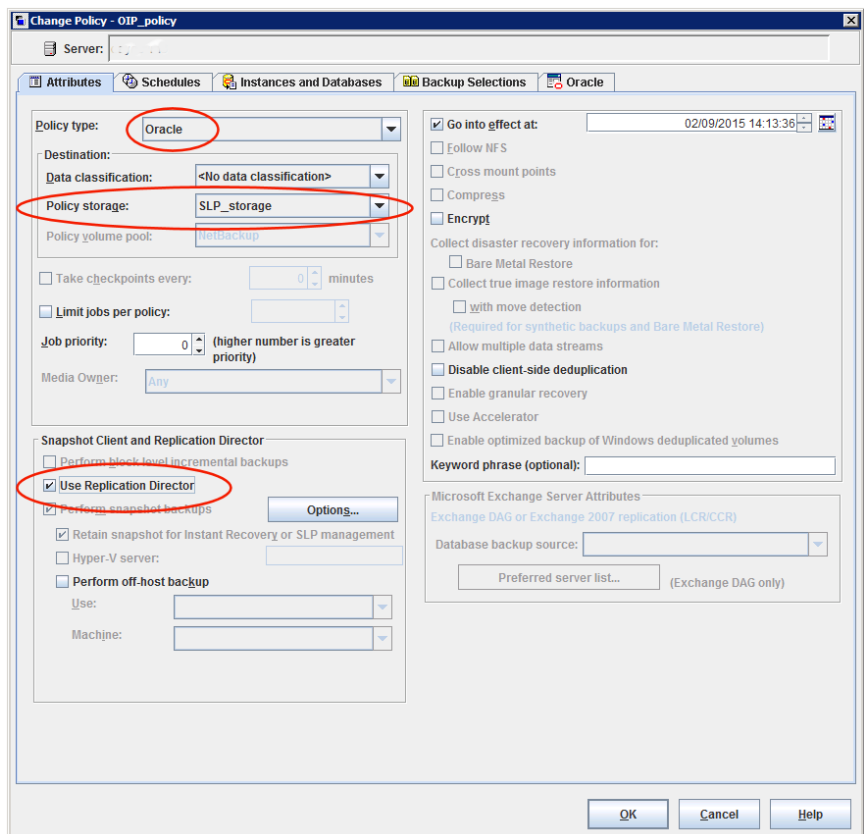

- **5** Select the **Schedules** tab. Create one schedule:
	- **Type of backup**: Select **Full Backup**. The **Full Backup** is used for both the snapshot (proxy) part of the database and the non-snapshot (stream-based) part of the Oracle database.

The Oracle Intelligent Policy does not support the snapshot of an **Archived Redo Log Backup**. To take a snapshot of the archived redo logs, use the script- or template-based Oracle policy method.

**Note:** Unless creating Block Level Incremental (BLI) backups, always select **Full Backup** to create snapshots of the Oracle database.

■ **Override policy storage selection**: Enable and select the SLP that is configured for snapshot replication. (A snapshot SLP is one in which the first operation is a snapshot operation.) This option must be enabled so that the schedule storage overrides the policy storage with a snapshot SLP.

- **Retention**: The retention for the streamed data is based on the non-snapshot SLP that was indicated as the **Policy storage** in Step [4.](#page-152-0)
	- The non-snapshot SLP specified on the policy storage in Step [4](#page-152-0) determines the retention for the streamed data.
	- The snapshot SLP that is specified as the schedule storage (Override **policy storage selection**) determines the retention for the snapshot data.

Click **OK** to save the schedule.

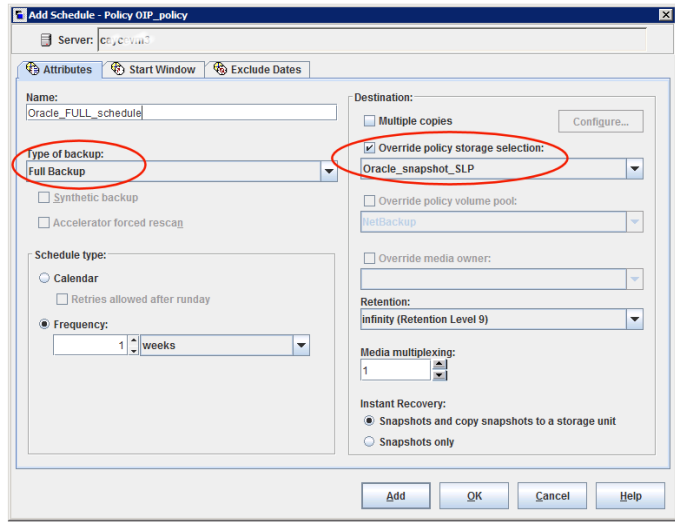

**6** Select the **Instances and Databases** tab and specify the instances to back up. The policy must include at least one instance. To continue to use the Oracle Intelligent Policy method, select either **Protect instances** or **Protect instance groups**.

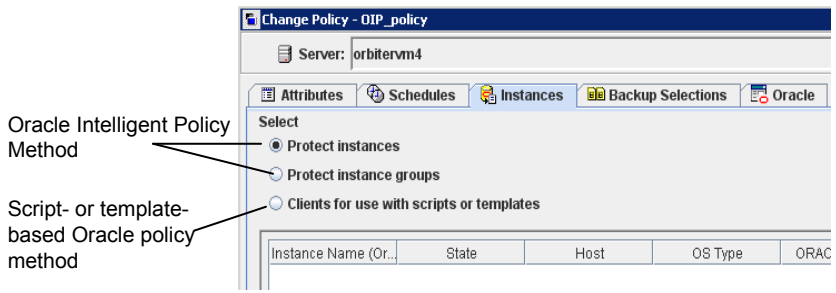

**7** Select the **Backup Selections** tab. Select the parts of the database to back up. Note that the selection applies to all listed instances.

The following can be selected for the policies that use Replication Director:

- **Whole database**: Backs up the entire database (default).
- **Partial database - Tablespaces**: Backs up the tablespaces.
- **Partial database - Datafiles**: Backs up the data files.
- **Fast Recovery Area (FRA)**: Do not select for a policy that uses Replication Director.
- **Database Backup Shares**: Do not select for a policy that uses Replication **Director**
- **Whole Database - Datafile Copy Share**: Do not select for a policy that uses Replication Director.

**Note:** If you back up the partial database, and later want to perform a Point-in-time rollback restore, make sure that you select all of the tablespaces or data files from a partition in the **Backup Selections**.

For copy-back restores, this is not a requirement.

- **8** Select the **Oracle** tab to configure Oracle RMAN properties.
- **9** When the policy configuration is complete, click **OK**.

# Configuring a script- or template-based Oracle policy

<span id="page-157-0"></span>Use the following procedure to configure an Oracle snapshot policy that uses Replication Director. This procedure uses an Oracle policy type, but does not automatically generate the necessary scripts. It allows the administrator to use custom scripts and templates.

Only those policy options that are necessary to configure Replication Director are listed in the following procedure. For descriptions of all policy options, see the NetBackup [Administrator's](http://www.veritas.com/docs/DOC5332) Guide, Volume I or the online Help.

For Oracle-specific information, see the *NetBackup for Oracle Administrator's Guide*.

#### **To create a script- or template-based Oracle policy**

- **1** In the **NetBackup Administration Console**, in the left pane, expand **NetBackup Management > Policies**.
- **2** On the **Actions** menu, click **New > New Policy**.
- <span id="page-157-1"></span>**3** Type a unique name for the new policy in the **Add a New Policy** dialog box and click **OK**.

Do not use the **Policy Configuration Wizard** to configure a policy for Replication Director.

See "NetBackup naming [conventions"](#page-14-0) on page 15.

- **4** Select the **Attributes** tab. The following items are specific to creating an Oracle policy for snapshots with Replication Director:
	- **Policy type**

For NetBackup to perform Oracle backups, select **Oracle**. An **Oracle** tab appears.

■ **Policy storage**

Oracle combines snapshots (proxy) and stream-based backups as part of the same backup. The storage that is indicated here is used for the stream-based part of the Replication Director backup. Select the storage that is configured to contain the stream-based (non-snapshot) part of the database backup. The storage can be either a storage lifecycle policy that is configured for non-snapshot backups, or a disk or Media Manager unit.

#### ■ **Use Replication Director**

Enable **Use Replication Director** to automatically select other options that Replication Director requires:

■ **Perform snapshot backups**: Ensures that the policy creates snapshots of the disk array.

- **Retain snapshots forInstant Recovery or SLP management**: Ensures that the policy retains the snapshot after the backup completes.
- **Options** button

**Type**

**Snapshot Example 20 and Auto** (default): The OpenStorage partner uses the best snapshot technology available to that partner to create the snapshot.

- <span id="page-158-2"></span><span id="page-158-0"></span>■ **Differential**: The OpenStorage partner creates a snapshot that is completely dependent on the source. This parameter is based on copy-on-write technology. The device creates a cache object to maintain the original blocks of the snapshot when the blocks are modified.
- <span id="page-158-5"></span>■ **Plex**: The OpenStorage Partner creates a snapshot that is completely independent of the source snapshot. This option is based on mirror-break-off technology. When a mirror device is attached to the source, the contents of the mirror device is exactly the same as the source device. When the relationship is broken between the two, the mirror device is separated from the source. The mirror device acts as a point-in-time copy.
- <span id="page-158-1"></span>■ **Clone**: The OpenStorage Partner creates an independent copy of the volume. The copy process can take some time as the entire copy must be complete. The snapshot that is created is independent of the source.

<span id="page-158-6"></span>Sets the maximum number of snapshots to be retained at one **Snapshots** time. **Maximum**

> <span id="page-158-4"></span>The default setting is one. Choose the number of snapshots that is appropriate for your environment. Note that the maximum number of snapshots on a NetApp volume is 255.

When the maximum is reached, snapshot rotation occurs: The next snapshot causes the oldest to be deleted.

<span id="page-158-3"></span>See "Maximum snapshot limit retention type for SLP [operations"](#page-72-0) on page 73.

**Managed by SLP retention** is automatically selected if the **Fixed** or the **Expire after Copy** retention is currently selected in the SLP.

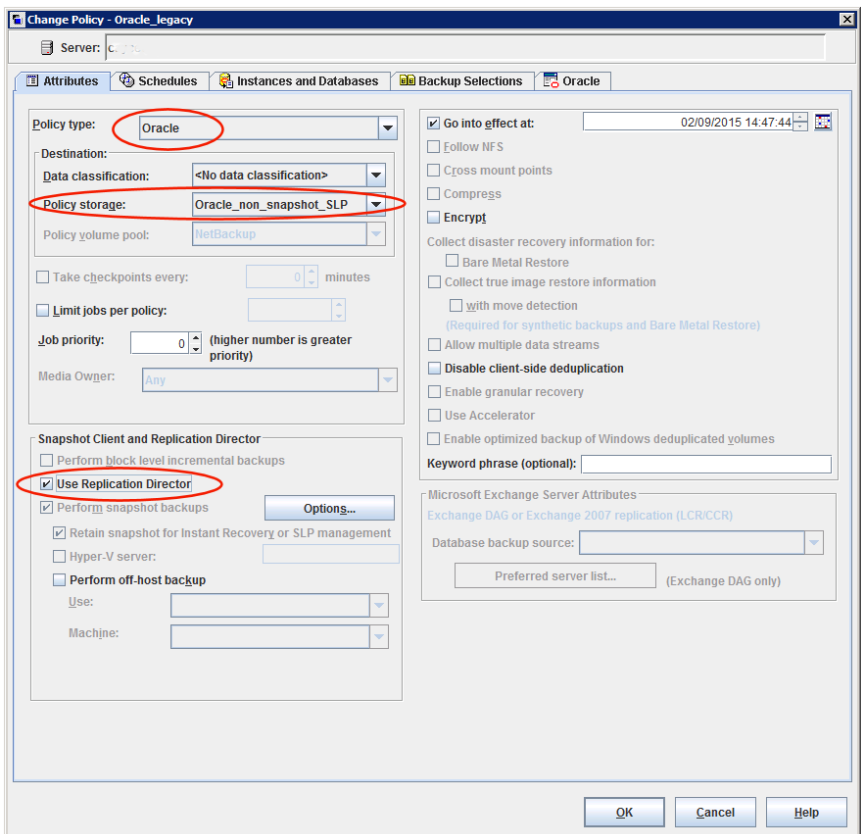

**5** Select the **Instances and Databases** tab and specify the instances to back up. Select **Clients for use with scripts and templates**. If either of the other two are selected, the Oracle Intelligent Policy is used and the scripts are created automatically.

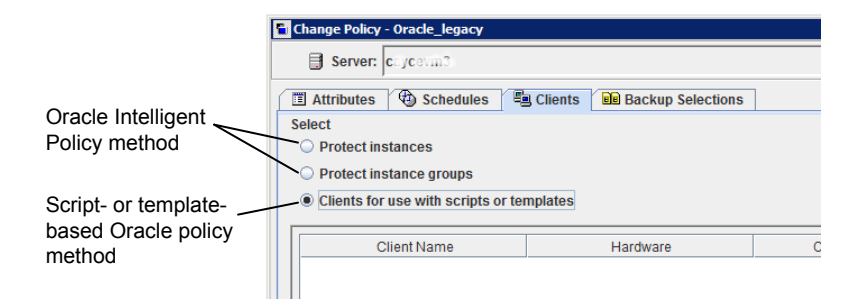

After selecting the **Clients for use with scripts and templates** option, a message appears that describes the effect of this choice:

- Existing selections (if any) for this policy are erased.
- The **Oracle** tab is removed from this policy.
- Another effect is that the **Selections** tab turns into the **Clients** tab.

Click **Yes** to continue Oracle policy configuration.

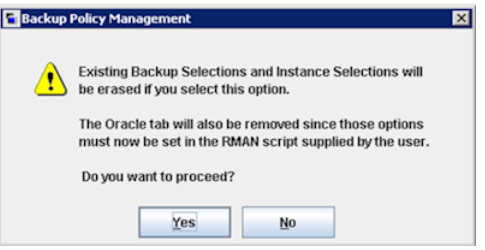

- **6** Click **Yes** to save and close the entire policy.
- **7** In the **NetBackup Administration Console**, select the policy and click the refresh button in the toolbar.

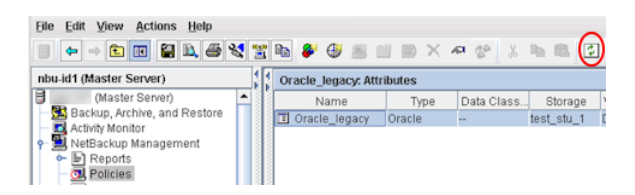

**8** Re-open the policy and select the **Schedules** tab.

Modify the **Default-Application-Backup** schedule:

- **Override policy storage selection**: Enable and select a non-snapshot storage unit or a non-snapshot SLP. This is most likely the storage unit that is specified on the **Attributes** tab. Indicating it here makes the selection explicit.
- **Retention**: The policy or SLP indicates the retention for the backup:
	- When the storage is an SLP, the SLP determines the retention and no selection is possible here.
	- When the storage is not an SLP, the schedule determines the retention and a selection is possible here.

Click **OK** to save the schedule.

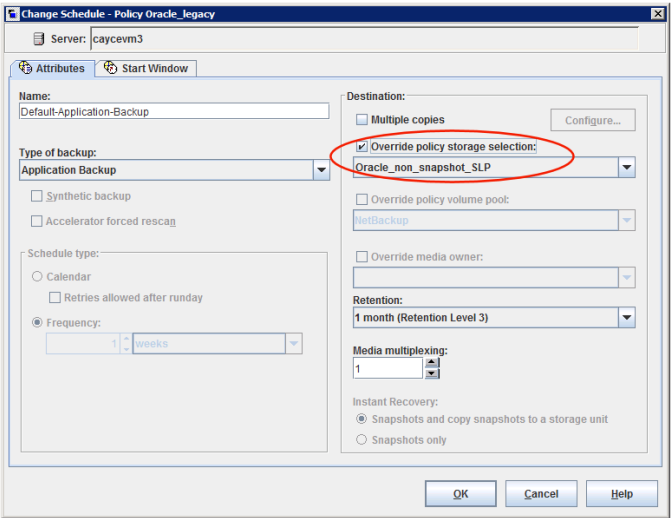

Create one **Full Backup** schedule:

- Name the schedule.
- **Type of backup**: Select **Full Backup**.

**Note:** Unless creating Block Level Incremental (BLI) backups, always select **Full Backup** to create snapshots of the Oracle database.

- **Override policy storage selection**: Enable and select the SLP that is configured for snapshot replication.
- **Retention**: The SLP indicates the retention for the backup.

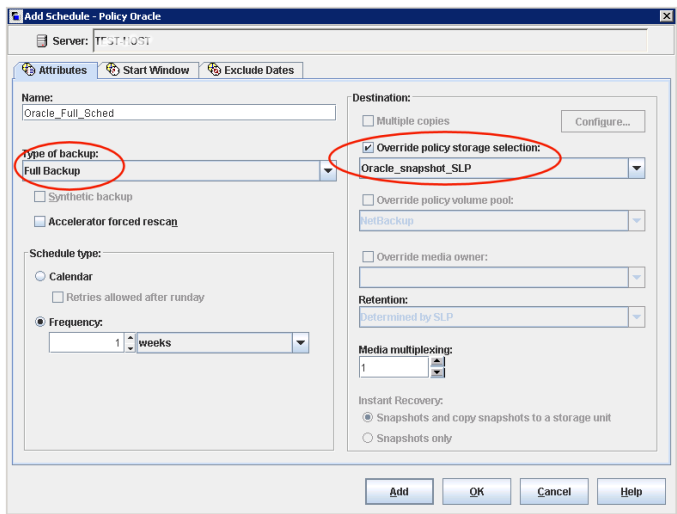

- **9** Configure the schedule in the **Start Window** tab and the **Exclude Days** tab. Click **OK** to save and close the schedule.
- **10** Select the **Clients** tab. By default, the **Clients for use with scripts or templates** option is selected for this script- or template-based Oracle policy.
- **11** Add the client name(s) that contain the Oracle database and indicate the operating system of each.
- **12** Select the **Backup Selections** tab. Specify the script or the template that NetBackup should use. Indicate only one script or one template.
- **13** When the policy configuration is complete, click **OK**.

See "About NetBackup [Replication](#page-7-0) Director" on page 8.

# **Chapter**

# Using Virtual Machines with Replication Director

This chapter includes the following topics:

- <span id="page-163-0"></span>[Requirements](#page-163-0) for virtual machine support
- About virtual machines and [Replication](#page-163-1) Director

# **Requirements for virtual machine support**

Virtual machines must have a NetBackup client installed.

<span id="page-163-2"></span>Virtual machine support allows the backup and restore of snapshots of various VMware guests:

- <span id="page-163-1"></span>■ VMware guests
- Exchange databases
- SQL Server

# **About virtual machines and Replication Director**

Replication Director for NetBackup for VMware includes the following features for protecting the virtual machine snapshots and replicated copies:

- Creates an instantaneous hardware snapshot of virtual machines.
- Backs up the virtual machines from the snapshots at primary locations and from replicated snapshots at remote locations.
- Supports browsing of virtual machine snapshots.
- Restores a virtual machine from its vmdk files that are in a snapshot.
- Restores the individual files from the vmdk files in a snapshot.
- Supports the storage lifecycle policies.

[Table](#page-164-0) 12-1 describes the scenarios for virtual machine protection with Replication Director.

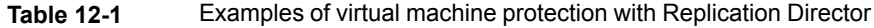

<span id="page-164-0"></span>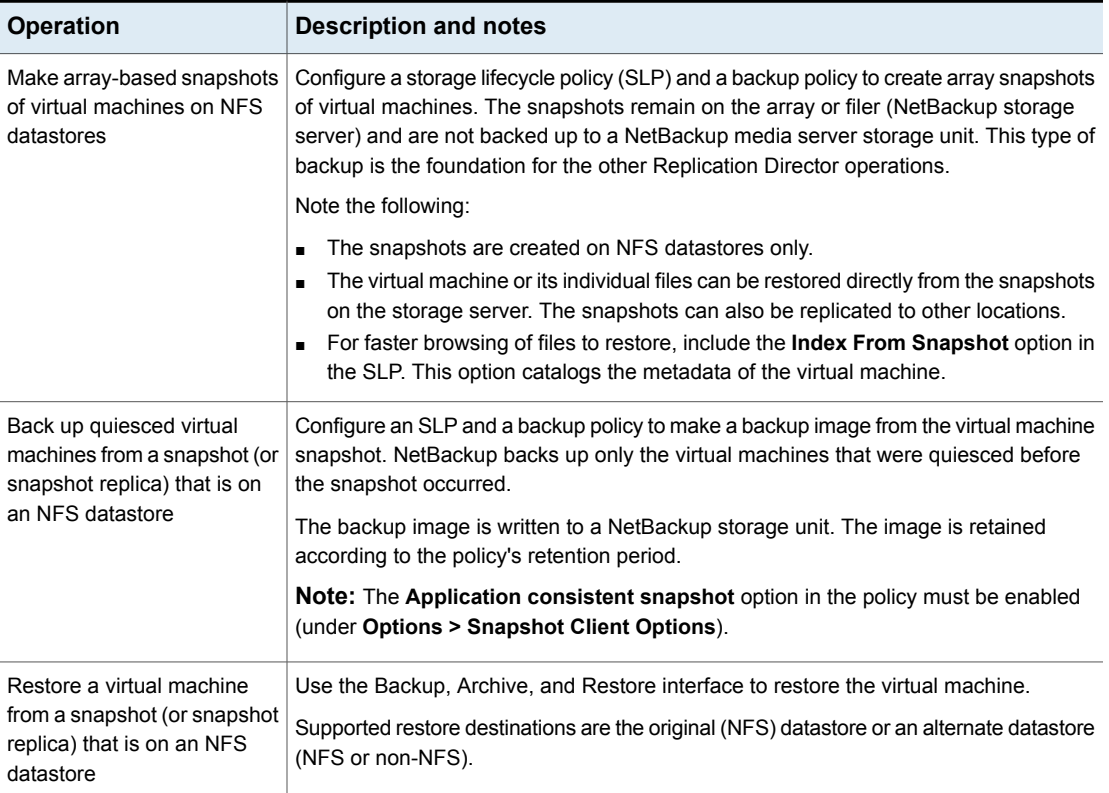

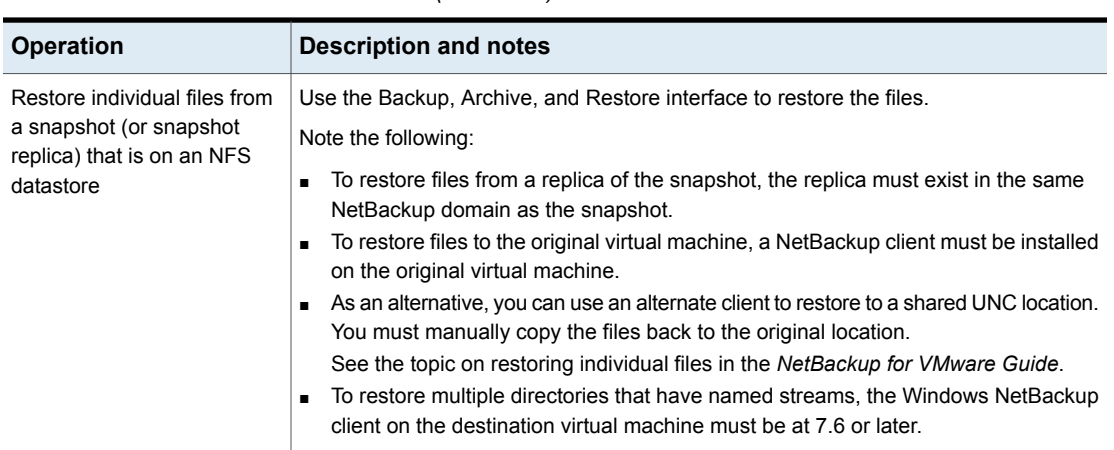

**Table 12-1** Examples of virtual machine protection with Replication Director *(continued)*

For setting up Replication Director for virtual machines, the initial steps are the same as Replication Director for physical computers as follows:

■ Verify that your backup environment contains the necessary hardware and software to configure and run Replication Director. Make sure you can successfully back up a physical computer with Replication Director.

**Note:** NDMP is not required for Replication Director and virtual machines.

- Install or upgrade NetBackup.
- Configure the following:
	- The disk array storage of the OpenStorage partner.
	- The NetBackup storage server.
	- The disk pool(s).
	- The NetBackup storage lifecycle policy (SLP).

Create a new operation in the SLP for each task that the SLP is to perform. For example, create a snapshot operation to perform the snapshot and a replication operation to copy the snapshot.

■ The NetBackup Client Service. See ["Configuring](#page-13-0) the NetBackup Client Service" on page 14.

More information is available on all the procedures for configuring a NetBackup environment that uses Replication Director:

See ["Configuration](#page-120-0) overview: NetApp 7-Mode with Replication Director" on page 121.

The following table lists the additional steps that are required for Replication Director and virtual machines.

**Table 12-2** Replication Director for virtual machines: Configuration tasks overview

| <b>Step</b>    | <b>Description</b>                                                                                                    | Reference topic                                                                                    |
|----------------|----------------------------------------------------------------------------------------------------|----------------------------------------------------------------------------------------------------|
| $\mathbf{1}$   | Configure the virtual machine NFS datastores on the<br>OpenStorage storage server. Replication Director<br>makes the snapshots on these NFS datastores. | See the NetBackup for VMware Guide.                                                                |
| 2              | Add the VMware backup host to your NetBackup<br>configuration.                                                                                          | See the topic on adding the VMware backup host to<br>NetBackup, in the NetBackup for VMware Guide. |
| 3              | Configure NetBackup access credentials for the<br>VMware vCenter server or ESX server.                                                                  | See the topic on adding NetBackup credentials for<br>VMware, in the NetBackup for VMware Guide.    |
| $\overline{4}$ | Configure a NetBackup policy (VMware policy type)<br>to perform the operations that are specified in the SLP.                                           | See "Configuring a policy for virtual machines to use<br>Replication Director" on page 169.        |

# Notes on Replication Director for virtual machines

Note the following about Replication Director for virtual machines:

- For supported vCenter versions and datastores, see the NetBackup Software Compatibility List available from the following location: NetBackup Master [Compatibility](www.veritas.com/docs/TECH59978) List
- For additional support details, see the following Veritas tech note: Support for NetBackup 7.x in virtual [environments](https://www.veritas.com/support/en_US/article.TECH127089)
- Replication Director for virtual machines does not support Accelerator.
- Instant Recovery supports disk storage units only. To use Instant Recovery to restore a VM that was backed up with Replication Director for virtual machines, note: The virtual machine backup must have been copied to a disk storage unit.
- Although applicable to Replication Director for physical computers, NDMP backup does not apply to Replication Director for virtual machines.
- Replication Director supports virtual machines on NetApp NFS datastores only.
- $\blacksquare$  To create virtual machines on the NFS datastore, enter  $\blacksquare$  anon=0 in the /etc/exports NetApp file on the NetBackup storage server. The anon=0 entry is the equivalent of the no root squash option. See the following VMware document for more information on the anon=0 entry:

#### Best [Practices](http://www.vmware.com/files/pdf/VMware_NFS_BestPractices_WP_EN.pdf) for running VMware vSphere on Network Attached Storage

- The NetApp OnCommand Unified Manager (formerly DataFabric Manager) must be able to resolve the host name that was used to mount the vCenter datastore. Hardware snapshots cannot succeed if the OnCommand server is unable to resolve the host name
- If the NetBackup master and media server are UNIX and the backup host is Windows, the backup host must have a fully qualified domain name. Otherwise, the backup fails.
- You must have a valid NFS export (share) for each qtree that is mounted as an NFS datastore.
- Supports restore of virtual machines and of individual files in virtual machines. Does not support volume-level rollback restore. (In the *Replication Director Solutions Guide*, references to rollback restore do not apply to virtual machines.)
- If the datastore name contains special characters, the datastore name in the backup image contains @ followed by the value of the special character. For example, a datastore that has the name "NFS datastore1" (with a space) appears in the NetBackup catalog as NFS@20datastore1.
- If changes occur to virtual machine configuration (such as adding, deleting, or moving VMDKs), it may be necessary to set **Reuse VM selection query results for** to 0. (**Reuse VM selection query results for** is on the policy **Clients** tab.) With a setting of 0, NetBackup rediscovers the virtual machines and their configuration each time the policy runs. Note: If the vmdk files are reconfigured and the next backup runs without rediscovery, NetBackup is not aware of the vmdk changes. It attempts to back up the virtual machines in their previous configuration. The result may be an incorrect backup.
- VMware vSphere uses the Space Efficient Virtual Disk (SEsparse) for snapshots of the disks that are larger than 2 TB. VMware's VDDK however does not support backup or restore of SEsparse disks with the host-based file transport mode. Because Replication Director for VMware requires host-based file transport, Replication Director cannot support the vmdk files that are larger than 2 TB. To back up the vmdk files that are larger than 2 TB, use NetBackup for VMware without Replication Director.
- When restoring from Replication Director backups, note the following:
	- If you select more than one image in the **Backup, Archive, and Restore** interface, it may take longer than expected to display the image contents. NetBackup performs a separate browsing operation for each selected image. You should select one image at a time when browsing for restore.
	- Do not select files or folders from two different images. The NetBackup **Backup, Archive, and Restore** interface, and the OpsCenter interface do

not support restoring data from two different images in the same restore job. Restore from one image at a time.

■ When you use the **Backup, Archive, and Restore** interface to browse for an image to restore, only the primary copy is made available for restore. In the **NetBackup Administration Console**, use the **Catalog** node to select a different copy (such as a backup image or replica) as the primary copy.

**Note:** NetBackup automatically selects the correct hardware (datastore) snapshot to restore, based on the virtual machine snapshot that is designated as the primary copy. Make sure the virtual machine snapshot that you want to restore is set as the primary.

<span id="page-168-0"></span>See "About jobs in the Activity Monitor that use [Replication](#page-171-0) Director for virtual [machines"](#page-171-0) on page 172.

# Configuring a policy for virtual machines to use Replication Director

The following procedure describes how to configure a **VMware** policy to create snapshots of virtual machines using Replication Director.

See the NetBackup for VMware [Administrator's](http://www.symantec.com/docs/DOC5332) Guide for more specific information about configuring VMware policies.

Only those policy options that are necessary to configure Replication Director are listed in the following procedure.

#### **To create a policy to use virtual machines with Replication Director**

- **1** In the **NetBackup Administration Console**, in the left pane, expand **NetBackup Management > Policies**.
- **2** On the **Actions** menu, click **New > New Policy**.
- **3** Type a unique name for the new policy in the **Add a New Policy** dialog box and click **OK**.

See "NetBackup naming [conventions"](#page-14-0) on page 15.

- **4** Configure the options on the policy **Attributes** tab. The following items are specific to creating a VMware policy for snapshots with Replication Director:
	- **Policy type**: Select **VMware**.
	- **Policy storage**: Select the SLP that you want to use that has been configured for snapshot replication.
	- **Use Replication Director**: Enable **Use Replication Director** to automatically select other options that Replication Director requires.

#### ■ **Replication Director Options**

Click the **Options** button to see the **Replication Director Options** dialog box and the default **Configuration Parameters** as follows:

<span id="page-169-1"></span>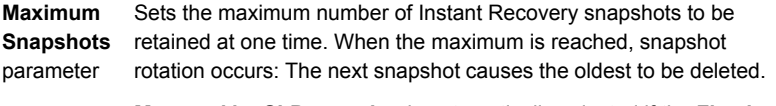

<span id="page-169-0"></span>**Managed by SLP retention** is automatically selected if the **Fixed** or the **Expire after Copy** retention is currently selected in the SLP.

**Application** This option is enabled by default. In most cases, Veritas recommends **Consistent** that you keep this option enabled.

If this option is disabled, data in the virtual machine may not be in a consistent state when the snapshot occurs. The snapshot may not capture all the data in the virtual machine. **Snapshot**

Note the following:

- To allow the SLP to create a backup image from the snapshot, this option must be enabled.
- If this option is disabled, note the following about the **VMware** tab:
	- **Exclude deleted blocks** and **Exclude swap and paging files**s are disabled.
	- The **Application Protection** options are disabled.
	- Only two of the **Advanced** parameters are available: **Multiple organizations per policy** and **VMware server list**.

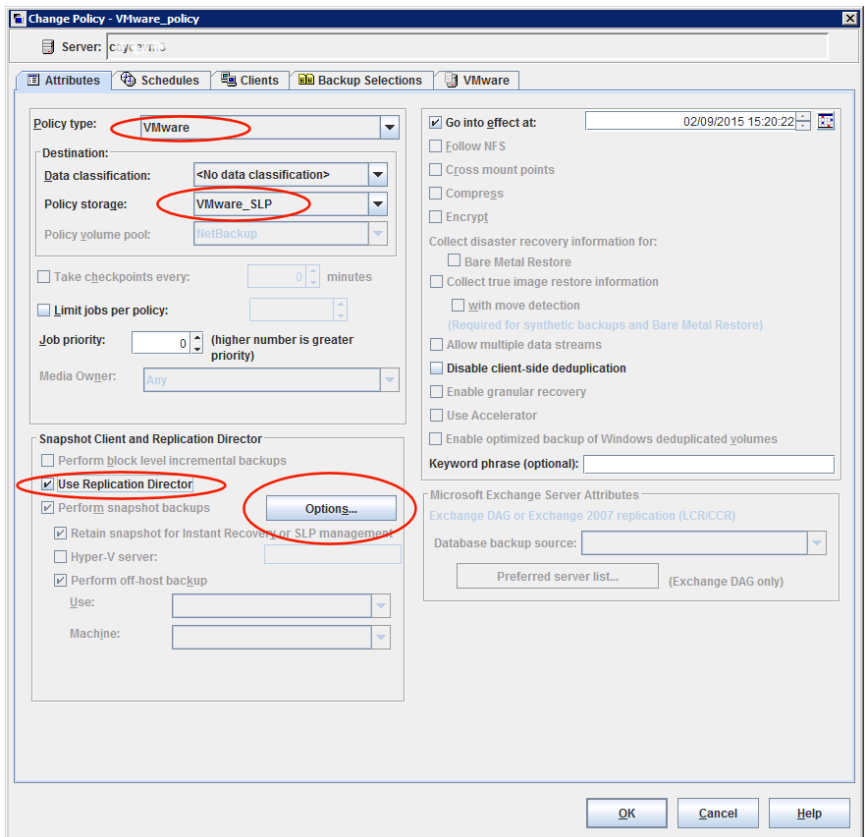

- **5** Use the **Schedule** tab to create a schedule. Note that only the **Full Backup** type is supported.
- **6** Use the **Clients** tab to create a query for the automatic selection of virtual machines.

**Select automatically through VMware Intelligent Policy query** is pre-selected. Manual selection of virtual machines is not supported.

For instructions on creating a query, see the topics about configuring the automatic selection of virtual machines for backup in the [NetBackup](http://www.symantec.com/docs/DOC5332) for VMware [Administrator's](http://www.symantec.com/docs/DOC5332) Guide.

**7** Use the **VMware** tab to select virtual machine backup options.

Note the following:

■ The **Enable file recovery from VM backup** option is pre-selected and cannot be disabled.

- The **Enable block-level incremental backup** option is not supported and is disabled.
- The **Transport modes** are not supported and are disabled. NetBackup uses the VMware file transport mode to move the data between the backup host and the storage volumes.
- <span id="page-171-1"></span>■ Under the options for **Application Protection**, only Exchange and SQL are supported.
- If the **Application Consistent Snapshot** option is disabled under **Replication Director Options**, only two of the **Advanced** parameters on the **VMware** tab are available:
	- Multiple organizations per policy
	- VMware server list

The other **Advanced** parameters are ignored.

- All other options on the **VMware** tab are supported for Replication Director.
- <span id="page-171-0"></span>**8** When the policy configuration is complete, click **OK**.

# About jobs in the Activity Monitor that use Replication Director for virtual machines

You can use the NetBackup **Activity Monitor** to keep track of virtual machines backups as they occur. The number of jobs that appear in the **Activity Monitor** depends on the policy's **Application Consistent Snapshot** option.

**Note:** The **Application Consistent Snapshot** option is enabled by default. In most cases, Veritas recommends that you keep this option enabled. If this option is disabled, data in the virtual machine may not be in a consistent state when the snapshot occurs.

[Table](#page-172-0) 12-3 describes the **Activity Monitor** jobs that appear in each configuration: with the **Application Consistent Snapshot** option enabled or disabled.

| PITCOLOF TOF VILLUCITITIQUITITICS                             |                                                                                                    |
|---------------------------------------------------------------|----------------------------------------------------------------------------------------------------|
| <b>Application</b><br>Consistent<br><b>Snapshot</b><br>option | <b>Job flow in the Activity Monitor</b>                                                                                                    |
| Enabled                                                       | The first job discovers the virtual machines. This job is labeled <b>Backup</b> .<br>The <b>Backup</b> job starts the following:<br>A Snapshot job for each virtual machine.<br>п<br>A Snapshot job for each datastore.<br>п                                |
| Disabled                                                      | The first job discovers the virtual machines. This job is labeled <b>Backup</b> .<br>The <b>Backup</b> job starts the following:<br>A Snapshot job to collect all the virtual machines' configuration data.<br>п<br>A Snapshot job for each datastore.<br>п |

<span id="page-172-0"></span>**Table 12-3** Job flow in the Activity Monitor for the jobs that use Replication Director for virtual machines

Example 1: Virtual machine jobs with the **Application Consistent Snapshot** option enabled.

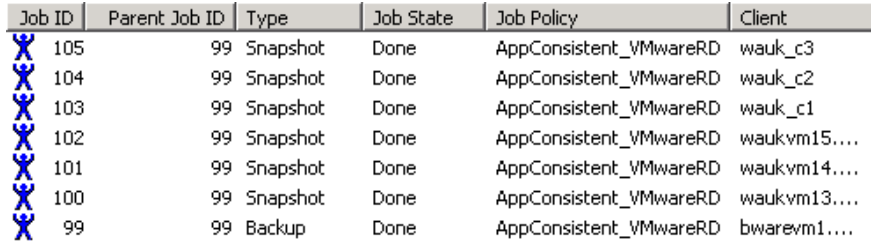

The jobs occurred as follows:

- The discovery (parent) Backup job for virtual machine discovery is ID 99.
- Jobs 100, 101, and 102 made VMware snapshots of the virtual machines waukvm13, 14, and 15.
- Jobs 103, 104, and 105 made snapshots of datastores wauk c1, c2, and c3.

Example 2: Virtual machine jobs with the **Application Consistent Snapshot** option disabled.

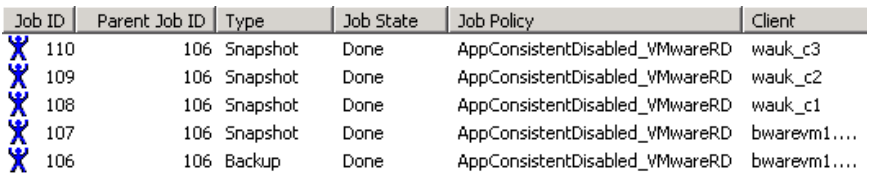

The jobs occurred as follows:

- The discovery (parent) Backup job for virtual machine discovery is ID 106.
- Job 107 collected the virtual machines' configuration data.
- Jobs 108, 109, and 110 made snapshots of the virtual machines' datastores: wauk\_c1, c2, and c3.

# Chapter **13**

# **Terminology**

<span id="page-174-0"></span>This chapter includes the following topics:

■ Replication [terminology](#page-174-0)

# **Replication terminology**

Use the following table as a reference for understanding many terms that are used frequently when describing replication processes.

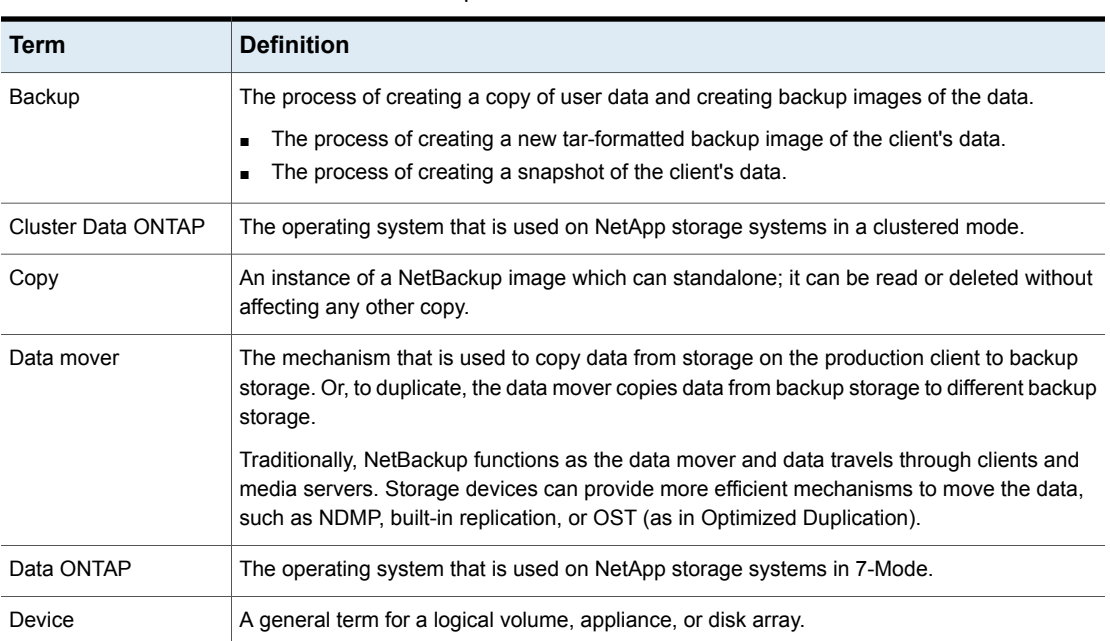

#### **Table 13-1** Replication terms

<span id="page-175-2"></span>

| <b>Term</b>                                | <b>Definition</b>                                                                                                    |
|--------------------------------------------|----------------------------------------------------------------------------------------------------|
| Disk array                                 | A disk array which exposes storage or network shares to a host server over SAN, NFS, CIFS,<br>or iSCSI protocols.                                                                                                    |
| Duplication                                | NetBackup creates a copy by using a media server to move the data or by using the optimized<br>duplication method.                                                                                                    |
| Local domain                               | The domain in which the storage device resides and in which it is configured.                                                                                                    |
| Mirror                                     | This term can mean either of the following:                                                                                                    |
|                                            | A disk that maintains an exact copy (duplicate or replica) of another disk. A mirror disk is<br>often called a secondary, and the source disk is called the primary. All writes to the primary<br>disk are also made to the mirror disk.                                                                                                    |
|                                            | A type of snapshot that is captured on a mirror disk. At the appropriate moment, all further<br>$\blacksquare$<br>writes to the primary disk are held back from the mirror, which splits the mirror from the<br>primary. As a result of the split, the mirror becomes a snapshot of the primary. The<br>snapshot can then be backed up.                                                                                                    |
| Mount host                                 | The host on which NetBackup mounts a snapshot when NetBackup needs to access the<br>snapshot for any reason. Typically, NetBackup accesses the mount host to browse or to<br>restore backups, or to perform either an Index From Snapshot or a Backup From Snapshot<br>operation in a storage lifecycle policy.                                                                                                    |
|                                            | To mount a snapshot on a host other than the production client is generally more efficient<br>because it avoids a negative impact on the performance of the production client. Media<br>servers make excellent mount hosts because the media server is both a client and a media<br>server (data mover). As such, NetBackup can often avoid an additional network hop. If no<br>compatible media servers exist, dedicated clients are the next best choice. |
|                                            | <b>Note:</b> The mount host and the production client must run the same operating system for the<br>mount host to access the production client. The mount host must be at the same OS version<br>or later.                                                                                                    |
|                                            | See the NetBackup Snapshot Client Administrator's Guide for more details.                                                                                                    |
| NetApp Plug-in for<br>Veritas NetBackup    | Also referred to as the NBUPlugin, this plug-in communicates with the OSTPlugin to query<br>the OnCommand Unified Manager.                                                                                                    |
|                                            | The NetApp Plug-in for Veritas NetBackup Installation and Administration Guide is available<br>from the NetApp Support Site.                                                                                                    |
| <b>OnCommand Unified</b><br>Manager (OCUM) | OnCommand Unified Manager (formerly known as DataFabric Manager or DFM) is the<br>software application installed on a host that is identified to be a DataFabric Manager (DFM)<br>server. The software provides infrastructure services such as discovering, monitoring,<br>role-based access controls, auditing, and logging for products in the Data and Storage suites.                                                                                  |

<span id="page-175-1"></span><span id="page-175-0"></span>**Table 13-1** Replication terms *(continued)*

| Term                                                         | <b>Definition</b>                                                                                                    |
|--------------------------------------------------------------|----------------------------------------------------------------------------------------------------|
| NetApp Management<br>Console                                 | The NetApp interface that is used to configure and manage the OnCommand Unified Manager.                                                                                                    |
| NetBackup<br>OpenStorage Plug-in<br>for Replication Director | Also referred to as the OSTPlugin, NetBackup uses this to communicate with the vendor's<br>plug-in.                                                                                                    |
| OST device                                                   | A storage server that has implemented the OST plug-in interface.                                                                                                    |
| Point-in-time rollback                                       | A snapshot is a point-in-time, disk-based copy of a file system or volume. A restore from a<br>snapshot rolls the entire file system or volume back to a specific point in time. Therefore, a<br>snapshot restore is called restoring from a Point-in-time rollback. All of the data in the snapshot<br>is restored. Any data changes or snapshots that were made after that point-in-time are lost. |
| Primary volume                                               | A unit of storage space that a disk array exposes to a host in the form of a network share<br>(NFS or CIFS) or LUN block device. Primary volumes store an application's active data.                                                                                                    |
| Replica                                                      | A replica is a block copy of the snapshot.                                                                                                    |
| Replication                                                  | The process of replicating a snapshot onto a separate disk array using NetBackup Replication<br>Director.                                                                                                    |
| Replication source                                           | A NetBackup-configured disk pool and storage unit that contains the volumes that serve as<br>the source for subsequent replications.                                                                                                    |
| <b>Replication target</b>                                    | A NetBackup-configured disk pool and storage unit that can receive or accept replications<br>from a replication source.                                                                                                    |
| Snapshot                                                     | A point-in-time, read-only, disk-based copy of a client volume or of a filer. A snapshot is<br>created with minimal impact on other applications. NetBackup provides several types of<br>snapshots, depending on the device where the snapshot occurs.                                                                                                    |
|                                                              | An image copy that is a snapshot is also considered a replica. A snapshot copy consists of<br>one or more snapshot fragments.                                                                                                    |
| Snapshot method                                              | A set of routines for creating a snapshot. The NetBackup administrator can select the method,<br>or let NetBackup select it when the snapshot begins (auto method).                                                                                                    |
| Snapshot mirror                                              | A disk mirror that is an exact replica of a primary volume at a particular moment, reproduced<br>on a physically separate device.                                                                                                    |
| Snapshot source                                              | The production data (file system, raw partition, or logical volume) to which a snapshot method<br>is applied. NetBackup automatically selects the snapshot source according to the entries in<br>the Backup Selections list of the snapshot policy.                                                                                                    |
| Storage device                                               | See disk array.                                                                                                    |

**Table 13-1** Replication terms *(continued)*

| <b>Term</b>                       | <b>Definition</b>                                                                                                    |
|-----------------------------------|----------------------------------------------------------------------------------------------------|
| Storage lifecycle policy<br>(SLP) | Net Backup uses storage lifecycle policies to manage the lifecycle of a backup or snapshot<br>image. An SLP controls the image migration, duplication, and replication within a single<br>NetBackup master server domain.                                                                                                    |
| <b>SVM</b>                        | Storage virtual machines. These were formerly known as Vservers.                                                                                                    |
| Storage unit                      | A storage unit is configured for one of two types of data:<br>Backup storage units contain backup images. A backup storage unit cannot contain<br>snapshots.<br>Snapshot storage units contain snapshots. A snapshot storage unit cannot contain<br>backups. Replication Director uses snapshot storage units in snapshot replication<br>configurations. |
| Storage server                    | A storage device that is configured in NetBackup. A storage server is a NetBackup entity<br>that represents a disk array.                                                                                                    |
| vFiler                            | vFilers are ONTAP 7-mode virtual containers that create separate virtual filer instances<br>withing a physical controller (doesn't matter if FAS or V-Series).                                                                                                    |

**Table 13-1** Replication terms *(continued)*

# **Index**

# **Symbols**

.f files in catalog [64](#page-63-0)

# **A**

Accelerator Expire after copy retention type [73](#page-72-1) Activity Monitor displaying Backup jobs [69](#page-68-0) displaying Duplication jobs [71](#page-70-0) displaying Index From Snapshot jobs [63](#page-62-0) displaying Replication jobs [60](#page-59-0) displaying Snapshot jobs [56](#page-55-0) administrator account for NetBackup Client Service [14](#page-13-1) aggregate support [121](#page-120-1) ALL\_FILESYSTEMS [91](#page-90-1) ALL\_FILESYSTEMS directive for Clustered Data ONTAP [146](#page-145-0) authorization NDMP host access [89](#page-88-0) NDMP user and password [89](#page-88-0) Auto Image Replication role of Import operation [55](#page-54-0) role of Replication operation [59](#page-58-0) Target retention type [75](#page-74-0) Auto snapshot type [79](#page-78-0), [84](#page-83-0), [154](#page-153-0), [159](#page-158-0)

# **B**

Backup job [69](#page-68-0) operation [55](#page-54-1) storage units [46](#page-45-0) Backup From Snapshot operation [64](#page-63-1), [68](#page-67-0), [139](#page-138-0), [145](#page-144-0) backup policies [84](#page-83-1) configuring for Replication Director [76](#page-75-0) Backup Selections list 64 backup selections limit VSS policy [86](#page-85-0) ALL\_FILESYSTEMS directive [91](#page-90-1) combining SAN devices and NAS volumes prohibited [80,](#page-79-0) [83,](#page-82-0) [86](#page-85-1)

Backup Selections list *(continued)* VOLUME\_EXCLUDE\_LIST directive [91](#page-90-1) bpstsinfo command [29](#page-28-0), [40](#page-39-0), [132](#page-131-0)

# **C**

case sensitivity in NetBackup names [15](#page-14-1) in storage unit names [47](#page-46-0) cataloging snapshots [61](#page-60-0), [64](#page-63-0) cDOT. *See* NetApp Clustered Data ONTAP (cDOT) CHAP security protocol [128](#page-127-0) checklist, configuration [12](#page-11-0), [123](#page-122-0) CIFS licenses on NetApp storage [121](#page-120-2), [126,](#page-125-0) [135,](#page-134-0) [137](#page-136-0) no widelinks support [133](#page-132-1) required software [138](#page-137-0) volumes [14](#page-13-2), [76](#page-75-1), [86](#page-85-2), [88,](#page-87-0) [119,](#page-118-0) [176–177](#page-175-0) NetBackup Client Service access to [87](#page-86-0) Client Service, NetBackup [14](#page-13-3), [87](#page-86-0) Clone snapshot type [79,](#page-78-1) [154,](#page-153-1) [159](#page-158-1) configuration checklist [12](#page-11-0), [123](#page-122-0) Copy-on-write technology [79,](#page-78-2) [154,](#page-153-2) [159](#page-158-2)

# **D**

Data Mover off-host backup method [63](#page-62-1), [69,](#page-68-1) [83,](#page-82-1) [89](#page-88-1) Differential snapshot type [79](#page-78-2), [154](#page-153-2), [159](#page-158-2) disk pools creating [29](#page-28-1) for snapshot replication [26](#page-25-0) updating to reflect plug-in partner updates [23,](#page-22-0) [31,](#page-30-0) [33](#page-32-0) disk volumes for replication [27](#page-26-0) domains, NetBackup [123](#page-122-1) **Duplication** job [71](#page-70-0) SLP operation [70](#page-69-0) Dynamic disks [130](#page-129-0)

# **E**

Exchange databases [164](#page-163-2), [172](#page-171-1) Expire after copy retention type [72–73](#page-71-0)

# **F**

FCoE. *See* Fibre Channel over Ethernet (FCoE) Fibre Channel over Ethernet (FCoE) [126,](#page-125-1) [128](#page-127-1), [130](#page-129-1) Fixed retention type [73](#page-72-2)

## **G**

Getting Started Wizard [12](#page-11-1), [78](#page-77-0), [83–84,](#page-82-2) [153,](#page-152-1) [158](#page-157-1)

## **H**

Hardware Compatibility List (HCL) from NetBackup [11](#page-10-0) HBA cards [128](#page-127-2)

### **I**

image .f files [64](#page-63-0) import tool from NetApp [122,](#page-121-0) [132](#page-131-1) Independent property [48](#page-47-0) Index From Snapshot operation [61](#page-60-0), [64,](#page-63-0) [72,](#page-71-1) [102](#page-101-0) Clustered Data ONTAP [150](#page-149-1) Interoperability Matrix Tool from NetApp [124](#page-123-0), [127](#page-126-0), [136–137](#page-135-0) IPv6 support [10](#page-9-0), [122](#page-121-1), [135](#page-134-1) iSCSI [128](#page-127-0) configuring for Windows [129](#page-128-0) license for NetApp [126,](#page-125-1) [128](#page-127-3)

#### **M**

Managed by SLP retention [79](#page-78-3), [85](#page-84-0), [154](#page-153-3), [159,](#page-158-3) [170](#page-169-0) Maximum concurrent jobs storage unit setting [47](#page-46-1) Maximum snapshot limit retention type [73](#page-72-3), [79,](#page-78-4) [85,](#page-84-1) [154](#page-153-4), [159](#page-158-4), [170](#page-169-1) Maximum Snapshots parameter [73](#page-72-3), [79](#page-78-4), [85,](#page-84-1) [154,](#page-153-4) [159,](#page-158-4) [170](#page-169-1) media servers adding to a snapshot replication environment [24](#page-23-0) selecting for storage unit [31,](#page-30-1) [47](#page-46-2) Mirror property [48](#page-47-1), [59](#page-58-1) Mirror retention type [75](#page-74-1) Mirror-break-off technology [79](#page-78-5), [154](#page-153-5), [159](#page-158-5) mount host [176](#page-175-1) multiple copies synthetic backups method [73](#page-72-4)

#### **N**

NAS host, authorizing access to [89](#page-88-0) NAS snapshot [89](#page-88-2) NBUPlugin 2.0 [133,](#page-132-2) [135,](#page-134-2) [150](#page-149-2) default installation location [10](#page-9-1) definition [176–177](#page-175-2) determining the version [117](#page-116-0) IPv4 and IPv6 [10](#page-9-0), [122](#page-121-1), [135](#page-134-1) NetBackup group on OnCommand Unified Manager [30,](#page-29-0) [132](#page-131-2) service, restarting [130](#page-129-2) updating the storage server for [23](#page-22-1) upgrading [118](#page-117-0) NBUPlugin service [130](#page-129-2) NDMP [89](#page-88-3) ALL\_FILESYSTEMS directive in backup policies [91](#page-90-1) Credentials on OnCommand Unified Manager [128](#page-127-4) Data Mover and Clustered Data ONTAP policies [143](#page-142-0) Data Mover off-host backup method [83](#page-82-3), [89](#page-88-1) determining backup traffic [94](#page-93-0) host, authorizing access [89](#page-88-0) licensing [11](#page-10-1) limitations with Clustered Data ONTAP [150](#page-149-3) policy type [69,](#page-68-1) [104](#page-103-0) Replication Director support for [89](#page-88-4) service, enabling [138](#page-137-1) Status on OnCommand Unified Manager [128](#page-127-4) NetApp Add Resource Pool Wizard [123](#page-122-2), [135](#page-134-3) configuration demonstration video [123](#page-122-3) disk arrays [15](#page-14-2) documentation [10](#page-9-2), [176](#page-175-2) FlexClone volumes [93](#page-92-0) import tool [122,](#page-121-0) [132](#page-131-1) Interoperability Matrix Tool [124](#page-123-0), [127](#page-126-0), [136–137](#page-135-0) Management Console [30,](#page-29-0) [123](#page-122-4), [132](#page-131-2) number of snapshots per volume [79](#page-78-6), [85](#page-84-2), [154](#page-153-6), [159](#page-158-6) Plug-in for Veritas NetBackup [10](#page-9-1), [176–177](#page-175-2) resource pools [123,](#page-122-5) [135](#page-134-3) SnapMirror [127](#page-126-1) SnapMirror or SnapVault replication method [52,](#page-51-0) [54,](#page-53-0) [75](#page-74-2) SnapVault [127](#page-126-1) supported topologies [119](#page-117-1)
NetApp *(continued)* unsupported topologies [119](#page-118-0) volume language setting [133](#page-132-0) NetApp Clustered Data ONTAP. *See* Clustered Data **ONTAP** NetApp Clustered Data ONTAP (cDOT) backup policies overview [140](#page-139-0) configuration [139](#page-138-0) configuration overview [134](#page-133-0) limitations [150](#page-149-0) NBUPlugin 2.0 [133,](#page-132-1) [135,](#page-134-0) [150](#page-149-1) nested junctions [148](#page-147-0) required licenses [136](#page-135-0) required software [137](#page-136-0) **NetBackup** Client Service (bpcd) [14](#page-13-0), [87](#page-86-0) clients using NICs [16](#page-15-0), [96](#page-95-0) domains [123](#page-122-0) Hardware Compatibility List (HCL) [11](#page-10-0) naming conventions [15](#page-14-0) NetBackup for NDMP Administrator's Guide [81](#page-80-0) NetBackup OpsCenter [110](#page-109-0) NetBackup Service Layer (NBSL) [131](#page-130-0) Network Interface Cards (NICs) [16,](#page-15-0) [96](#page-95-0) NFS licenses on NetApp storage [121](#page-120-0), [126,](#page-125-0) [135,](#page-134-1) [137](#page-136-1) required software [138](#page-137-0) volumes [76](#page-75-0), [86](#page-85-0), [88](#page-87-0), [119,](#page-118-1) [176–177](#page-175-0) NIC (Network Interface Card) [16](#page-15-0), [96](#page-95-0)

## **O**

OnCommand servers software [124](#page-123-0), [135](#page-134-2), [138](#page-137-1) OnCommand Unified Manager changing root or administrator password [130](#page-129-0) creation of NetBackup group [30](#page-29-0), [132](#page-131-0) licenses [124](#page-123-0) multiple in one NetBackup domain [123](#page-122-0) **OpenStorage** plug-in role [10](#page-9-0) storage server, updating [23](#page-22-0) Operational Restore, OpsCenter [61](#page-60-0), [102](#page-101-0) OpsCenter [9,](#page-8-0) [102,](#page-101-0) [110–112](#page-109-1) OpsCenter Operational Restore [61,](#page-60-0) [102](#page-101-0) **Oracle** policy for Clustered Data ONTAP [147](#page-146-0) policy for snapshot backups Oracle Intelligent Policy [152](#page-151-0)

Oracle *(continued)* policy for snapshot backups *(continued)* using script- or template-based Oracle policy creation method [158](#page-157-0) required software [151](#page-150-0) OSTPlugin [177](#page-176-0)

## **P**

Plex snapshot type [79](#page-78-0), [154](#page-153-0), [159](#page-158-0) plug-ins about the roles of [10](#page-9-0) NBUPlugin 2.0 [133,](#page-132-1) [135,](#page-134-0) [150](#page-149-1) NetApp [10,](#page-9-1) [114](#page-113-0), [176](#page-175-1) NetBackup [177](#page-176-0) on media servers that can access storage units for Replication Director [47](#page-46-0) updates [23,](#page-22-0) [31,](#page-30-0) [33](#page-32-0) upgrading from NetApp [118](#page-117-0) Point-in-time copy [79](#page-78-0), [154](#page-153-0), [159](#page-158-0) Point-in-time rollback restores definition [177](#page-176-1) limitations using NetApp SAN [130](#page-129-1) Oracle policy [157](#page-156-0) policies clients using NICs [16](#page-15-0) creating [84](#page-83-0) for NetApp Clustered Data ONTAP (cDOT) [140](#page-139-0) Policy Configuration Wizard [12,](#page-11-0) [78,](#page-77-0) [83–84](#page-82-0), [153](#page-152-0), [158](#page-157-1) Primary property [48](#page-47-0), [57](#page-56-0) processmanager [130](#page-129-2)

## **Q**

qtrees [87](#page-86-1), [89](#page-88-0), [120](#page-119-0)

# **R**

RAW disks [130](#page-129-3) replication disk pools for [26](#page-25-0) disk volumes for [27](#page-26-0) job [60](#page-59-0) method [52,](#page-51-0) [54,](#page-53-0) [75](#page-74-0) source property [48,](#page-47-1) [57–59](#page-56-0) target property [48,](#page-47-2) [58–59](#page-57-0) Replication Director adding OpenStorage credentials [24](#page-23-0) checklist [12](#page-11-1), [123](#page-122-1) configuration demonstration video [123](#page-122-2) creating storage lifecycle policies for [52](#page-51-1)

Replication Director *(continued)* Replication operation [59](#page-58-0) use of Index From Snapshot operation in SLP [63](#page-62-0) Replication operation [59](#page-58-1) resource pools [123,](#page-122-3) [135](#page-134-3) restoring about restoring an array-based snapshot [96](#page-95-1) enabling multiple media servers [20](#page-19-0) files and folders from an array-based snapshot [97](#page-96-0) from an array-based snapshot [104](#page-103-0) OpenStorage partner NetApp [103](#page-102-0) Point-in-time rollback [157](#page-156-0), [177](#page-176-1) retention types for SLP operations Expire after copy [72](#page-71-0) Fixed [73](#page-72-0) Maximum snapshot limit [73](#page-72-1) Mirror [75](#page-74-1) Target [75](#page-74-2) RMAN scripts [152](#page-151-1) rollback restores OpenStorage partner NetApp [103](#page-102-0) Point-in-time rollback [103–104](#page-102-0), [157](#page-156-0), [177](#page-176-1)

## **S**

Simplified File Restore [61](#page-60-0), [102](#page-101-0) *See also* OpsCenter Operational Restore SLP Parameters host properties [52](#page-51-2) SnapDrive [129–130](#page-128-0) snapdupe [68](#page-67-0) *See also* Backup From Snapshot operation SnapMirror [127](#page-126-0), [135](#page-134-4) license for Clustered Data ONTAP [136](#page-135-1) SnapRestore [135](#page-134-5) license for Clustered Data ONTAP [137](#page-136-2) Snapshot operation type [55](#page-54-0) Snapshot Type parameter [79](#page-78-1), [84](#page-83-1), [154](#page-153-1), [159](#page-158-1) snapshots about restoring an array-based snapshot [96](#page-95-1) backup policy [84](#page-83-0) cataloging [61](#page-60-0), [64](#page-63-0) job [56](#page-55-0) storage unit groups for [47](#page-46-1) storage units [46](#page-45-0) SnapVault [127,](#page-126-0) [135](#page-134-6) license for Clustered Data ONTAP [136](#page-135-2) SQL Server databases [164](#page-163-0), [172](#page-171-0) status codes 156 (snapshot error encountered) [86](#page-85-1)

status codes *(continued)* 4206 (Authentication error occurred) [14,](#page-13-1) [87](#page-86-2) 83 (media open error) [131](#page-130-1) storage lifecycle policies and synthetic backups [73](#page-72-2) best practices document [52](#page-51-3) cataloging snapshots [61](#page-60-0), [64](#page-63-0) operations [52](#page-51-1) windows [56](#page-55-1), [60](#page-59-1), [63](#page-62-1), [69,](#page-68-0) [71](#page-70-0) reporting [113](#page-112-0) retention types [71](#page-70-1) storage servers updating to reflect plug-in partner updates [23,](#page-22-0) [31,](#page-30-0) [33](#page-32-0) storage unit groups create for snapshots [47](#page-46-2) reporting [113](#page-112-1) storage units configuring for replication [45](#page-44-0) reporting [113](#page-112-2) Storage Virtual Machine (SVM) [133](#page-132-1) configuring [134](#page-133-1) in backup policies [140](#page-139-0) storage virtual machines (SVM) [178](#page-177-0) synthetic backups multiple copy backups method [73](#page-72-2)

# **T**

tar-formatted backup [51–52](#page-50-0), [59](#page-58-2), [68](#page-67-0), [70,](#page-69-0) [119,](#page-118-1) [126,](#page-125-1) [175](#page-174-0) Target retention type [75](#page-74-2) topologies unsupported [119](#page-118-0) using bpstsinfo to view [40–41](#page-39-0) TPCommandTimeout [131](#page-130-2) tpconfig command line utility [130](#page-129-4)

## **U**

Unicode, enabling on NetApp storage [133](#page-132-2) updating the OpenStorage plug-in [23](#page-22-1) UTF-8 [133](#page-132-0)

## **V**

versions, determining NetApp NBUPlugin [114](#page-113-0) vFilers [127](#page-126-0) video configuration demonstration [123](#page-122-2) VMware policy for Clustered Data ONTAP [147](#page-146-1)

VMware *(continued)* support [164](#page-163-1) volume GUID [130](#page-129-5) volume language setting [133](#page-132-0) volume-level rollback restore OpenStorage partner NetApp [103](#page-102-0) VOLUME\_EXCLUDE\_LIST [91](#page-90-0) Vservers [66,](#page-65-0) [178](#page-177-0) VSS [84](#page-83-0)

#### **W**

widelinks [133](#page-132-3) Windows Volume Shadow Services (VSS) [84](#page-83-0) windows, for storage lifecycle policy operation [56,](#page-55-1) [60,](#page-59-1) [63,](#page-62-1) [69,](#page-68-0) [71](#page-70-0)